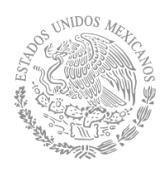

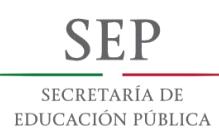

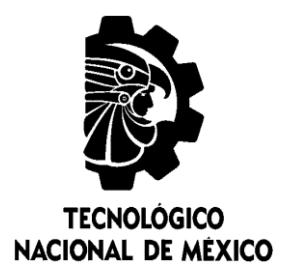

# **Tecnológico Nacional de México**

**Centro Nacional de Investigación y Desarrollo Tecnológico**

# **Tesis de Maestría**

**Metodología para el diseño de contenidos multimedia interactivos para describir productos, procesos y servicios mediante tecnología de Realidad Aumentada**

presentada por **Ing. Alix Giovanna Huerta Santamaria**

como requisito para la obtención del grado de **Maestra en Ciencias de la Computación**

> Director de tesis **Dr. Juan Gabriel González Serna**

Codirector de tesis **Dr. Máximo López Sánchez**

**Cuernavaca, Morelos, México. Diciembre de 2018.**

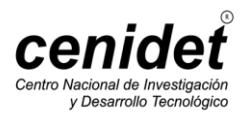

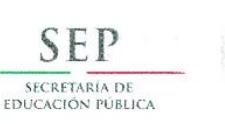

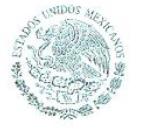

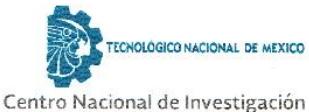

y Desarrollo Tecnológico

Cuernavaca, Morelos a 28 de noviembre del 2018 OFICIO No. DCC/235/2018

Asunto: Aceptación de documento de tesis

#### DR. GERARDO V. GUERRERO RAMÍREZ SUBDIRECTOR ACADÉMICO PRESENTE

Por este conducto, los integrantes de Comité Tutorial del Ing. Alix Giovanna Huerta Santamaría, con número de control M16CE080, de la Maestría en Ciencias de la Computación, le informamos que hemos revisado el trabajo de tesis profesional titulado "Metodología para el diseño de contenidos multimedia interactivos para describir productos, procesos y servicios mediante tecnología de Realidad Aumentada" y hemos encontrado que se han realizado todas las correcciones y observaciones que se le indicaron, por lo que hemos acordado aceptar el documento de tesis y le solicitamos la autorización de impresión definitiva.

DIRECTOR DE TESIS

Dr. Juan Gabriel González Serna

Doctor en Ciencias de la Computación 7820329

**CO-DIRECTOR DE** Dr. Máximo López Sánche Doctor en Ciencias de la Computación

REVISOR 1

Dr. Noé Alejandro Castro Sánchez Doctor en Ciencias de la Computación 08701806

**REVISOR 2** 

7498547

Dra. Andrea Magadán Salazar Doctorado en Ciencias Computacionales 10694097

C.p. M.T.I. María Elena Gómez Torres - Jefa del Departamento de Servicios Escolares. Estudiante Expediente

NACS/Imz

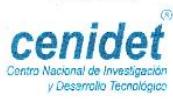

Interior Internado Palmira S/N, Col. Palmira, C. P. 62490, Cuernavaca, Morelos. Tels. (01) 777 3 62 77 70, ext. 4106, e-mail: dir\_cenidet@tecnm.mx www.cenidet.edu.mx

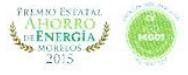

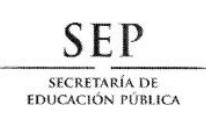

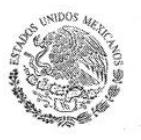

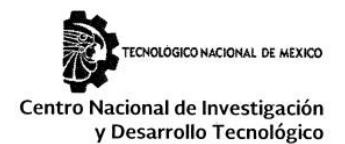

Cuernavaca, Mor., 3 de diciembre de 2018 OFICIO No. SAC/558/2018

Asunto: Autorización de impresión de tesis

#### ING. ALIX GIOVANNA HUERTA SANTAMARÍA<br>CANDIDATA AL GRADO DE MAESTRA EN CIENCIAS DE LA COMPUTACIÓN **PRESENTE**

Por este conducto, tengo el agrado de comunicarle que el Comité Tutorial asignado a su trabajo de tesis titulado "Metodología para el Diseño de Contenidos Multimedia Interactivos para Describir Productos, Proceso y Servicios Mediante Tecnología de Realidad Aumentada", ha informado a esta Subdirección Académica, que están de acuerdo con el trabajo presentado. Por lo anterior, se le autoriza a que proceda con la impresión definitiva de su trabajo de tesis.

Esperando que el logro del mismo sea acorde con sus aspiraciones profesionales, reciba un cordial saludo.

#### **ATENTAMENTE** EXCELENCIA EN EDUCACIÓN TECNOLÓGICA®

"CONOCIMIENTO Y TECNOLOGÍA AL SERVICIO DE MÉXICO"

DR. GERARDO VICENTE GUERRERO RAMÍREZ **SUBDIRECTOR ACADÉMICO** 

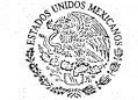

**SEP** TecNM CENTRO NACIONAL DE INVESTIGACIÓN Y DESARROLLO TECNOLÓGICO **SUBDIRECCIÓN ACADÉMICA** 

M.T.I. María Elena Gómez Torres .- Jefa del Departamento de Servicios Escolares. C.p. Expediente

GVGR/mcr

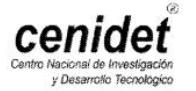

Interior Internado Palmira S/N, Col. Palmira, C. P. 62490, Cuernavaca, Morelos. Tels. (01) 777 3 62 77 70, ext. 4106, e-mail: dir\_cenidet@tecnm.mx www.cenidet.edu.mx

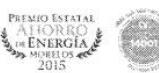

# **Dedicatoria**

*A mi madre Teresa Santamaría, por haberme apoyado en todo momento, creer en mí y por la motivación constante que me ha permitido ser una persona de bien.*

# **Agradecimientos**

Agradezco al Centro Nacional de Investigación y Desarrollo Tecnológico (CENIDET) y al Consejo Nacional de Ciencia y Tecnología (CONACYT) por haberme brindado la oportunidad y el apoyo para la realización de mis estudios de posgrado.

Al Dr. Juan Gabriel González Serna por su dirección y soporte en este proyecto del cual he aprendido mucho.

A mis compañeros y amigos de la maestría de los cuales también obtuve mucho conocimiento y gratos momentos.

# **Resumen**

Con la tecnología de Realidad Aumentada (RA), se puede disponer de valiosa información virtual adicional de cada uno de los objetos situados dentro del campo de visión. La realidad aumentada auxilia en el modo de realizar una tarea, practicar procedimientos peligrosos sin riesgo, e incluso evaluar al usuario durante la realización de estos. Estos métodos de formación y entrenamiento se encuentran muy difundidos en la actualidad, pudiendo encontrar aplicaciones de todo tipo: conducción, navegación, procedimientos médicos, montaje de estructuras, etc. Por estos motivos, se espera que gradualmente esta tecnología sea introducida en gran volumen en diferentes campos como la logística o la industria, donde tiene una gran aplicabilidad, obteniéndose como resultado una importante mejora de algunos de los procesos y operaciones más relevantes.

Tomando en cuenta el auge de la aplicación de la realidad aumentada para diversos sectores de la sociedad y presentados los problemas que posee la creación de aplicaciones que incorporan esta tecnología, en este trabajo de investigación se presenta el desarrollo de una metodología para el diseño de contenidos para aplicaciones de realidad aumentada que describan productos, proceso y/o servicios, con la finalidad de reunir los procedimientos necesarios para identificar y describir objetos con realidad aumentada, así como asociarles contenido multimedia que los describa de forma visual y sea más comprensible para los usuarios.

Como parte de la metodología, se desarrolló un Sistema de Descripción de Objetos de RA compuesto de dos aplicaciones: una aplicación *standalone* donde se integra la información descriptiva del objeto, los marcadores que lo identifican y el contenido multimedia que se le asociará; toda la información se empaqueta y se almacena en un repositorio en la nube. En la segunda aplicación móvil se muestra un catálogo con los objetos en el repositorio, estos objetos se descargan y se visualiza la información contenida en ellos, al enfocar la cámara hacia el objeto del mundo real asociado.

Finalmente, con esta investigación se espera contribuir al área de la interacción humano-computadora facilitando la creación de contenidos para aplicaciones de Realidad Aumentada que describan productos, procesos y/o servicios.

# **Abstract**

With Augmented Reality (AR) technology, we can have additional valuable information about each of the objects located in the field of vision. Augmented reality helps in the way of performing a task, the practice of dangerous procedures without taking risks, and even evaluating a user when performing them. These training methods are very widespread at present, being able to find applications of all kinds: driving, navigation, medical procedures, assembly of structures, etc. different fields such as logistics or industry, where it has great applicability, resulting in a significant improvement of the most important processes and operations.

Considering the boom in the application of augmented reality for various sectors of society and presented the problems of creating applications that incorporate this technology, this research paper presents the development of a methodology for the design of content for applications of augmented reality dedicated to the description of products, processes and / or services, in order to gather the necessary procedures to identify and describe objects with augmented reality, as well as to associate multimedia content that describes them visually and is more understandable to users.

As part of the methodology, an Object Description System was developed consisting of two applications: a standalone application that integrates the descriptive information of the object, the markers that identify it and the multimedia content that will be associated with it; All information is packaged and stored in a repository in the cloud. In the second mobile application, a catalog with the objects in the repository is displayed, these objects are downloaded, and the information contained in them is displayed when the camera is focused on the associated real world object.

Finally, this research is expected to contribute to the area of human-computer interaction by facilitating the creation of contents for Augmented Reality applications that describe products, processes and/or services.

# **Contenido**

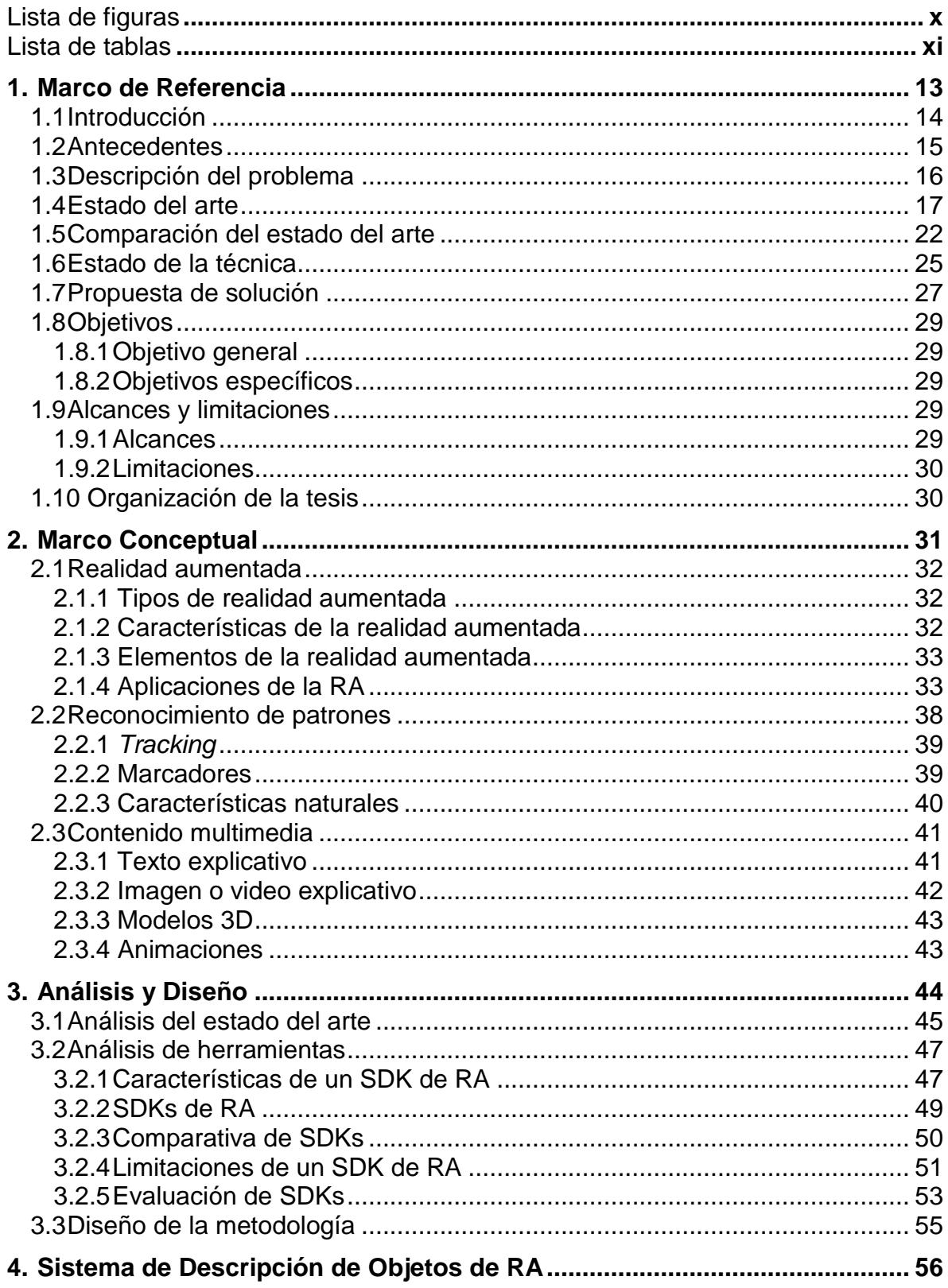

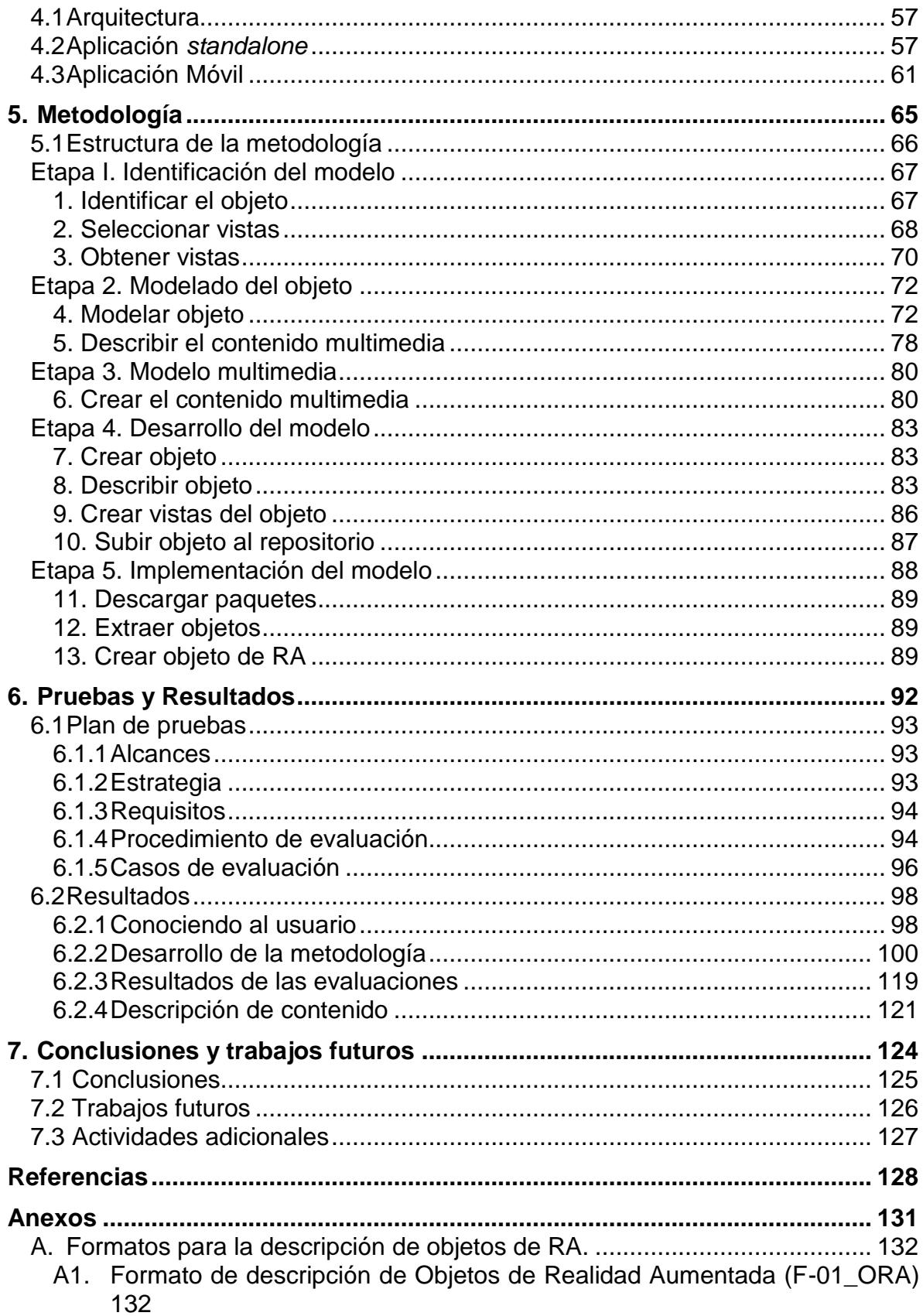

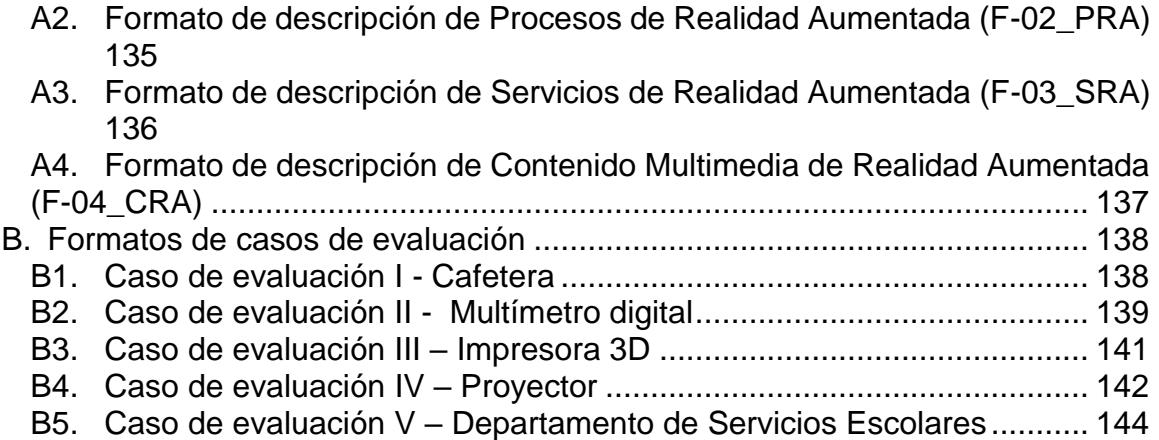

# <span id="page-10-0"></span>**Lista de figuras**

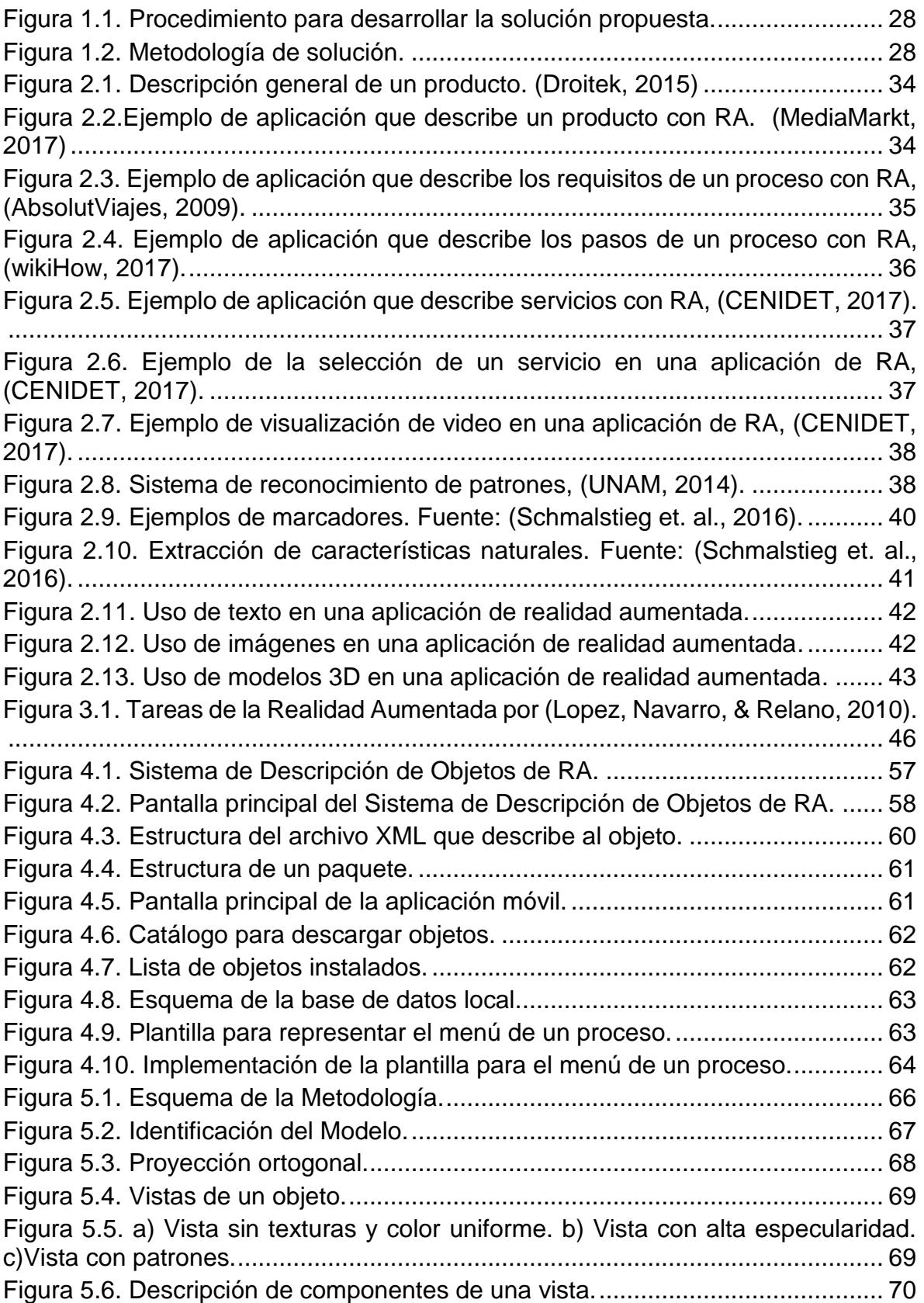

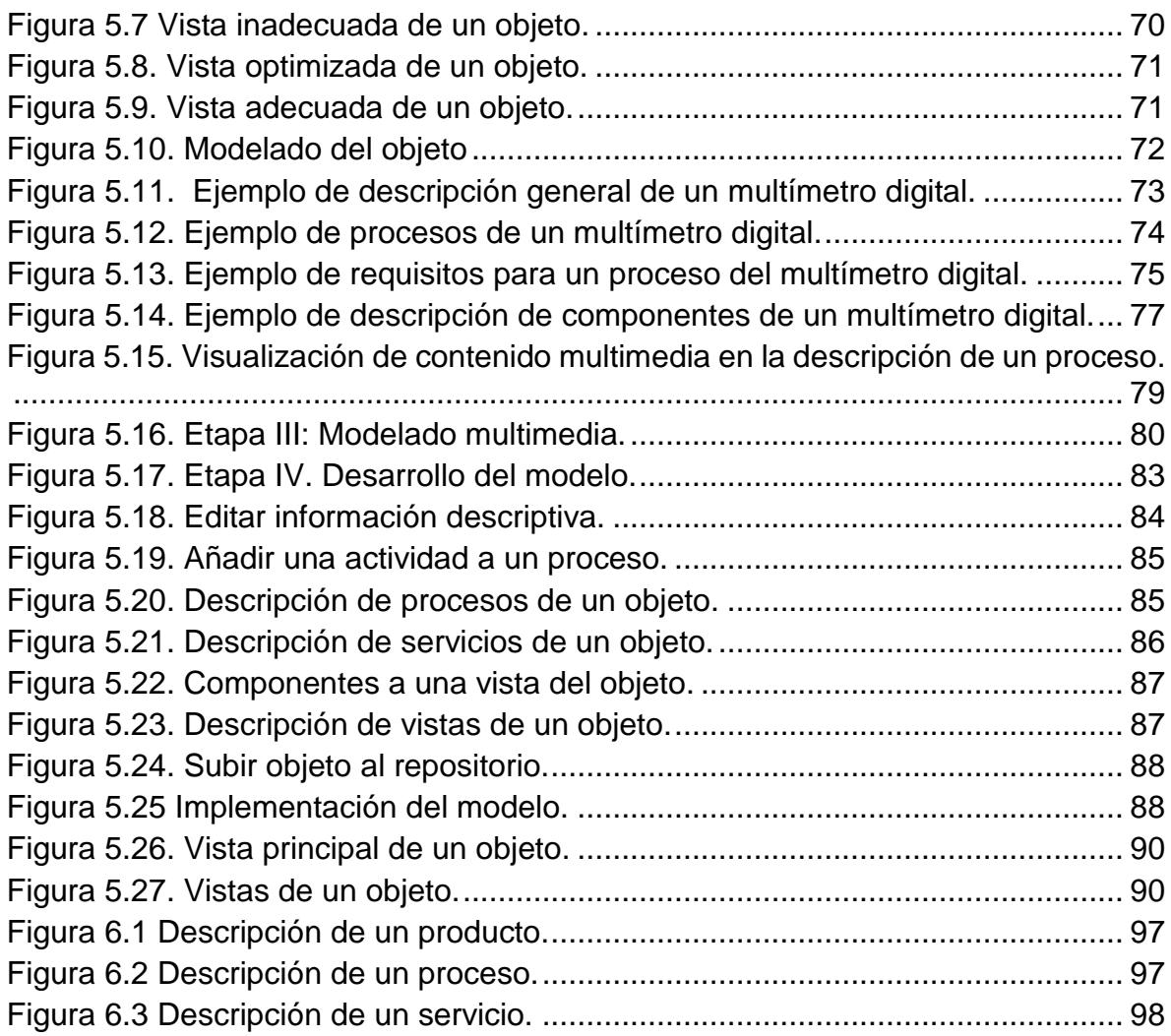

# <span id="page-11-0"></span>**Lista de tablas**

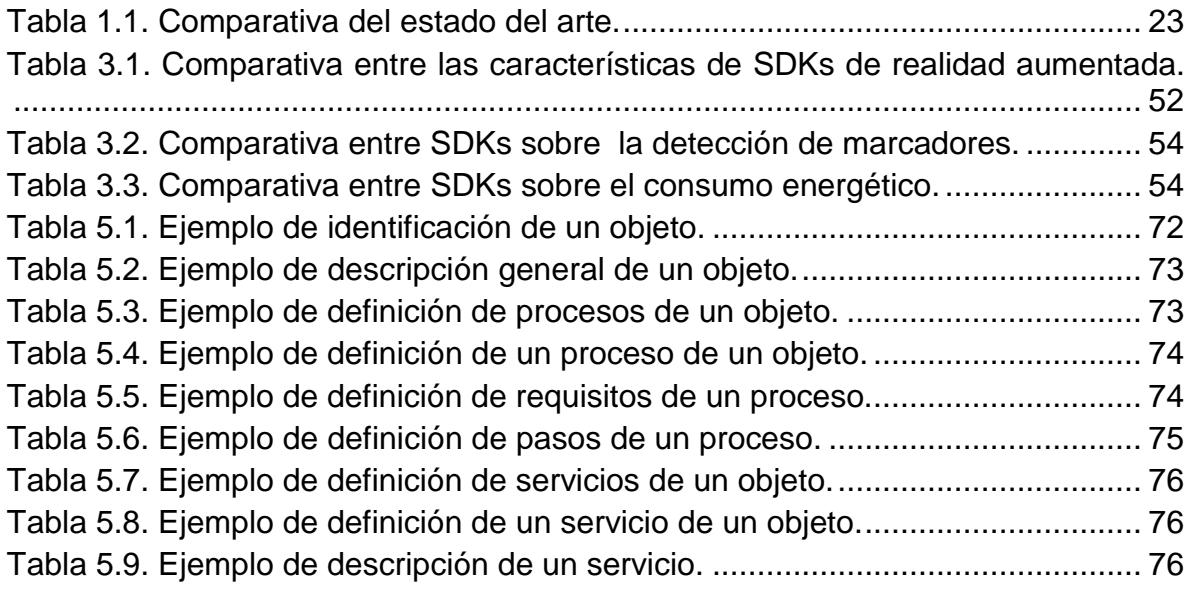

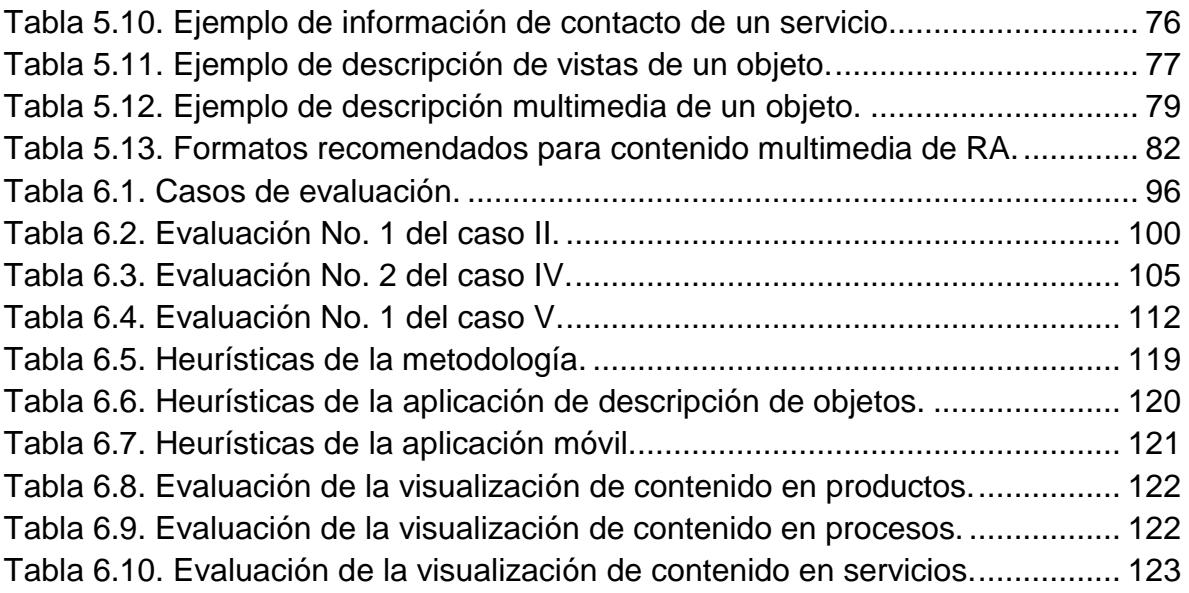

# **Capítulo 1 1. Marco de Referencia**

<span id="page-13-0"></span>En este capítulo se presentan los antecedentes del proyecto de tesis, el problema a resolver, el objetivo y los alcances y limitaciones del mismo.

# <span id="page-14-0"></span>**1.1 Introducción**

La Realidad Aumentada (RA) es una tecnología que añade contenidos virtuales a la percepción del mundo real del usuario, lo que le permite incrementar su capacidad sensorial en un ambiente más interactivo a través de un dispositivo inteligente. Los recientes avances en los campos de visión por computadora y representación de gráficos 3D en tiempo real, unidos al auge de dispositivos móviles inteligentes, han hecho posible que esta tecnología se extienda al público general. Es por esto que, aunque la RA es un campo de estudio reciente y todavía en desarrollo, en la actualidad, una gran cantidad de usuarios han utilizado alguna aplicación de RA, ya sea en ámbitos educativos, de entretenimiento o de ubicación.

Dada la capacidad de la realidad aumentada de fusionar información virtual en la percepción del mundo real, es considerada como un elemento benéfico en cualquier área de aplicación. En un sistema que incorpora realidad aumentada, el usuario no necesita aprender a navegar por un entorno virtual para acceder a la información, sino que la información virtual se presenta sobrepuesta al entorno real a medida que se mueve en él. Con este paradigma de interacción, la información aparece contextualizada y el usuario la observa junto con los objetos reales a los que hace referencia, por lo que se mejora la comprensión de los contenidos. De esta manera, con la integración de realidad aumentada en una aplicación para la descripción de productos, procesos y/o servicios, se obtienen mejores resultados en la comprensión de tareas y los objetos relacionados a ellas, que a su vez conlleva a la reducción de errores, verificación en la implantación de medidas de seguridad y un mejor uso de material de trabajo y tiempo.

Varias plataformas como *Vuforia* (PTC Inc., 2017) ya permiten a los desarrolladores crear aplicaciones con realidad aumentada, y empresas como *Daqri* han desarrollado su propio dispositivo de visualización de realidad aumentada (Two Reality, 2017) para la descripción de procesos industriales.

La realidad aumentada posee todos estos beneficios, con respecto a la relación entre los objetos reales y los contenidos virtuales. Sin embargo, aunque esta tecnología de interacción permite que los usuarios, sin conocimientos técnicos, puedan utilizar un sistema de RA, la creación de dichas aplicaciones está al alcance sólo de usuarios especializados.

Con este trabajo de investigación se desarrolló una metodología para la creación de aplicaciones que incorporen realidad aumentada y que tienen como propósito mostrar y describir productos, procesos y servicios, añadiendo contenido multimedia a los objetos del mundo real tales como: imágenes, videos, audios y modelos 2D y 3D.

# <span id="page-15-0"></span>**1.2 Antecedentes**

A continuación, se presentan los trabajos de investigación relacionados que se han realizado en CENIDET.

#### ▪ **Servicios de recomendación contextual para instituciones de educación superior mediante realidad aumentada utilizando** *smartphones* **y ontologías organizacionales. (Leal, 2012).**

En este trabajo se realizó una investigación de las técnicas de realidad aumentada implementadas en dispositivos móviles y su uso para la creación de interfaces de usuario con el objetivo de implementar servicios de recomendación contextual para instituciones de educación superior, que utilicen tecnologías de realidad aumentada para mostrar información de personas, lugares y objetos en dispositivos *Smartphones*. Se desarrolló una interfaz de usuario interactiva para presentar una serie de recomendaciones al usuario de manera gráfica y dinámica, así como también la capacidad de adaptarse a las características que presente el dispositivo.

#### ▪ **Sistema de información aumentada para navegación** *indoor-outdoor* **basado en modelos semánticos organizacionales (Ramos, 2014).**

En este trabajo de investigación se desarrolló un sistema de cómputo consciente del contexto para navegación *indoor-outdoor*, basado en modelos semánticos organizacionales sobre dispositivos móviles multisensoriales, este sistema proporciona información de contexto enriquecido para guiar al usuario dentro de instalaciones (*in-door*) desde un punto de origen hasta un punto destino mostrando información contextual de su entorno teniendo a su alcance recomendaciones de su interés.

#### ▪ **Metodología para crear patrones multivista para aplicaciones de realidad aumentada (Herrera, 2016).**

En este trabajo de investigación se desarrolló una metodología para caracterizar objetos multivista mediante la separación de los elementos que componen un objeto multivista con el fin de que puedan ser detectados posteriormente de manera individual mediante un dispositivo móvil. Como segunda fase de la metodología se lleva a cabo la asociación de los elementos de información para cada elemento que compone cada vista y que es mostrada mediante técnicas de realidad aumentada.

En los antecedentes previamente presentados no se establecen metodologías para el diseño de contenido multimedia en aplicaciones de realidad aumentada, (Leal, 2012) y (Ramos, 2014) centran su trabajo en la investigación de servicios, técnicas y desarrollo de sistemas de realidad aumentada basada en la localización para la navegación en lugares establecidos. Mientras que (Herrera, 2016) desarrolló una metodología para detectar objetos mediante el modelado multivista de éstos, sin embargo, el contenido multimedia que se incorpora en un objeto multivista está

limitado a texto e imagen y no se abarcan otros tipos de contenido como audio, video y animaciones.

# <span id="page-16-0"></span>**1.3 Descripción del problema**

En la actualidad, la creación de aplicaciones con realidad aumentada y la edición de los contenidos de dichas aplicaciones es un proceso que combina diversos campos de investigación, y como consecuencia, es realizado sólo por usuarios especializados que conocen dichas tecnologías.

La edición de contenidos con realidad aumentada consiste en: crear la información virtual, definir la forma en que el sistema reconoce el mundo real y relacionar la información virtual con los elementos reales a los que complementa (Sancho, 2015). Este proceso requiere de la utilización de diferentes tipos de herramientas y metodologías de edición, lo cual causa dificultades en el uso y difusión de la realidad aumentada. Por esta razón, aunque la realidad aumentada ofrece un mecanismo sencillo de utilizar, requiere un gran esfuerzo en el proceso de creación de contenidos.

La mayoría de las herramientas para la creación de contenidos actualmente son propietarias, destinadas a un uso en concreto o están limitadas a utilizar la tecnología propia del desarrollador. De igual forma, aún no existen estándares de definición de contenidos de realidad aumentada que permitan compartirlos entre diferentes herramientas. Esta falta de estándares para definir contenidos de realidad aumentada limita la creación de éstos a las posibilidades de una u otra herramienta, y por tanto restringe lo que el desarrollador puede hacer a lo que ésta le ofrece.

En la sección de antecedentes se encuentra la metodología para la creación de patrones multivista para aplicaciones de realidad aumentada (Herrera, 2016), trabajo de investigación que consiste en dos fases: la creación de patrones a partir de vistas de objetos y la asociación de estas vistas a información contextual. La información contextual que implementa su metodología propuesta consiste en texto e imagen. Texto para describir el elemento que se está observando e imágenes para mostrar esquemas de su estructura u operación. Sin embargo, no se hace referencia de métodos para incorporar en una aplicación elementos multimedia como audio, video y animaciones 2D y 3D, tipo de contenido que es indispensable para la descripción en una aplicación interactiva con realidad aumentada.

En cuanto a la problemática existente sobre la construcción de contenidos para realidad aumentada que sirvan para describir productos, procesos y servicios no se cuenta con una definición de los tipos de contenidos multimedia adecuados para cada caso, así como los requerimientos que deben cumplir estos contenidos para adaptarse a un ambiente de realidad aumentada con el propósito de facilitar la detección y el seguimiento del objeto. Tampoco se tienen técnicas o metodologías que aporten recomendaciones para la representación del contenido, ni procedimientos para incorporar contenido multimedia múltiple en una misma aplicación.

En resumen, el objetivo de esta tesis fue crear una metodología para diseñar contenido multimedia para aplicaciones con realidad aumentada que describan productos, procesos y/o servicios, estableciendo las técnicas y métodos necesarios para construir contenido multimedia como texto, imagen, audio, video y modelos 2D/3D, así como para su incorporación a una aplicación de realidad aumentada.

# <span id="page-17-0"></span>**1.4 Estado del arte**

El paradigma de interacción con realidad aumentada, en el que el usuario percibe una mezcla de lo real y lo virtual, es de gran utilidad y de directa aplicación en campos como la educación, medicina, industria, construcción, entre otras áreas donde se aplique contenido virtual sobre la captura digital de un objeto real para describir productos, procesos y/o servicios.

Por ejemplo, el uso de sistemas de RA es perfecto para el servicio y reparación de maquinaria compleja. En lugar de tener que encontrar en los manuales las instrucciones para tareas específicas de la máquina, la RA proporciona las instrucciones que ofrecen al técnico la oportunidad de visualizar las actividades a realizar interactuando directamente con el equipo en tiempo real. Esto significa que cuando se trata de equipos nuevos o desconocidos se puede mostrar la instrucción pertinente ahorrando tiempo que se gastaría leyendo los manuales.

A continuación, se presenta una colección de trabajos relacionados en los que se aplican metodologías en el desarrollo de contenidos para aplicaciones que describan productos, procesos y servicios en cualquier área de investigación.

#### ▪ **ARLE: Una herramienta de autor para entornos de aprendizaje de realidad aumentada, (Arribas, 2014).**

El propósito de esta tesis doctoral es mostrar el resultado de una investigación sobre cómo las tecnologías emergentes son incorporadas al entorno educativo, cómo algunas de ellas evolucionan y se convierten en herramientas imprescindibles en el día a día de alumnos y profesores y cómo otras simplemente no han logrado adaptarse o son escasamente empleadas ya sea por su coste o por su complejidad.

Para ofrecer una solución a estas carencias surge el proyecto ARLE, un Entorno de Aprendizaje basado en la Realidad Aumentada. El proyecto ARLE consiste en una plataforma Web en la cual cualquier usuario puede incorporar contenido virtual (videos, archivos de sonido, imágenes, objetos 3D y objetos 3D animados) junto con una contextualización y evaluación de este a cualquier documento impreso, complementando los contenidos teóricos y prácticos. Esto se realiza de una forma transparente para el usuario, sin necesidad de disponer de conocimientos de programación ni de conocimientos de RA.

La experiencia con la RA se realiza a través de una aplicación móvil denominada ARLE móvil, a través de la cual los estudiantes interactúan con la RA y con el recurso virtual aumentado, moviéndolo, escalándolo, obteniendo la descripción y contextualización del mismo y si así lo decidió el profesor, podrán también contestar aquellas cuestiones que el profesor incorporó al recurso a través de la plataforma Web ARLE.

#### ▪ **Realidad aumentada en libros digitales educativos y juegos interactivos, (Cadeñanes, 2014).**

La investigación presentada en este trabajo de tesis se centra en el desarrollo de una metodología para adaptar la técnica de la realidad aumentada a actividades con fines educativos y de entretenimiento. Se analizan las características técnicas de la RA, de las librerías *ARToolworks* y *Vuforia* para realizar aplicaciones. Se lleva a cabo un análisis de la industria de los contenidos digitales, y mediante teoría de grafos se determinan las características del uso de la RA en publicaciones digitales y videojuegos.

Se presenta un análisis de caso con un kit pedagógico donde se implementa el ciclo de comprensión multilenguaje o modelo *MuCy* (*Multi-language cycle for sign language understanding*).

El modelo se fundamenta en teorías del aprendizaje para la enseñanza de lengua de signos española (LSE) y se describen los pasos metodológicos realizados para que se puedan reproducir con fines educativos.

El kit pedagógico fue diseñado en formato digital y analógico (en papel) para ser utilizado como una interfaz de enseñanza psicomotriz y como una herramienta educativa complementaria; todo ello con el fin de desarrollar habilidades cognitivas y de comunicación, tales como signar, escribir, leer y hablar. Se presenta también el desarrollo de dos videojuegos interactivos de LSE creados con Unity3D.

#### ▪ **Propuesta metodológica para la construcción de objetos virtuales de aprendizaje basados en realidad aumentada, (Tovar, Bohórquez, & Puello, 2014).**

El objetivo de este artículo es describir una metodología mixta para el desarrollo de objetos virtuales de aprendizaje basados en realidad aumentada, formada por la metodología de desarrollo de objetos virtuales de aprendizaje AODDEI (Análisis, Obtención, Diseño, Desarrollo, Evaluación, Implementación) y la ingeniería de software basada en componentes.

Se determinaron las características de la metodología mixta con el fin de seleccionar los atributos que mejor se adaptaron a las tecnologías requeridas para implementar la realidad aumentada en dispositivos móviles. Se aplicó la metodología resultante a un caso de estudio y se desarrolló un objeto virtual de aprendizaje, mostrando la viabilidad funcional del procedimiento propuesto. Se concluyó que el uso de la ingeniería de software basada en componentes permitió a la metodología AODDEI ser más versátil para la creación de objetos virtuales de aprendizaje basados en tecnologías emergentes.

#### ▪ **Aportaciones al proceso de creación de contenidos de realidad aumentada, orientados a formación, industria y construcción, (Sancho, 2015).**

En este trabajo se presentan las aportaciones al proceso de *authoring* de contenidos RA orientados a formación, industria y construcción. Estas aportaciones se engloban en dos campos principales: la creación de contenidos para ayudas visuales, y la creación de información durante la revisión del proceso constructivo por medio de RA (denominada información *As-Built*).

Para la creación de ayudas visuales AR se define un nuevo modelo de *authoring*, a partir del modelo de presentaciones de diapositivas digitales, en el que se incluyen los mecanismos necesarios para crear los contenidos aumentados.

Las aportaciones presentadas en este trabajo tienen la finalidad de permitir a usuarios no expertos crear contenidos RA, abstrayéndoles del funcionamiento a bajo nivel de los sistemas RA.

#### ▪ **A mobile augmented reality system to support machinery operations in scholar environments, (Monroy, et. al, 2016).**

En este trabajo se propone un sistema de realidad aumentada móvil (MAR) destinado a apoyar a los estudiantes en el uso de máquinas fresadoras y torno en un laboratorio de fabricación universitaria. El sistema incorpora modelos 3D de maquinaria y herramientas, instrucciones de texto, animaciones y videos con procesos reales para enriquecer la información obtenida del mundo real.

Los elementos se muestran cuando el usuario enfoca la cámara de un dispositivo móvil a partes específicas de la maquinaria, donde se colocan marcadores de realidad aumentada. Los objetivos principales del proyecto fueron (1) crear un sistema de AR que guíe a los usuarios sin experiencia en el manejo de maquinaria y (2) medir la tasa de aceptación y el desempeño del sistema en el laboratorio de fabricación de la escuela.

El sistema MAR propuesto incluye un tutorial sobre cómo realizar las tareas básicas de instalación de herramientas, instalación de material de trabajo y configuración de maquinaria y puesta en marcha para una máquina de fresado y torno donde el objetivo es apoyar a los estudiantes en el manejo de maquinaria proporcionando información virtual (aumentada) en tiempo real.

El desarrollo del sistema incluye un análisis de los elementos del mundo real para ser "aumentados". Los elementos aumentados abarcan (1) modelos 3D de maquinaria y herramientas tales como llaves inglesas y llaves Allen. (2) Instrucciones de texto para describir cómo realizar las tareas básicas. (3) Etiquetas que ayudan al usuario a localizar componentes de maquinaria y herramientas. (4) Flechas 3D para indicar la dirección del flujo. (5) Videos en tiempo real que incluyen explicaciones de tareas realizadas por expertos. Los principales elementos del sistema se agrupan en hardware, software, integración de vídeo y flujo de aplicaciones.

El sistema se implementó como una aplicación móvil para dispositivos *Android* y fue probado por 16 estudiantes y profesores en el laboratorio de fabricación de la universidad a través de una encuesta.

#### Case study on applying augmented reality for process supervision in **industrial use cases, (Baron & Braune, 2016).**

En el ámbito industrial, especialmente en aplicaciones de supervisión de procesos, se han establecido una serie de normas y directrices para asegurar que el diseño de interfaces de usuario cumpla con los requisitos de seguridad de plantas o fábricas. Por lo que, se investigó una evaluación si estas pautas se pueden aplicar a las aplicaciones de RA. En este trabajo se presentan los primeros resultados preliminares de un estudio de caso sobre la aplicación de esas normas a una aplicación visual de RA para escenarios de inspección y mantenimiento en campo.

En este trabajo se establece y se describe una metodología para el desarrollo de una aplicación RA, la cual abarca cuatro fases: (1) selección e implementación de los métodos de seguimiento y la instrumentación correspondiente, (2) implementación del mecanismo de registro, (3) diseño de la presentación y (4) selección de las tecnologías de visualización y los dispositivos correspondientes.

#### ▪ **Challenges, Opportunities, and Future Trends of Emerging Techniques for Augmented Reality-Based Maintenance, (Lamberti et al., 2014).**

En esta investigación se presentan las tendencias, retos, oportunidades y tareas de la realidad aumentada aplicada al mantenimiento. Se presenta también el *framework* desarrollando en el proyecto europeo EASE-R3 mediante la explotación de procedimientos de RA reconfigurables y la tele-asistencia para superar algunas de las limitaciones de las soluciones actuales.

El proyecto EASE-R3 tiene como objetivo desarrollar un marco integrado de trabajo para la Reparación, Renovación y Reutilización rentables y fáciles de máquinas y herramientas en fábricas modernas. EASE-R3 cubre todo el ciclo de vida, desde la fase de diseño y toda la vida útil.

El *framework* ha sido desarrollado mediante la implementación de una metodología ágil. Específicamente, se han identificado cuatro pasos básicos: recopilación y análisis de los requisitos de los usuarios, diseño, implementación y pruebas.

El lado del cliente está representado por una aplicación móvil de RA que está diseñada para ser utilizada por el técnico en el sitio. La aplicación se ha creado mediante el SDK de *Metaio* para Android. El lado del servidor consta de una aplicación de escritorio basada en Java, denominada estación de control (remota).

#### ▪ **Texturing of Augmented Reality Character Based on Colored Drawing, (Zhao, Huang, & Yao, 2017).**

En este artículo se propone la idea de aplicar la tecnología de realidad aumentada a un libro para colorear tradicional. Después de que los niños terminen de colorear los personajes en el libro impreso, pueden inspeccionar su trabajo usando un dispositivo móvil. El dibujo es detectado y rastreado de modo que el flujo de vídeo se aumente con un personaje en 3D texturizado de acuerdo a su color.

Se presenta un proceso que genera mapas de texturas para el personaje de realidad aumentada en 3D a partir de un dibujo en color en 2D usando un mapa de búsqueda. Teniendo en cuenta el movimiento del dispositivo móvil y el dibujo, se proporciona un método eficiente para rastrear la superficie de dibujo. Este método se compone de cinco pasos: (1) procesamiento de imágenes, (2) la selección de plantillas, (3) seguimiento de superficies, (4) creación de texturas y (5) procesamiento de texturas en 3D.

Con el fin de obtener la región de dibujo correctamente, se detectan las líneas utilizando la transformación progresiva probabilística *Hough* para obtener la región rectangular sobre la base de algunas restricciones geométricas.

#### ▪ **Augmented Reality Application for Cockroach Phobia Therapy Using Everyday Objects as Marker Substitute (Fatharany, Hariadi, Herumurti, & Yuniarti, 2016).**

En esta investigación se presenta un sistema para tratar la fobia a las cucarachas utilizando RA. Este sistema reemplaza los marcadores comúnmente usados para la detección y el *tracking* por objetos usados en la vida diaria con la intención de que el usuario/paciente no conozca la ubicación donde aparecerán los insectos.

Como metodología de solución utilizan cinco procesos: (1) obtener la transmisión en vivo de la cámara, (2) pre-procesamiento en el cual se utilizó el umbral de adaptación como método de procesamiento, (3) extraer el punto central de los objetos, (4) rastrear los objetos y (5) instanciar las cucarachas aleatoriamente por debajo de los objetos.

Para los pasos de extracción de datos y procesamiento de las imágenes se utilizan las herramientas Unity y la librería *OpenCV*.

# <span id="page-22-0"></span>**1.5 Comparación del estado del arte**

En la [Tabla 1.1](#page-23-0) se muestra la comparación de algunos trabajos de investigación analizados y considerados para el estado del arte. Para realizar esta comparación se seleccionaron los atributos que describen la metodología empleada en cada investigación, incluyendo los dispositivos utilizados, el método de identificación de objetos que fue implementado, así como los tipos de contenidos multimedia asociados y el software de edición y de programación requerido para el desarrollo de sus sistemas de RA.

Analizando la [Tabla 1.1](#page-23-0) de las investigaciones en el campo de la realidad aumentada que hacen mayor aporte al presente trabajo, se observa que la mayoría de ellas se aplica en sistemas *e-learning* y procesos industriales, utilizando como dispositivos de captura y visualización *smartphones* bajo la plataforma *Android*. Como métodos de identificación predomina el uso de marcadores. El tipo de contenido multimedia incorporado en cada sistema es variado, sin embargo, en aquellos enfocados a procesos suele ser más completo incorporando principalmente texto, imagen, audio, video y animación. Sobre herramientas de software para el desarrollo del sistema, en algunos trabajos se realizó una comparación entre diferentes herramientas disponibles tanto libres como de licencia, se observa que en la selección se optó principalmente por utilizar *Blender* para el diseño de contenido, *Unity* para el desarrollo de la aplicación y el SDK *Vuforia* para la integración de la RA. Finalmente, se encontró que en la mayoría de las investigaciones no se utilizó una metodología en especial para el desarrollo de una aplicación de RA ni para el diseño del contenido multimedia, sino que se optó por seguir la metodología tradicional Análisis-Diseño-Implementación-Pruebas.

En conclusión, el estado del arte presentado aporta una vista panorámica de métodos y herramientas utilizados para el desarrollo de aplicaciones de RA, destacando el trabajo de (Sancho, 2015) que aporta algunas descripciones y recomendaciones para la integración de contenido multimedia en aplicaciones de RA y (Monroy Reyes et. al, 2016) que proporciona una metodología más apegada al desarrollo de las aplicaciones. Es notable que en ningún caso se utilizó como método de identificación alguno similar al modelado multivista. Así mismo, tampoco se encontraron investigaciones que enfoquen sus sistemas de RA hacia la descripción de productos, procesos y servicios.

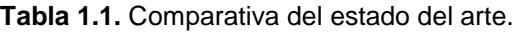

<span id="page-23-0"></span>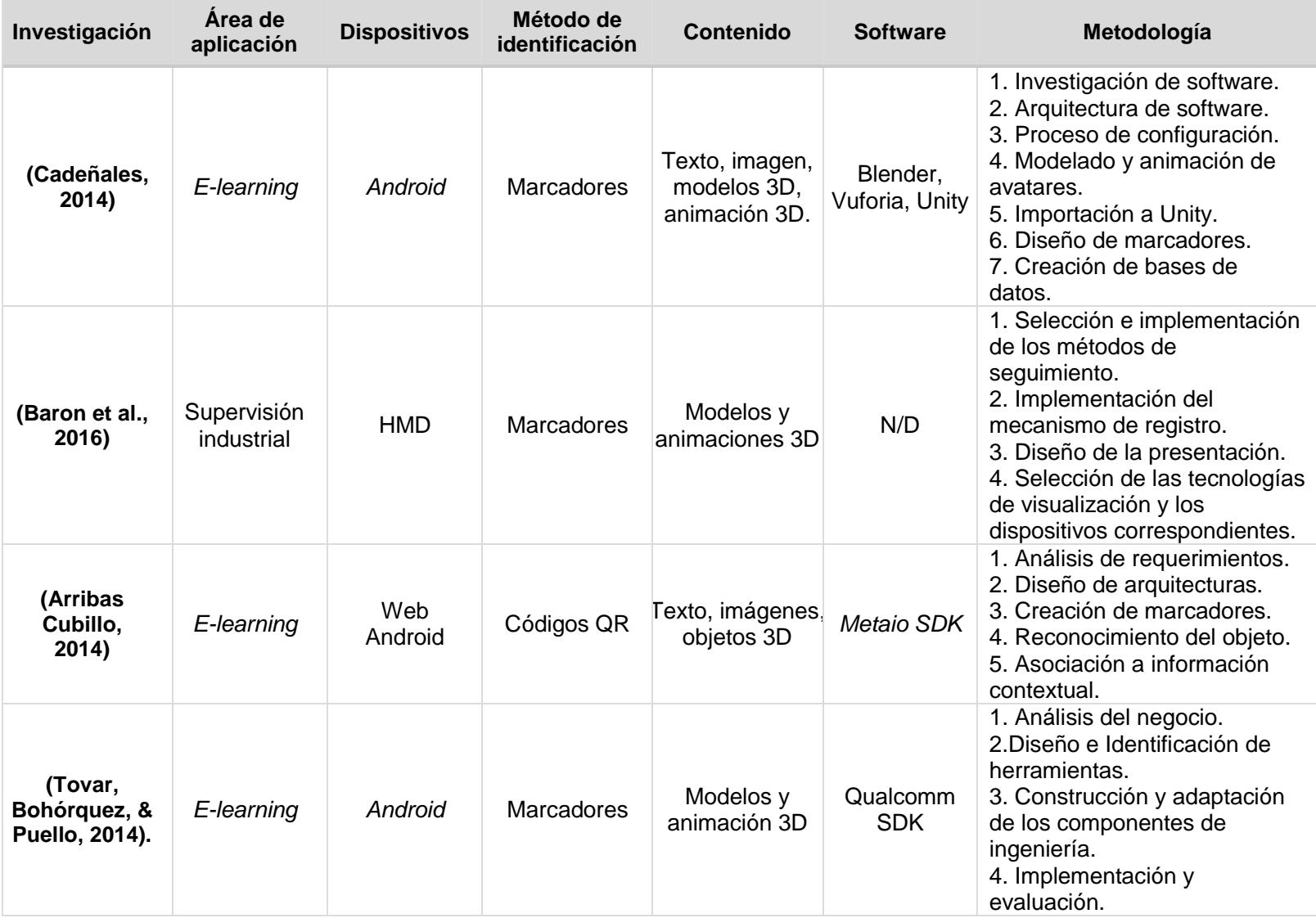

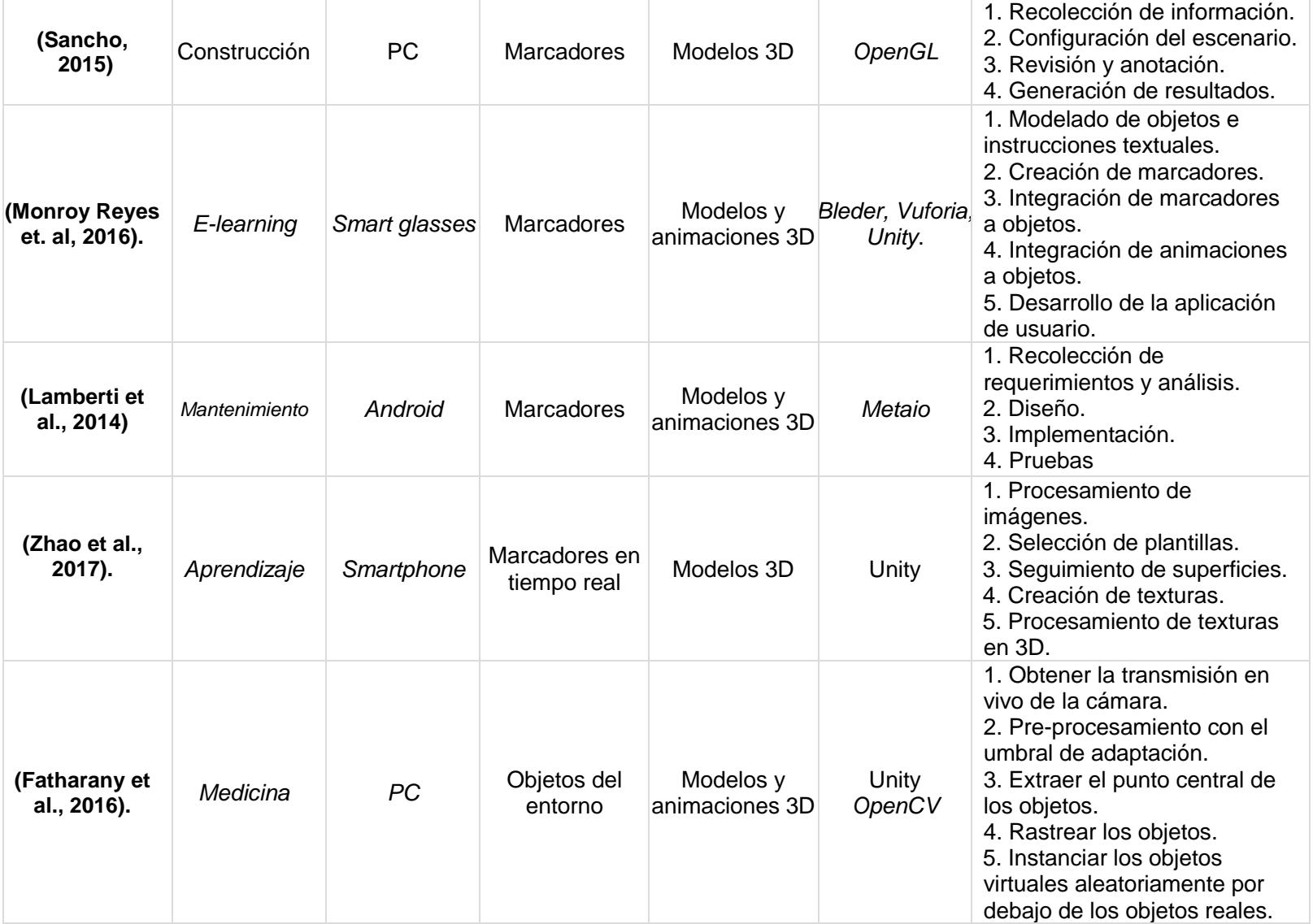

# <span id="page-25-0"></span>**1.6 Estado de la técnica**

En este apartado se reportan patentes relacionadas con sus trabajos de tesis. Se presenta una descripción técnica detalla de la solución del problema específico, y la manera de efectuar las reivindicaciones. A continuación, se presentan algunos de ellos.

#### ▪ **Method and system for providing augmented reality contents by using user editing image** (Lee, 2018)

Se presenta un método y sistema para proporcionar contenido de realidad aumentada usando una imagen editada por el usuario. El método consiste en agregar un cuadro con varios marcadores a una imagen capturada por una unidad de cámara o utilizar una imagen ya capturada. Se ejecuta una aplicación instalada en el terminal, se solicita un aparato de impresión para imprimir la imagen a la cual se ha agregado el cuadro, obteniendo una imagen fotografiando el material impreso por el aparato de impresión. Se identifica un marcador en la imagen obtenida y se solicita un objeto RA y datos de atributo de objeto RA correspondientes al servidor que proporciona el contenido y finalmente se muestra el objeto RA.

En el método, el objeto RA comprende al menos una de una imagen dinámica, un sonido, texto, una imagen 2D, una pegatina y una imagen en movimiento correspondiente al marcador. Los datos del atributo del objeto RA comprenden un identificador del objeto, coordenadas donde se va a ubicar el objeto, una categoría del objeto e información detallada sobre el objeto RA.

El método comprende además visualizar información detallada sobre el objeto RA recibido del servidor proveedor de contenido RA cuando un usuario selecciona el objeto.

El sistema para proporcionar realidad aumentada en un terminal usando una imagen editada por el usuario, comprende: un terminal portátil en el que se ha instalado una aplicación para identificar un marcador y visualizar un objeto RA correspondiente al marcador; un servidor proveedor de contenido RA configurado para transmitir el objeto RA y los datos de atributo de objeto RA correspondientes al marcador desde el terminal portátil; y un aparato de impresión configurado para imprimir una imagen recibida desde el terminal portátil. El terminal portátil comprende: una unidad de edición de imágenes configurada para añadir un cuadro que comprende una pluralidad de marcadores a la imagen; una unidad de comunicación configurada para transmitir la imagen editada al aparato de impresión y al servidor proveedor de contenido RA; una unidad de cámara configurada para obtener una imagen fotografiando la materia impresa provista por el aparato de impresión; una unidad de identificación de marcador configurada para identificar el marcador en la imagen obtenida; y una unidad de visualización configurada para recibir el objeto RA y los datos del atributo del objeto RA del servidor proveedor de contenido RA y para visualizar el objeto RA en función de los datos del atributo del objeto RA.

En el sistema, el objeto RA comprende al menos una imagen dinámica, un sonido, texto, una imagen 2D, una etiqueta adhesiva y una imagen en movimiento correspondiente al marcador. Y los datos del atributo de objeto RA comprenden un identificador, coordenadas donde se va a ubicar el objeto, una categoría del objeto e información detallada sobre el objeto RA.

▪ **Método para proporcionar mediante realidad aumentada guiado, inspección y soporte en instalación o mantenimiento de procesos para ensamblajes complejos compatible con S1000D y dispositivo que hace uso del mismo,** (Casarrubios, 2017).

Consiste en la implementación en tiempo real de visualizaciones superpuestas sobre el entorno que se está observando generando una realidad aumentada que, dada la naturaleza de los datos mostrados en superposición, permite guiar o aportar información para la monitorización en procesos complejos de ensamblaje.

El dispositivo comprende una unidad central de proceso que a su vez comprende conectados a la misma los siguientes elementos: Al menos unos medios de captura de imágenes destinado a captar imágenes o videos de una zona de visión correspondiente a un usuario, medios de visualización, medios de comunicación, medios de entrada de datos, medios de reproducción y captura de datos, y medios de almacenamiento de datos digitales. Se encuentra definido en unas gafas o dispositivo de visualización ocular de tal manera que la unidad central de proceso, los medios de captura de imágenes, y los medios de almacenamiento de datos digitales se encuentran en una montura o soporte y los medios de visualización se encuentran definidos en al menos una de las lentes de las gafas.

El método consiste en:

- Realizar una captura de al menos una imagen mediante los medios de captura de imágenes de una zona de visión donde dicha imagen que comprende al menos un objeto o entorno.
- Identificar al menos un objeto o entorno seleccionado haciendo uso de la unidad central proceso donde dicha identificación se lleva a cabo mediante al menos uno de los siguientes métodos: volumen tridimensional, reconocimiento de marcas en el objeto, reconocimiento de códigos de identificación o introducción de datos que permiten identificar el objeto seleccionado mediante los medios de entrada de datos.
- Obtener datos relacionados con el objeto a partir de la identificación llevada a cabo.
- Mostrar dichos datos en los medios de visualización a la vez que se muestra la imagen correspondiente a la zona de visión del usuario generando una visualización de realidad aumentada que comprende una representación digital, que puede ser tridimensional o no, según el requerimiento.

▪ **Context-aware tagging for augmented reality environments,** (Cardonha, Koch, & Kraemer, 2018)**.**

El reconocimiento de contexto permite que las funciones de los dispositivos móviles se adapten para satisfacer mejor las necesidades de los usuarios de los dispositivos móviles. Normalmente, el reconocimiento de contexto implica la extracción y el reconocimiento de información de contexto implícita del entorno y las situaciones de uso de un dispositivo móvil. Por ejemplo, el contexto puede inferirse en función de la ubicación y/u orientación del dispositivo móvil (por ejemplo, como lo indican uno o más sensores integrados en el dispositivo móvil, como un sensor de ubicación, un elemento de cámara / imagen, un acelerómetro o el me gusta). En situaciones donde la ubicación y la orientación pueden no ser suficientes para inferir el contexto, las etiquetas o etiquetas legibles por máquina (por ejemplo, códigos de barras o códigos de matriz) pueden proporcionar información contextual adicional.

En esta patente se presenta un método para la búsqueda basada en etiquetas que consiste en: capturar una imagen, extraer una etiqueta de la imagen, identificar una ubicación asociada con la imagen capturada y consultar el contenido almacenado para obtener información que coincida con la ubicación y la etiqueta. El almacenamiento local se verifica primero para la información, y el almacenamiento remoto se puede verificar posteriormente.

Cualquier información localizada se puede usar para aumentar la imagen. La información ubicada en el almacenamiento remoto se puede guardar en el almacenamiento local hasta que alcance cierto tiempo, hasta que no se pueda acceder durante un período de tiempo límite, o hasta que la ubicación se mueva fuera de un radio de umbral asociado con una ubicación de la información ubicada en el almacenamiento remoto.

# <span id="page-27-0"></span>**1.7 Propuesta de solución**

Para solucionar el problema planteado se propone realizar las siguientes actividades:

- Recopilar la documentación del estado del arte sobre investigaciones y desarrollo de sistemas que implementen la tecnología de Realidad Aumentada.
- Identificar las metodologías propuestas en los sistemas de realidad aumentada disponibles en el estado del arte.
- Adecuar una metodología para la creación de aplicaciones con realidad aumentada en el dominio de aplicaciones para la descripción de productos, procesos y servicios.
- Definir y especificar los métodos y herramientas que sirvan de apoyo para la implementación de la metodología.
- Integrar la metodología de creación de patrones multivista (Herrera, 2016) como método de identificación de objetos dentro de la metodología propuesta.
- Ampliar la metodología de creación de patrones multivista para la asociación de contenido multimedia (audio, video y animaciones 2D/3D).
- Especificar los requerimientos y arquitectura para el desarrollo de un prototipo que utilice la metodología propuesta.
- Desarrollar un prototipo para evaluar la eficiencia de la metodología propuesta.
- Documentar los resultados obtenidos.

La [Figura 1.1](#page-28-0) muestra un diagrama con el procedimiento para la solución propuesta. En la [Figura 1.2](#page-28-1) se muestra la metodología de solución propuesta, compuesta por dos fases: el desarrollo de la metodología y el desarrollo del prototipo.

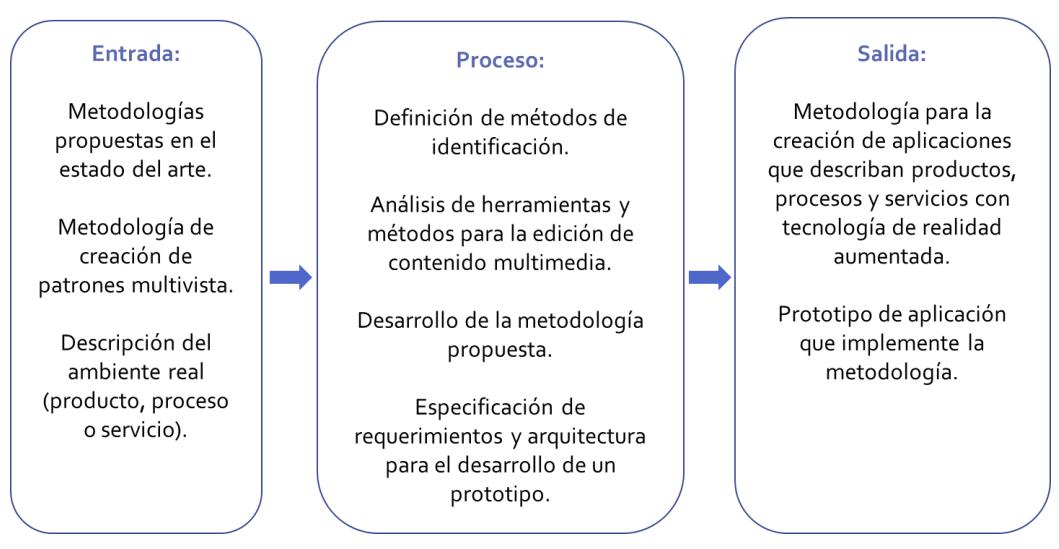

**Figura 1.1**. Procedimiento para desarrollar la solución propuesta.

<span id="page-28-0"></span>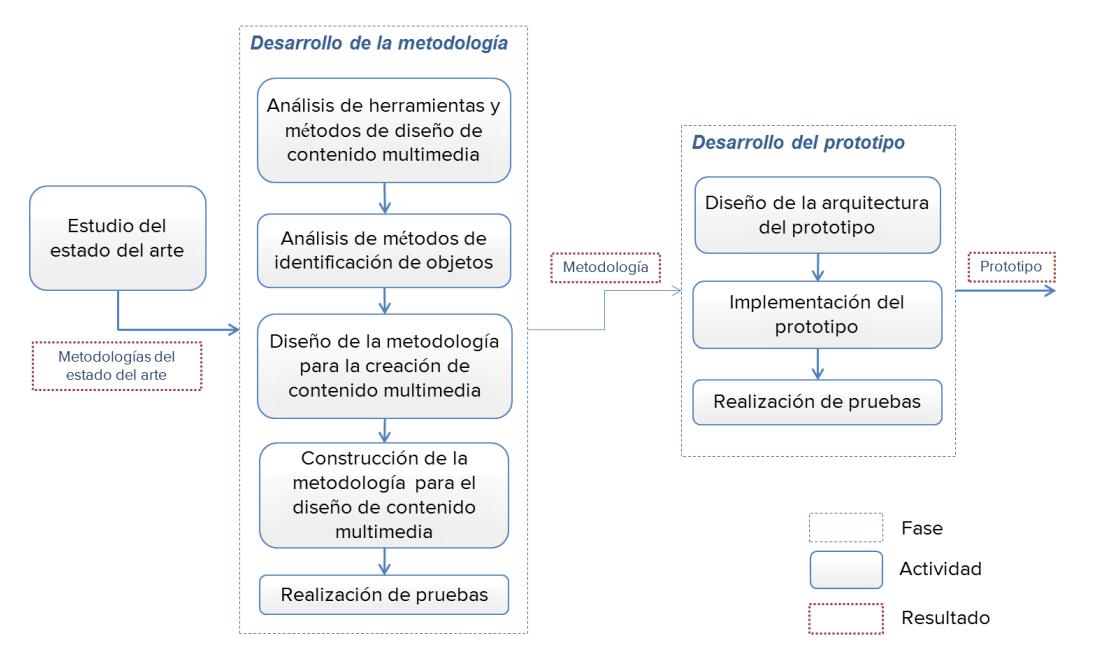

<span id="page-28-1"></span>**Figura 1.2.** Metodología de solución.

# <span id="page-29-0"></span>**1.8 Objetivos**

Los objetivos del proyecto de tesis propuesto son:

## **1.8.1Objetivo general**

<span id="page-29-1"></span>Desarrollar una metodología que reúna los procedimientos, herramientas y propuestas alternativas para el diseño y construcción de contenidos interactivos que utilicen tecnologías de realidad aumentada para crear aplicaciones que describan productos, procesos y/o servicios.

## <span id="page-29-2"></span>**1.8.2 Objetivos específicos**

- Identificar y evaluar las herramientas de software existentes para la edición de contenido multimedia que pueda ser incorporado a una aplicación con realidad aumentada.
- Definir un mecanismo para la integración de audio, video y animación 2D/3D como información de contexto a objetos mediante realidad aumentada.
- Construir una metodología para integrar las herramientas y procedimientos necesarios en la creación de aplicaciones que incorporen realidad aumentada.
- Implementar la metodología para la creación de patrones multivista como método de identificación y rastreo de objetos en la metodología propuesta.
- Implementar la metodología para asociar marcadores como método de identificación y rastreo de objetos en la metodología propuesta.
- Definir los requerimientos y arquitectura de un prototipo que implemente la metodología propuesta.
- Definir plantillas para describir mediante tecnología de realidad aumentada un producto, proceso y/o servicio.
- Diseño e implementación de un prototipo en *Android* para validar la metodología.

# <span id="page-29-3"></span>**1.9 Alcances y limitaciones**

A continuación, se presentan los alcances y limitaciones del proyecto de tesis propuesto.

# <span id="page-29-4"></span>**1.9.1 Alcances**

- Definición de herramientas y métodos para asociar contenido multimedia (texto, imagen, audio, video y animaciones 2D y 3D) a una aplicación de realidad aumentada.
- Establecimiento del modelado multivista y el modelado con marcadores como métodos de identificación de objetos.
- Desarrollo de una metodología para la creación de aplicaciones que describan productos, procesos y servicios mediante la tecnología de realidad aumentada.
- Definición de los requerimientos y arquitectura para el desarrollo de un prototipo que implemente la metodología.
- Creación de un repositorio para los patrones de los objetos y la información contextual referente a ellos.
- Desarrollo de un prototipo que implemente la metodología para un dispositivo *Smartphone* con sistema operativo *Android*.

## <span id="page-30-0"></span>**1.9.2 Limitaciones**

- La detección del objeto del mundo real se clasifica en producto, proceso o servicio.
- El modelo por marcadores como método de identificación se puede implementar para los tres casos: producto, proceso y servicio. En cambio, el modelo multivista solamente será implementado para el caso de productos.
- No se desarrollaron algoritmos nuevos para la implementación de realidad aumentada, detección de objetos, extracción de patrones y seguimiento.
- El desarrollo del prototipo es únicamente para la plataforma *Android*.
- La detección de los objetos depende del método de identificación utilizado y del procesamiento de cómputo del dispositivo.

# <span id="page-30-1"></span>**1.10 Organización de la tesis**

En el presente capítulo se describieron los antecedentes del proyecto de tesis, el problema a resolver y el objetivo, alcances y limitaciones establecidos. A continuación, en el Capítulo 2 se presentan los conceptos más relevantes para el desarrollo de la tesis. En el Capítulo 3 se describen las etapas de Análisis y Diseño de la metodología propuesta. En el Capítulo 4 se presenta el desarrollo del sistema para crear contenido de RA para aplicaciones que describan productos, procesos y/o servicios, el cual forma parte de la metodología, la cual se detalla en el Capítulo 5. En el Capítulo 6 se muestra la realización de pruebas y resultados obtenidos aplicando la metodología. Finalmente, en el Capítulo 7 se presentan las conclusiones y comentarios finales, así como trabajos futuros y las actividades adicionales que se realizaron durante el desarrollo de la tesis.

# **Capítulo 2 2. Marco Conceptual**

<span id="page-31-0"></span>El desarrollo de Realidad Aumentada involucra diversas áreas de investigación, como son: reconocimiento de patrones, creación de contenido y desarrollo de sistemas de cómputo conscientes del contexto, entre otras. En este capítulo se detallan los conceptos más importantes en el desarrollo de este trabajo de tesis.

# <span id="page-32-0"></span>**2.1 Realidad aumentada**

La Realidad Aumentada (RA) es el término que se usa para definir la visión directa o indirecta de un entorno físico del mundo real, cuyos elementos se combinan con elementos virtuales (Arribas, 2014). A través de un dispositivo se añade información virtual (imágenes, objetos 3D, textos, videos, animaciones, etc.) a la información física ya existente mediante tecnología de visión por computadora y reconocimiento de patrones en objetos.

La principal diferencia entre la Realidad Virtual (VR) y la Realidad Aumentada reside en que mientras la primera crea un mundo virtual independiente de la realidad física, la RA incluye los elementos virtuales dentro de dicha realidad física, consiguiendo una interacción directa con el usuario. (Arribas, 2014)

La RA permite a los usuarios mejorar la percepción de su entorno con información adicional o aumentación en tiempo real, con el propósito de facilitar actividades y procesos que se adaptan a diferentes usuarios. Estos procesos incluyen la sobre posición de textos, gráficos 3D, animaciones y sonido en los dispositivos sensoriales del usuario con relación a su posición y orientación en su entorno físico o virtual. (Cadeñanes, 2014).

#### **2.1.1 Tipos de realidad aumentada**

<span id="page-32-1"></span>Según la manera en que se realiza la experiencia de realidad aumentada, ésta se puede clasificar en dos tipos:

- Realidad aumentada basada en el seguimiento, la cual emplea marcadores, imágenes, códigos QR, objetos o patrones.
- Realidad aumentada basada en la localización, sin marcadores *Marker-less* o geo-localizada donde se tienen en cuenta las coordenadas GPS del lugar para poder representar la realidad aumentada, la brújula, acelerómetros y otro tipo de sensores para poder ubicar los contenidos virtuales. (Arribas, 2014)

#### **2.1.2 Características de la realidad aumentada**

<span id="page-32-2"></span>Cualquier sistema de RA debe cumplir con tres requisitos definidos por (Azuma, Baillot, Behringer, Feiner, & Julier, 2001).

- Combinar lo real y virtual. Los sistemas RA presentan al usuario una mezcla de elementos reales y virtuales, por lo que todo sistema de este tipo necesita de un método o dispositivo para que el usuario pueda visualizar dicha combinación.
- Interacción en tiempo real. El sistema reacciona a ciertas órdenes o acciones del usuario.
- Mantener una coherencia espacial en 3 dimensiones. Se produce una correlación entre los objetos reales observados y la información virtual que los complementa. Esto se consigue generando imágenes de la escena virtual con una cámara virtual colocada en el punto de vista del usuario.

#### **2.1.3 Elementos de la realidad aumentada**

<span id="page-33-0"></span>En un sistema de RA son indispensables los siguientes elementos:

- Un entorno, objeto o ubicación real, donde se añadirá la información virtual a la información real.
- Un dispositivo encargado de recoger la información del entorno real (cámara) y transmitir dicha información al elemento encargado de tratarla.
- Software capaz de procesar la información transmitida por el dispositivo anterior para posicionar, y representar el contenido virtual correspondiente.
- Dispositivo (pantalla, proyector etc.) donde se muestre el resultado obtenido tras superponer la información virtual sobre el entorno real.

## **2.1.4 Aplicaciones de la RA**

<span id="page-33-1"></span>La Realidad Aumentada (RA) es una tecnología reciente que está generando gran interés en diferentes áreas. Actualmente, el uso de la Realidad Aumentada se ha incrementado como lo demuestra el número de aplicaciones que han surgido y de empresas e instituciones de base tecnológica dedicadas al desarrollo de estas.

A continuación, se muestran ejemplos conceptualizados de aplicaciones para describir productos, procesos y servicios mediante realidad aumentada.

#### **Producto**

Un producto se define como aquello que ha sido fabricado (producido) natural o artificialmente como resultado de un trabajo u operación para ser ofrecido en el mercado con la finalidad de satisfacer alguna necesidad (Kotler, Armstrong, & Franke, 1989).

Un producto está formado por diferentes atributos, tangibles e intangibles y según (Muñiz & Muñiz, 2016) estás características son principalmente:

- Núcleo: Se refiere a las propiedades físicas, químicas y técnicas del producto.
- **Calidad**: Valoración de los elementos que componen el núcleo, de acuerdo con unos criterios que son comparativos con la competencia.
- **Precio:** Valor último de adquisición.
- **Envase:** Elemento de protección del que está dotado el producto y que, junto al diseño, aporta un gran componente de imagen.
- **Diseño, forma y tamaño**: Permiten la identificación del producto o la empresa y, generalmente, configura la propia personalidad de este.
- **Marca, nombres y expresiones gráficas**: igualmente, facilitan la identificación del producto y permiten su recuerdo asociado a uno u otro atributo.
- **Servicio**: Conjunto de valores añadidos a un producto que permiten marcar las diferencias respecto a los demás.
- **Imagen del producto**: Opinión que se crea en la mente del consumidor según la información recibida, directa o indirectamente, sobre el producto.

**· Imagen de la empresa:** Opinión en la memoria del mercado que interviene positiva o negativamente en los criterios y actitudes del consumidor hacia los productos.

Generalmente un producto se compone de varios elementos que intervienen en el funcionamiento de este, por lo que es de interés describir estos elementos en una aplicación haciendo uso de la RA. Por ejemplo, en la [Figura 2.1](#page-34-0) se muestra la descripción general de un aparato electrodoméstico que se compone de seis partes funcionales.

En la Figura 2.2 se muestra un ejemplo conceptual de una aplicación que describe a un producto del mismo tipo. Mediante RA se muestra contenido multimedia para describir textualmente los elementos funcionales del aparato, así como para mostrar otro tipo de información relevante a él como su nombre, modelo, fabricante, etc. También otros tipos de contenido multimedia pueden ser usados para mostrar más información, en este caso se utiliza una imagen para mostrar partes del aparato que no son visibles.

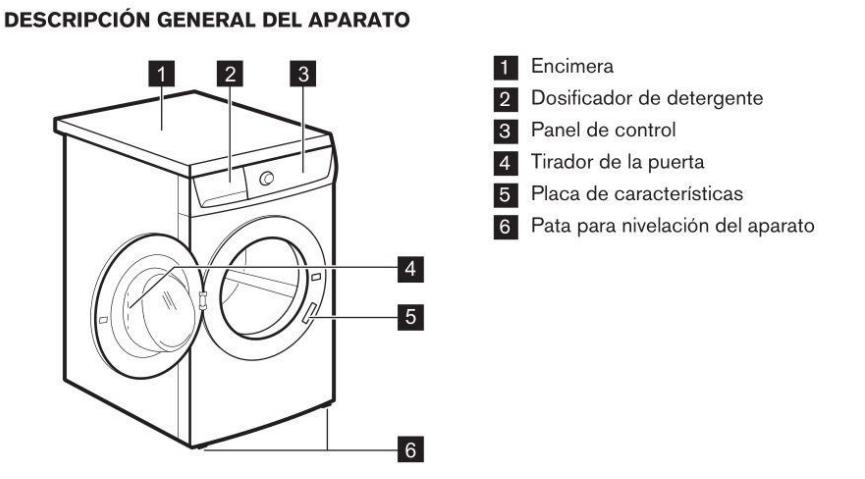

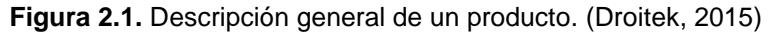

<span id="page-34-1"></span><span id="page-34-0"></span>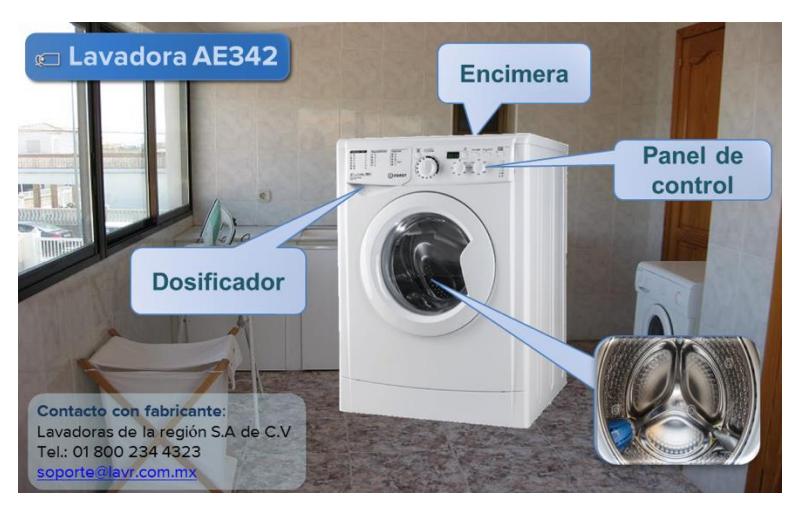

**Figura 2.2**.Ejemplo de aplicación que describe un producto con RA. (MediaMarkt, 2017)

#### **Proceso**

Un proceso es una secuencia de pasos ordenados que se llevan a cabo para llegar a un resultado específico, este concepto es aplicado a una gran variedad de contextos, ya sea en procesos educativos, de operación de equipo y maquinaria o de actividades cotidianas (Kotler et al., 1989).

Los elementos que describen un proceso, según (Roig, 1998) son:

- **Cabecera**: representación gráfica del proceso descrito, dentro del grupo de procesos que afectan a la sección.
- **Objetivo**: Describe de forma concisa la finalidad del proceso.
- **Propietario**: La persona o personas con responsabilidad en los procesos.
- **Ámbito**: en el que se mostrará la entrada y salida de los procesos.
- **Procedimiento**: trámites o pasos a seguir en el proceso
- **Indicadores**: característica o rasgo cuantificable.

En la [Figura 2.3](#page-35-0) se muestra un ejemplo del proceso para cambiar el neumático de un vehículo, se aprecia en pantalla una lista con los requisitos de herramientas necesarios para realizar el proceso y un botón para comenzarlo. En la Figura 2.4 se muestra uno de los pasos dentro del proceso, en el cual se le informa al usuario las acciones que debe realizar mediante un texto informativo y mediante contenido multimedia animado se le indica gráficamente la forma de hacerlo.

<span id="page-35-0"></span>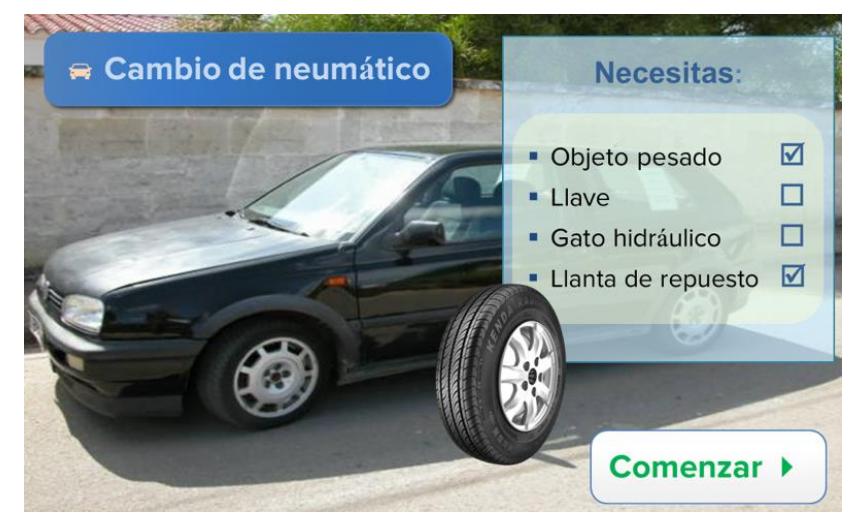

**Figura 2.3**. Ejemplo de aplicación que describe los requisitos de un proceso con RA, (AbsolutViajes, 2009).
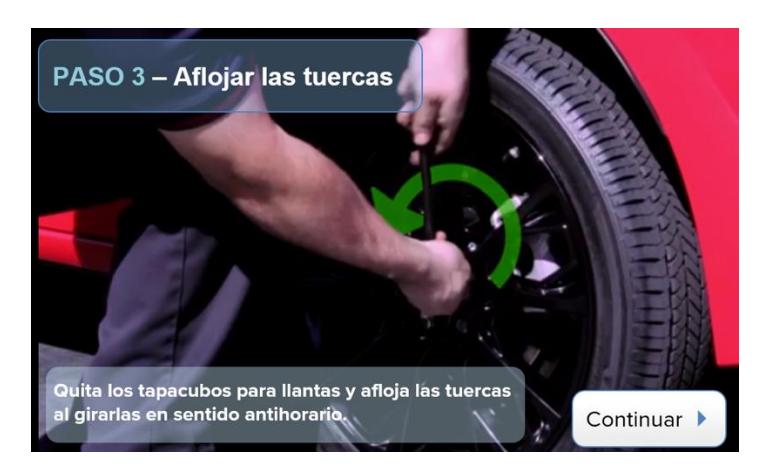

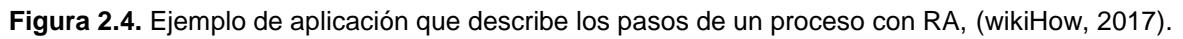

#### **Servicio**

Un servicio se define como un conjunto de actividades o acciones que tienen la finalidad de servir a alguien, es decir, son funciones realizadas por persona, institución o sistema hacia otros con el propósito de satisfacerle alguna necesidad (Wolak, Kalafatis, & Harris, 1998).

Las características que poseen los servicios y que los distinguen de los productos, según (Grönroos, 1994) son:

- **Intangibilidad**: esta es la característica más básica de los servicios, consiste en que estos no pueden verse, probarse, sentirse, oírse ni olerse antes de la compra. Esta característica dificulta una serie de acciones que pudieran ser deseables de hacer: los servicios no se pueden inventariar ni patentar, ser explicados o representados fácilmente, etc., o incluso medir su calidad antes de la prestación.
- **Heterogeneidad** (o variabilidad): dos servicios similares nunca serán idénticos o iguales. Esto por varios motivos: las entregas de un mismo servicio son realizadas por personas a personas, en momentos y lugares distintos.
- **Inseparabilidad**: en los servicios la producción y el consumo son parcial o totalmente simultáneos. A estas funciones muchas veces se puede agregar la función de venta. Esta inseparabilidad también se da con la persona que presta el servicio.
- **Perecibilidad**: los servicios no se pueden almacenar, por la simultaneidad entre producción y consumo. La principal consecuencia de esto es que un servicio no prestado, no se puede realizar en otro momento, por ejemplo, un vuelo con un asiento vacío en un vuelo comercial.
- **Ausencia de propiedad**: los compradores de servicios adquieren un derecho a recibir una prestación, uso, acceso o arriendo de algo, pero no su propiedad. Después de la prestación solo existen como experiencias vividas.

*Cenidet* proporciona una gran variedad de servicios en cada uno de sus departamentos. Tomando en particular el departamento de servicios escolares y suponiendo que se coloca un marcador al capturar mediante un dispositivo inteligente el edificio administrativo de las instalaciones, la Figura 2.5 muestra un ejemplo de aplicación con algunos de los servicios que se ofrecen, no solo se enlistan los servicios disponibles, sino que también se brinda información relevante sobre la atención personalizada en estos servicios.

En la Figura 2.6 se ha seleccionado el servicio de proceso de admisión en el que se ofrece información sobre los requisitos para realizarlo, fechas y el contacto para obtener más información. En esta pantalla también se ofrece la opción de ver un video informativo sobre el proceso, el cual se observa en la Figura 2.7.

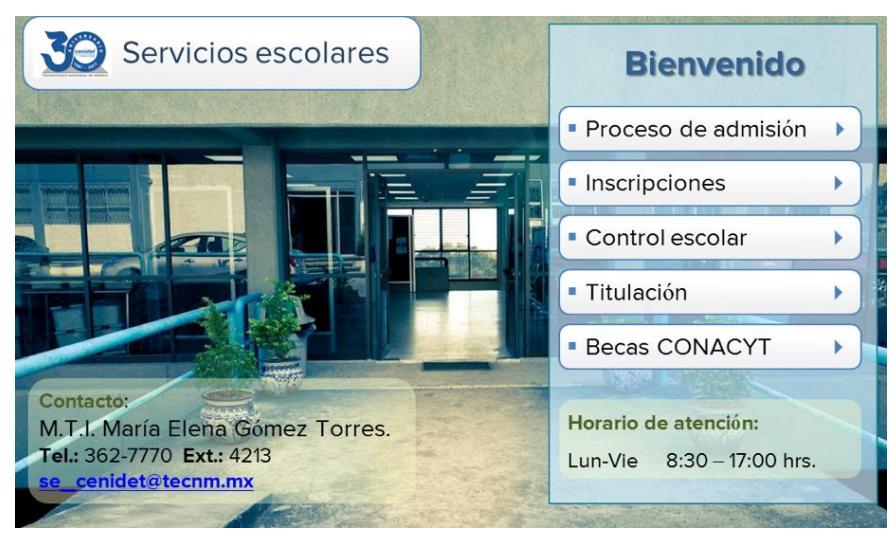

**Figura 2.5.** Ejemplo de aplicación que describe servicios con RA, (CENIDET, 2017).

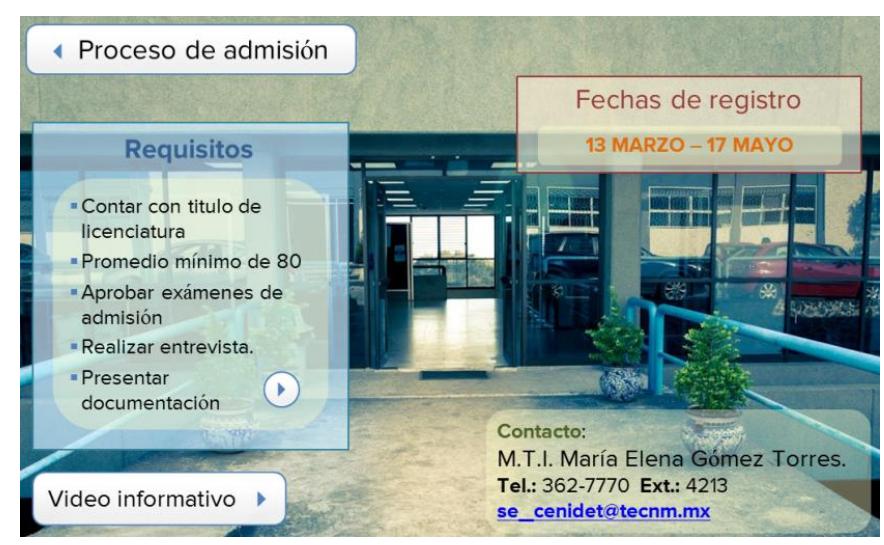

**Figura 2.6**. Ejemplo de la selección de un servicio en una aplicación de RA, (CENIDET, 2017).

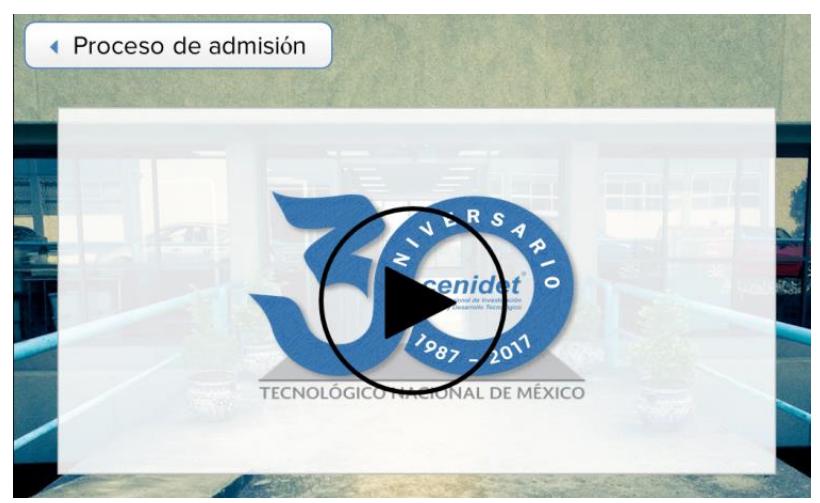

**Figura 2.7.** Ejemplo de visualización de video en una aplicación de RA, (CENIDET, 2017).

## **2.2 Reconocimiento de patrones**

El reconocimiento de patrones es la ciencia que se encarga de la descripción y clasificación (reconocimiento) de objetos, personas, señales, representaciones, etc. Esta ciencia trabaja con base en un conjunto previamente establecido de todos los posibles objetos (patrones) individuales a reconocer.

El esquema de un sistema de reconocimiento de patrones consta de varias etapas relacionadas entre sí (los resultados de una etapa pueden modificar los parámetros de etapas anteriores).

La [Figura 2.8](#page-38-0) muestra un esquema general de un sistema de reconocimiento de patrones, en el cual el sensor tiene como propósito proporcionar una representación factible de los elementos del universo a ser clasificados. Es un sub-sistema crucial ya que determina los límites en el rendimiento de todo el sistema. La extracción de características es la etapa que se encarga, a partir del patrón de representación, de extraer la información discriminatoria eliminando la información redundante e irrelevante. El clasificador es la etapa de toma de decisiones en el sistema. Su rol es asignar los patrones de clase desconocida a la categoría apropiada, (UNAM, 2014).

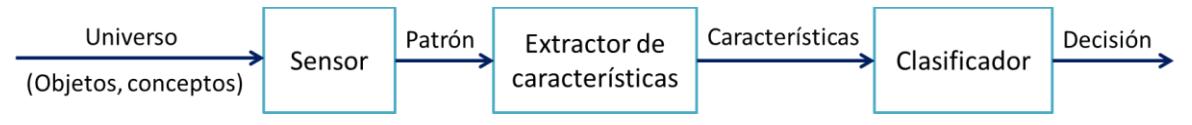

**Figura 2.8**. Sistema de reconocimiento de patrones, (UNAM, 2014).

<span id="page-38-0"></span>El reconocimiento de patrones es un elemento esencial en la etapa de procesamiento de la captura del mundo real para convertirlo a un entorno aumentado. En esta etapa se selecciona el método con el que se reconocerá el entorno capturado, ya que se pueden encontrar varias técnicas para procesar éstas

imágenes. A este conjunto de técnicas de procesamiento se le denomina método de identificación y varía dependiendo del tipo de imagen a procesar, ya sea por identificación multivista del objeto como tal o por imágenes tipo marcadores.

La RA basada en el seguimiento trabaja mediante una cámara (ya sea cámara web o cámara de un *smartphone*, *tablet* etc.), el software de RA reconoce la marca o patrón en el mundo real, esta marca proporciona información sobre su ubicación y orientación de forma que el software superpone la información virtual sobre dicha marca aumentando la realidad (Arribas, 2014).

#### **2.2.1 Tracking**

Una característica importante de un sistema de RA es la correlación entre los objetos reales y su información visual asociada a ellos. Esta correlación se consigue generando la imagen de la escena virtual con una cámara virtual colocada en el punto de vista (*Viewpoint*) del usuario. Este proceso de capturar el punto de vista del usuario se puede realizar utilizando diversos tipos de captura y en la bibliografía recibe el nombre de *tracking*. (Sancho, 2015)

Existen dos tipos de captura, por sensores que tiene su origen en la Realidad Virtual (RV), donde se utilizaba para calcular el punto de vista del usuario en sistemas inmersivos. El otro tipo de captura, por características se intenta reconocer puntos conocidos en la imagen 2D, de los cuales se conoce su posición 3D (Sancho, 2015).

Por medio de algoritmos de minimización del error se calcula la posición y orientación de cámara que minimiza el error de re-proyección de los puntos 3D encontrados al re-proyectarlos y compararlos con los puntos 2D de la imagen original. Estos algoritmos se descomponen en 3 fases: generar una lista de puntos conocidos con sus coordenadas en 3D, extracción de características de la imagen 2D y por último calcular la posición de cámara en función de ambos conjuntos de puntos.

En función de la naturaleza de los puntos 3D que se utilizan como referencia se crea una nueva clasificación: basados en marcadores o basados en características naturales. Los primeros introducen elementos de referencia para simplificar el procesos de análisis y reconocimiento de los puntos, como por ejemplo las bibliotecas *ARToolKit* (ARTOOLKIT, 2017) o *Vuforia* (PTC Inc., 2017), mientras que los segundos parten de una posición conocida e intentan descubrir nuevos puntos a medida que se mueve la cámara, como por ejemplo los algoritmos de tipo SLAM (*Simultaneous Location And Mapping*) o PTAM (*Parallel Tracking And Mapping*) (Sancho, 2015).

## **2.2.2 Marcadores**

Un marcador (también denominado patrón o *tag*), son imágenes que sirven de referencia para indicar al software de realidad aumentada, dónde ha de posicionar los contenidos virtuales. Estas marcas deben cumplir ciertas especificaciones en cuanto a forma, tamaño y/o color, ya que deben permitir que el software las reconozca y las diferencie de otras marcas o de otras imágenes, (Arribas, 2014).

Los marcadores a menudo se diseñan como formas en blanco y negro, ya que dicho diseño proporciona un buen contraste y es independiente de la forma en que la cámara maneja el color internamente. Además, son fáciles de crear y evitan el reflejo de la luz si no se imprimen en papel brillante. En la [Figura 2.9](#page-40-0) se muestran algunos ejemplos de marcadores.

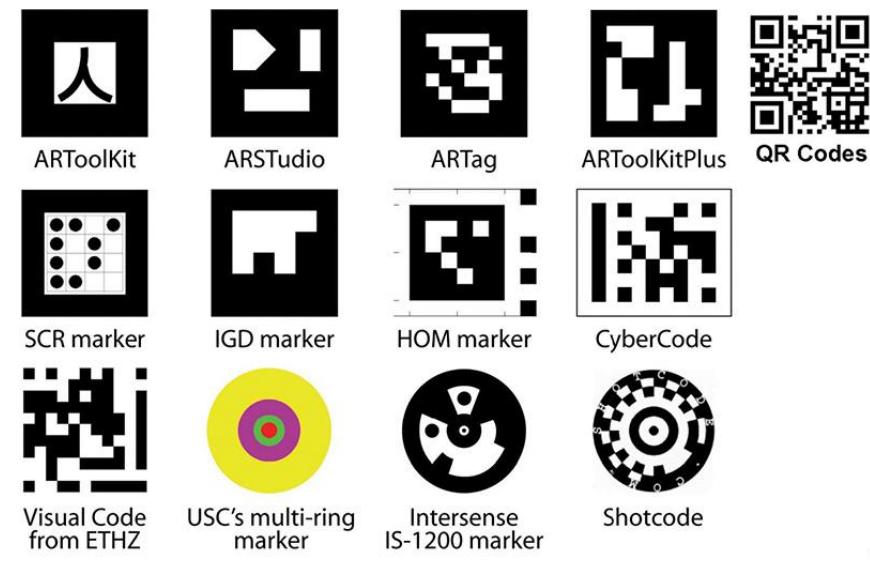

**Figura 2.9**. Ejemplos de marcadores. Fuente: (Schmalstieg et. al., 2016).

#### <span id="page-40-0"></span>**2.2.3 Características naturales**

Si no se desea o no es posible colocar marcadores en los objetos de destino, se recurre al seguimiento de las características naturales. Este tipo de seguimiento generalmente requiere una mejor calidad de imagen y más recursos computacionales.

Las características naturales más frecuentemente utilizadas son los denominados puntos de interés o puntos clave, que son características puntuales sobresalientes en un objeto de interés [\(Figura 2.10\)](#page-41-0). Los puntos de interés deben encontrarse fácilmente, y su ubicación en el objeto debe permanecer estable bajo un punto de vista cambiante. En la práctica, el uso de puntos de interés requiere una textura superficial suficientemente densa e irregular, (Schmalstieg & Hollerer, 2017).

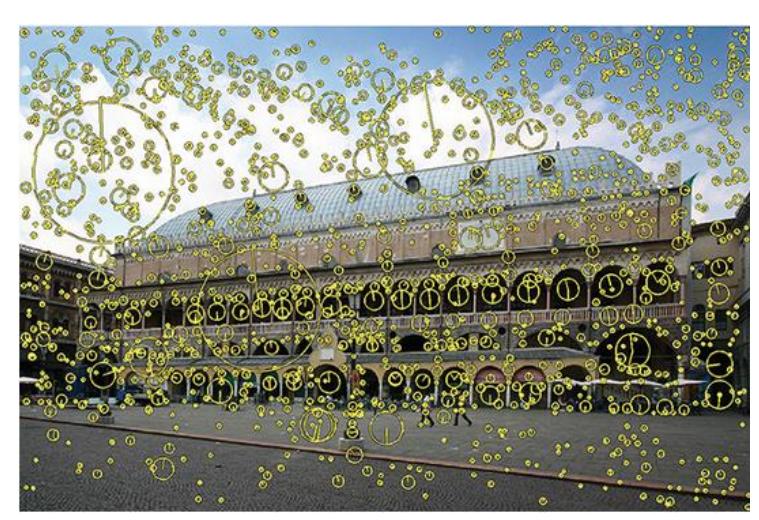

**Figura 2.10**. Extracción de características naturales. Fuente: (Schmalstieg et. al., 2016).

<span id="page-41-0"></span>Los modelos por características naturales frecuentemente son obtenidos mediante el escaneo 3D de objetos y entornos. Para esta metodología se considera la creación de modelos para la detección y seguimiento de características naturales utilizando imágenes reales (fotografías) de los objetos.

## **2.3 Contenido multimedia**

La razón por la que existen aplicaciones de realidad aumentada (RA) es para proporcionar contenido con el que interactúan los participantes en la experiencia de realidad aumentada. De hecho, sin un contenido es convincente, la realidad aumentada se convierte en nada más que una novedad tecnológica.

En la realidad aumentada, el contenido es cualquiera y todos los elementos del mundo virtual, o el mundo físico mejorado que es parte de la aplicación de realidad aumentada. Hay muchas formas de clasificar y representar el tipo de contenido. Una clasificación propuesta por (Craig, 2013) sugiere clasificarlo de acuerdo a las representaciones que perciben los sentidos humanos.

Según (Sancho, 2015), una categorización de los tipos de contenidos necesarios para aplicaciones de RA que tengan el objetivo de guiar o formar al usuario en el desarrollo de una tarea son:

## **2.3.1 Texto explicativo**

En un sistema de RA, el texto explicativo representa la descripción de la acción a realizar, se distinguen dos categorías: textos generales o textos puntuales asociadas a un lugar/elemento real concreto. Los textos generales representan información asociada al paso o el procedimiento, a través de los cuales se explica e instruye al usuario sobre la tarea a realizar. Los textos puntuales son información adicional asociada a un lugar o elemento concreto, (Sancho, 2015). La [Figura 2.11](#page-42-0) muestra un ejemplo de texto puntual en una aplicación de realidad aumentada.

El texto proporciona información sobre los elementos que componen un producto, las tareas o pasos que se están llevando a cabo en un proceso y/o servicio, y en general para describir el entorno y auxiliar al usuario en el uso de la aplicación.

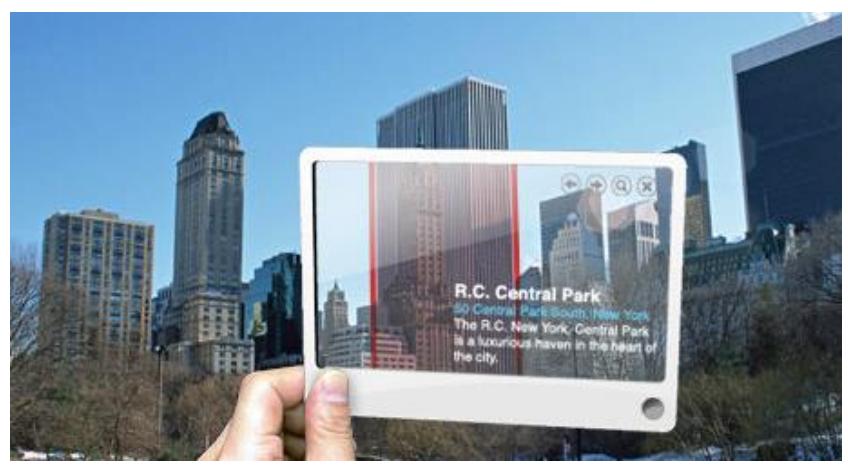

**Figura 2.11**. Uso de texto en una aplicación de realidad aumentada.

#### <span id="page-42-0"></span>**2.3.2 Imagen o video explicativo**

Las imágenes y videos explicativos son aquellos utilizados en los manuales para mostrar al usuario imágenes reales de un proceso o esquemas y animaciones que le ayuden a comprenderlo.

Este tipo de información tiene un mayor grado de relación entre el mundo real y la información virtual, puesto que el usuario que observa las imágenes puede ver la aplicación de los contenidos sobre elementos reales. Sin embargo, este tipo de representaciones carecen de interactividad puesto que el usuario sólo puede observar lo que se ha grabado previamente, en ningún caso puede interactuar con las imágenes que observa, simplemente puede modificar el tiempo de reproducción. Un ejemplo de aplicación que utiliza imágenes para representar servicios en un área determinada se ilustra en la [Figura 2.12.](#page-42-1)

<span id="page-42-1"></span>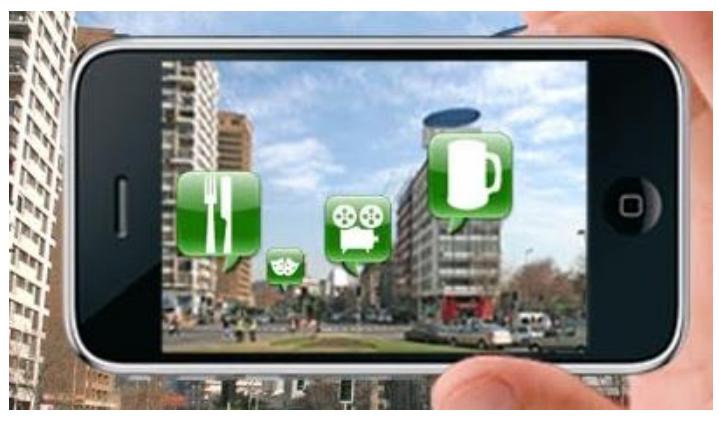

**Figura 2.12**. Uso de imágenes en una aplicación de realidad aumentada.

#### **2.3.3 Modelos 3D**

Los modelos 3D son representaciones en tres dimensiones de elementos útiles para la explicación de productos, procesos y/o servicios. Este tipo de información se utiliza principalmente para mostrar objetos que no existen en el entorno real, pero que se utilizan de alguna forma durante el procedimiento.

Otro uso común de este tipo de información es resaltar objetos existentes que se transforman de alguna forma. Por ejemplo, en el caso de que se desee mostrar la extracción de una pieza se utilizan modelos 3D de la misma forma con un color llamativo y una flecha que indica la dirección para moverla.

Los modelos 3D pueden utilizarse para mostrar información general de un paso en un proceso, o puntuales vinculados a localizaciones/objetos reales concretos. En el caso de modelos 3D generales representan objetos relevantes en la explicación, para que el usuario pueda observarlos, sin un vínculo con una posición del entorno real. En el caso de modelos 3D puntuales se vincularán a una posición y orientación del mundo real. En l[a Figura 2.13](#page-43-0) se muestra el uso de modelos 3D para representar los órganos internos que forman parte del ser humano.

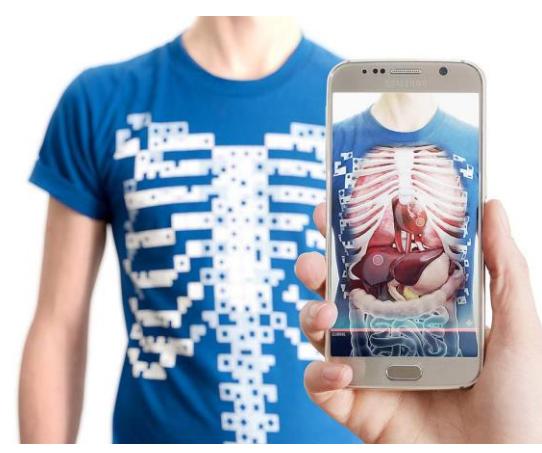

**Figura 2.13**. Uso de modelos 3D en una aplicación de realidad aumentada.

#### <span id="page-43-0"></span>**2.3.4 Animaciones**

Las animaciones se utilizan para mostrar acciones, recorridos o movimientos que deben realizarse en un paso determinado de una tarea en un proceso. Las animaciones permiten, por tanto, no solo mostrar qué se debe hacer y dónde hacerlo sino además la forma correcta de realizarlo. Las animaciones permiten crear instrucciones complejas a partir de elementos sencillos, como imágenes y modelos 3D. En las animaciones es posible distinguir entre animaciones generales o animaciones asociadas a un lugar o elemento concreto.

Las animaciones generales simplemente almacenan la evolución de posición y/u orientación, color, etc. de los elementos animados a lo largo del tiempo, mientras las que van asociadas a un lugar o elementos concretos además incluyen la relación con el objeto del mundo real.

## **Capítulo 3 3. Análisis y Diseño**

En el presente capítulo se describen las etapas de Análisis y Diseño de la metodología, en la cuales se analizan las investigaciones recolectadas en el estudio del estado del arte, para definir las etapas que componen la metodología. También se analizan las herramientas disponibles para el desarrollo de aplicaciones de RA, así como el tipo de contenido recomendado para visualizar en ellas.

## **3.1 Análisis del estado del arte**

Una vez recopilado el estado del arte, se hizo una extracción de las metodologías empleadas en aquellas investigaciones donde se desarrollaron aplicaciones de RA.

Como se puede apreciar en la [Tabla 1.1](#page-23-0) (pág. 23-24), no existe un estándar para el seguimiento de alguna metodología que conlleve a la creación de aplicaciones de RA, generalmente se utiliza la metodología clásica del desarrollo de software que consiste en: Análisis de requisitos, Diseño, Desarrollo y Pruebas.

En el trabajo de investigación (Young, Kristanda, & Hansun, 2016) hacen una recapitulación de las tareas necesarias para realizar la realidad aumentada propuestas por (Lopez, Navarro, & Relano, 2010). Estas tareas son:

## **Capturar la escena**

Generalmente un sistema de RA captura imágenes de la realidad para aumentarla, a través de un dispositivo. Estos dispositivos se agrupan en dos tipos:

- Dispositivos *Video-through.* Estos dispositivos captan la realidad de diferente forma al dispositivo responsable de la visualización de la RA (por ejemplo, cámaras de video y teléfonos móviles con cámara).
- Dispositivos *See-through*. Estos dispositivos capturan la realidad y proporcionan una imagen de esta con la información aumentada (por ejemplo, pantallas montadas en la cabeza HMD).

## **Identificar la escena**

Existen dos tipos de técnicas de identificación de escenas:

- **E Basados en marcadores.** Los marcadores son etiquetas visuales incluidas en la escena real que pueden ser reconocidas por el sistema de RA. Los marcadores permiten una identificación rápida. Por lo general se utilizan en entornos cerrados, aunque también pueden utilizarse en entornos móviles.
- **No basados en marcadores.** Los sistemas de RA hacen uso del dispositivo para identificar la escena. Se utilizan tres diferentes mecanismos para la identificación: (1) Reconocimiento de imágenes en la que se identifica escenas de imágenes o video; (2) Geo-posicionamiento, se hace uso de la posición y orientación del dispositivo que captura de la realidad, este método es más propenso a errores en entornos cerrados que un mecanismo de reconocimiento de imágenes; (3) Híbrido, combina las tecnologías de reconocimiento de imágenes y geo-posicionamiento.

#### **Procesar la escena**

Cuando la escena es capturada e identificada, comienza el proceso de mezclar escenas reales con información virtual. Básicamente, este proceso superpone cualquier tipo de información digital (generalmente audio y video) sobre la escena real.

Para el caso de identificación basada en marcadores, después de calcular el punto de un marcador específico, en el espacio real de acuerdo con los parámetros internos y externos de la cámara, el sistema busca el modelo virtual correspondiente a cada marcador.

Existe una gran variedad de bibliotecas, kits de herramientas y SDKs que se pueden utilizar para el procesamiento de escenas que permiten mezclar información real y virtual.

#### **Visualizar la escena**

Las escenas que se han procesado y asociado a objetos virtuales se mostrarán en el dispositivo del usuario. Algunos desarrolladores usan nuevos métodos para mejorar la calidad de los objetos producidos por la RA utilizando alguno de los métodos siguientes:

- Determinar el nivel de iluminación y sombra que será producido por el objeto.
- Determinar si el objeto reflejará, absorberá o producirá luz, y el nivel de transparencia del objeto.
- Cuando el usuario interactúa con objetos virtuales, los desarrolladores añaden efectos visuales como desenfoque de movimiento, autofoco, lapso o destello de lente.
- Eliminar algunos objetos reales y marcadores que hacen que la adición de objetos virtuales parezca inapropiada e irreal.
- Adición de efectos de audio para enfatizar la visualización a los usuarios.

La [Figura 3.1](#page-46-0) muestra la secuencia de la realización de tareas en la RA, propuesto por (Lopez, Navarro, & Relano, 2010).

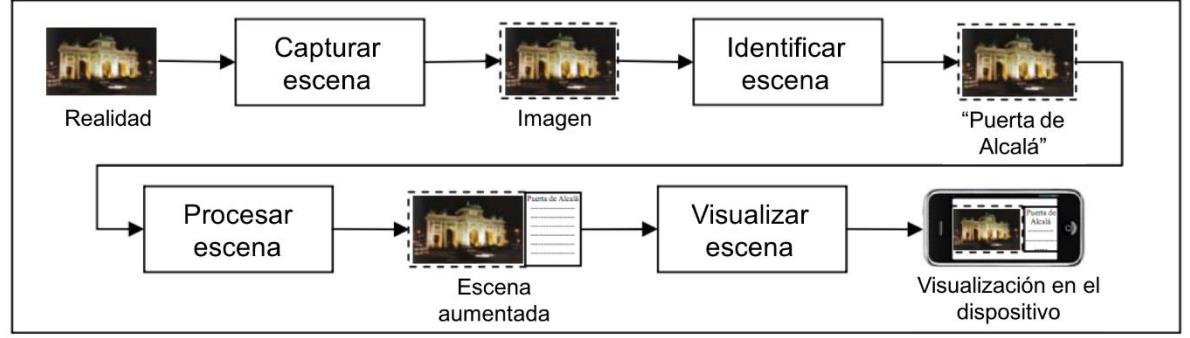

*Figura 3.1. Tareas de la Realidad Aumentada por (Lopez, Navarro, & Relano, 2010).*

<span id="page-46-0"></span>Tomando en cuenta las metodologías presentadas en el estado del arte y las tareas indispensables en la realización de la RA, se concluye que una metodología para la creación de aplicaciones de RA debe estar compuesta por al menos las siguientes actividades:

**Captura**. Recolección de información, modelado de instrucciones, definición de contenido multimedia y diseño de arquitecturas.

- **Identificación**. Selección de métodos de reconocimiento y seguimiento de los objetos, creación de marcadores, configuración del entorno.
- **Diseño y desarrollo**. Diseño de la presentación, creación del contenido multimedia, creación de bases de datos o repositorios, desarrollo de la aplicación de usuario.
- **Asociación**. Implementación de los mecanismos de registro, asociación del contenido multimedia al método de identificación.

## **3.2 Análisis de herramientas**

Un SDK (Kit de Desarrollo de Software) es un conjunto de herramientas para el desarrollo de aplicaciones para un sistema en específico y que ahorran tiempo y esfuerzo al desarrollador. Un SDK de RA proporciona herramientas y librerías para desarrollar fácilmente aplicaciones de realidad aumentada.

Existen SDKs para cada nivel de abstracción y cada uno con diferentes características, en el siguiente apartado se presentan las más comunes.

## **3.2.1 Características de un SDK de RA**

Para seleccionar un SDK se deben tener en cuenta sus características y capacidades, y si éstas cumplen las necesidades del sistema de RA a desarrollar, algunas de sus características son:

## ▪ **Tipo de licencia**

Factor que debe ser principalmente considerado. Un SDK de RA puede ofrecer licencias libres y comerciales, sin embargo, usualmente las licencias libres contienen limitaciones en el uso de ciertas características del software. También es posible encontrar software de código abierto.

#### ▪ **Plataformas soportadas**

Se debe elegir un SDK pensando en la plataforma sobre la cual se va a trabajar. Actualmente casi todos los SDK son compatibles con los dos sistemas operativos más usados, Android e iOS. Algunos SDK de RA son compatibles con la Plataforma Universal de Windows (UWP) la cual ayuda a crear aplicaciones RA para *smartphones* y PCs con Windows. También hay plataformas de RA que permiten desarrollar aplicaciones RA para MacOS.

#### ▪ **Dispositivos soportados**

Actualmente, la mayoría de las aplicaciones de RA funcionan a través de dispositivos *smartphones*; sin embargo, la superposición de los objetos es distinta en otros dispositivos como las gafas inteligentes (*smart glasses*). A diferencia de los *smartphones*, las gafas inteligentes permiten experiencias de manos libres. Dado que las gafas inteligentes son cada vez más populares (por mencionar algunas: Microsoft HoloLens, Vuzix Blade 3000, Epson Moverio BT-300, entre otras), construir aplicaciones móviles de RA compatibles con estos *gadgets* es una ventaja.

## ▪ **Soporte para Unity 3D**

Unity es uno de los motores de videojuegos más avanzados y también es capaz de soportar aplicaciones de RA. Una de las características de Unity es que permite construir aplicaciones para Android, iOS y standalone para Windows y MacOS. Varios SDKs poseen plugin para Unity.

#### ▪ **Basado en marcadores**

Las aplicaciones de RA basadas en marcadores utilizan reconocimiento de imágenes capturadas por la cámara del dispositivo para detectar patrones o marcadores, tales como códigos QR o imágenes cualesquiera. Una vez que se reconoce un patrón, la aplicación sobrepone la información digital en el marcador.

#### ▪ **Basado en localización**

Las aplicaciones de RA basadas en la ubicación no necesitan marcadores; en su lugar, utilizan GPS y otros sensores del dispositivo (acelerómetros y brújulas digitales) para establecer su ubicación y crear objetos de RA. Generalmente la localización es usada para añadir puntos de interés (POI) en la aplicación (lugares, objetos o servicios ubicados en cierta posición).

#### ▪ **Seguimiento 3D**

Los SDKs más avanzados soportan el seguimiento de imágenes en 3D, lo que significa que pueden reconocer objetos 3D, como copas, cilindros, cajas, juguetes y más. Un ejemplo de esta aplicación es la creación de juegos y aplicaciones de RA para comercio electrónico.

#### ■ **Reconocimiento local**

En este caso, los marcadores se almacenan directamente en el dispositivo del usuario, por lo que no hay necesidad de estar conectado a la red para utilizar la aplicación. Es ideal para aplicaciones pequeñas.

#### ■ **Reconocimiento en la nube**

Si se desea crear una aplicación móvil de RA capaz de reconocer muchos marcadores diferentes, debe comprobar si un SDK de RA admite el reconocimiento en la nube. Con esta característica, los marcadores se almacenan en la nube, con lo cual la aplicación no requiere mucho espacio de almacenamiento.

Otro aspecto importante es el número de marcadores que pueden ser reconocidos. Algunos SDKs de RA admiten 100 marcadores, pero otros pueden reconocer millares. Esto es importante ya que cuantos más marcadores pueda reconocer la aplicación más avanzadas serán las experiencias de RA a crear.

#### ▪ **SLAM**

(*Simultaneous Localization and Mapping*) es una técnica que permite que las aplicaciones mapeen un entorno y rastree sus propios movimientos. Es decir, una aplicación móvil de RA puede recordar la posición de diferentes objetos en una habitación y, por lo tanto, mantener un objeto virtual en un lugar determinado mientras un usuario se mueve por la habitación. A diferencia del GPS, SLAM funciona en interiores.

## **3.2.2 SDKs de RA**

Actualmente, se pueden encontrar una gran variedad de SDKs de RA de código abierto y propietario que poseen las características mencionadas anteriormente. A continuación, se presentan algunos de estos SDKs.

## ▪ **Vuforia**

Vuforia (Vuforia, 2018) es una plataforma de RA disponible en versión libre (con marca de agua y funciones limitadas) y versión comercial. Utiliza procesos de visión por computadora para reconocer imágenes planas e incluso objetos texturizados. El algoritmo busca características en la imagen capturada por la cámara, las compara con los marcadores disponibles y calcula la posición de la cámara con respecto a los marcadores reconocidos. El desarrollador puede crear marcadores y obtener su nivel de calidad en un rango de 1-5 estrellas en función de las características encontradas, en el portal de desarrollador de Vuforia.

Entre las características que ofrece Vuforia también se encuentran el reconocimiento de objetos 2D y 3D, reconocimiento de texto en inglés, reproducción de videos, botones virtuales y efectos en segundo plano. Incorpora la herramienta VuMarks que brinda la libertad de personalizar y codificar datos para crear marcadores. Está disponible para Android, iOS, UWP (Universal Windows Platform) y Unity.

## ▪ **EasyAR**

EasyAR (EasyAR, 2018) es una plataforma de RA que cuenta con versión Basic gratuita y versión Pro de paga. EasyAR SDK Basic es gratuito para uso comercial. No tiene limitaciones ni marcas de agua. Soporta RA basada en marcadores planos, soporta reconocimiento para más de 1000 marcadores locales, soporta reproducción de video basada en codecs HW, soporta video transparente y *streaming* de video, admite reconocimiento de código QR, soporta seguimiento de múltiples marcadores de forma simultánea.

EasyAR SDK Pro contiene todas las funciones de EasyAR SDK Basic, más las características de seguimiento de objetos 3D, SLAM y la grabación de pantalla. Se encuentra disponible para Android (API Java), iOS (Swift y Objective-C), Windows (C y C++) y soporte para Unity.

## ▪ **Wikitude**

El SDK más reciente de Wikitude (Wikitude, 2018), además de su versión gratuita reducida, cuenta con cuatro tipos de versiones de paga. Permite crear aplicaciones de RA basadas en marcadores y localización. Entre sus funciones destacan los servicios de geolocalización, reconocimiento en la nube y seguimiento de objetos 3D. Así como la función de seguimiento extendido la cual sigue mostrando contenido virtual incluso cuando la cámara pierde un marcador de vista.

Está disponible para Android e iOS con plugins para Cordova, Unity, Xamarin y Titanium; y APIs de Javascript y nativa. Además, cuenta con una versión de desarrollo para *smart glasses*.

## ▪ **ARToolkit**

ARToolkit (DAQRI, 2018) es un SDK de RA de código libre desarrollado por Kato en (Kato & Billinghurst, n.d.), proporciona acceso completo a algoritmos de visión por computadora que permiten modificar el código fuente para adaptarlo a una aplicación específica. Proporciona seguimiento simultáneo, soporte para OpenGL ES2.x, integración con GPS y brújula para crear aplicaciones basadas en localización y utilidades para la calibración automática de la cámara.

Es multiplataforma (Android, iOS, MacOS X, Windows y Linux), con soporte para Unity e incluye soporte para dispositivos smart glasses.

#### ▪ **Kudan**

Kudan (Kudan, 2018) es un SDK de RA con licencia gratuita y comercial, tiene soporte para Android, iOS y Unity. Entre sus características se encuentran el reconocimiento de imágenes 2D y 3D, SLAM, aplicaciones basadas y no basadas en marcadores y geolocalización.

#### ▪ **ARCore**

ARCore (Google, 2018) es la plataforma de Google para crear aplicaciones de RA para Android. Se encuentra aún en fase previa de desarrollo por lo que su compatibilidad se reduce a dispositivos recientes de gama alta (Google Pixel, Pixel XL y Samsung Galaxy S8).

Entre sus características se tiene el seguimiento de movimiento, detección del tamaño y localización de superficies planas horizontales; y estimación de las condiciones de iluminación.

#### ▪ **ARKit**

ARKit (Apple, 2018) es el framework de Apple para crear aplicaciones de RA para iPhone y iPad. Debido a su reciente desarrollo sólo se encuentra disponible en las versiones beta de Xcode 9 e iOS 11.

Algunas de sus características es la incorporación de la cámara *TrueDepth* para reconocimiento facial, tecnología VIO (Visual Inertial Odometry) que fusiona los datos de la cámara con técnicas de visión por computadora, conocimiento del entorno y estimación de iluminación.

#### **3.2.3 Comparativa de SDKs**

En la [Tabla 3.1](#page-52-0) se muestra una comparativa entre los SDKs descritos anteriormente resaltando las características más significativas de cada uno.

## **3.2.4 Limitaciones de un SDK de RA**

Observando las características de los SDKs de RA, las principales limitaciones que se encontraron en éstos son:

- **E** Las versiones gratuitas tienen funciones reducidas y agregan marca de agua a las aplicaciones.
- Se requiere de utilizar herramientas propias del desarrollador del SDK para la creación de marcadores.
- Cantidad y tipos de marcadores que pueden ser reconocidos.
- Plataformas disponibles y compatibilidad con dispositivos.

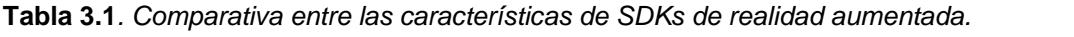

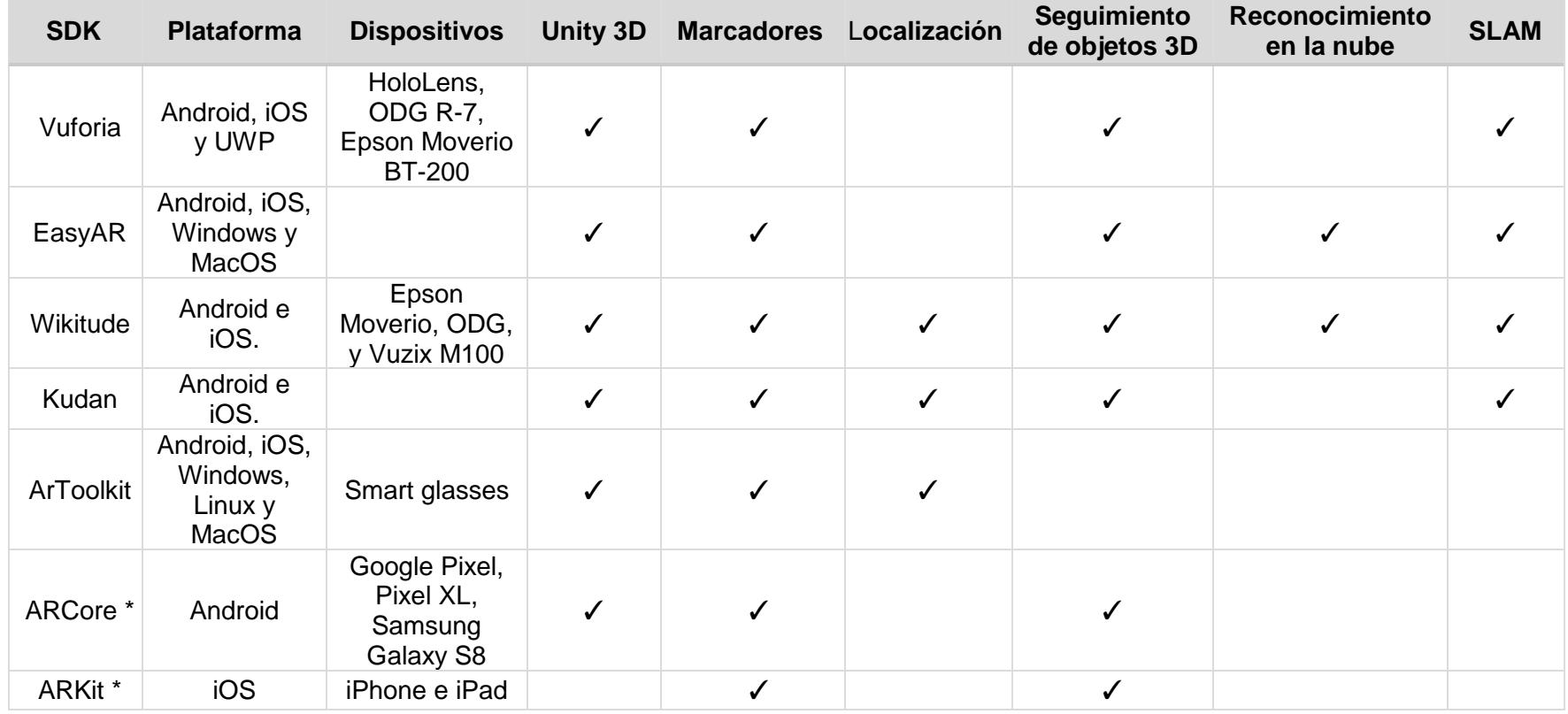

<span id="page-52-0"></span>\* Software en fase experimental.

## **3.2.5 Evaluación de SDKs**

Tras el análisis de las funciones que proporcionan los SDKs listados anteriormente se seleccionó a Vuforia, EasyAR y Wikitude como las herramientas más completas y utilizadas en el mercado para el desarrollo de aplicaciones de RA debido a que incluso en su versión libre incorporan las características más importantes para crear RA.

Algunas diferencias en cuanto a las limitaciones que tienen estos SDKs se encuentran:

- Vuforia y Wikitude incrustan marca de agua en las aplicaciones desarrolladas con la versión gratuita, en EasyAR esto no ocurre.
- En Vuforia es necesario utilizar el portal del desarrollador para crear la base de datos con los marcadores, a éstos se les asigna una puntuación de 1 a 5 estrellas que representa su capacidad para ser aumentados. Igualmente, en Wikitude es necesario utilizar el portal de desarrollador en el cual se les asigna a los marcadores una puntuación de 0 a 3 estrellas y se exportan en un archivo WTC. En EasyAR los marcadores son importados al proyecto de la aplicación como un *asset.*
- Los tres SDK están limitados a 1000 marcadores por aplicación.
- **E.** La versión gratuita más reciente de Vuforia estará disponible sólo para Unity e incorporada de manera nativa.
- Al ser versiones gratuitas, los algoritmos de reconocimiento son básicos por lo que el tipo de marcadores que pueden detectar puede ser significativamente reducido.

Para realizar la evaluación se probaron algunas características de los SDKs de Vuforia, EasyAR y Wikitude creando aplicaciones en Unity para Android. Las pruebas que se realizaron son:

- Detección de diferentes tipos de marcadores.
- Detección simultanea de marcadores.
- Visualización de contenido multimedia.
- Consumo de energía.

Con los resultados de las pruebas realizadas para la evaluación de software de RA, se observa que aún existen limitaciones para la creación de aplicaciones de realidad aumentada.

#### **Los SDKs evaluados presentaron deficiencias en el reconocimiento de algunos tipos de marcadores [\(](#page-54-0)**

[Tabla 3.2\)](#page-54-0), esto debido a la capacidad del algoritmo de reconocimiento de patrones que es ofrecido en la versión del SDK. Por lo que se puede suponer que, en versiones comerciales del software, ésta y otro tipo de limitaciones son inexistentes.

Tomando esto en cuenta, se puede suponer que Vuforia está más limitado que EasyAR en el reconocimiento de marcadores.

| Tipo de<br>marcador         | <b>Vuforia</b> | <b>EasyAR</b> | <b>Wikitude</b> |
|-----------------------------|----------------|---------------|-----------------|
| Código QR                   | 100%           | 100%          | 100%            |
| Frame marker                | 100%           | 100%          | 100%            |
| Patrón                      | 20%            | 20%           | 20%             |
| Textura                     | 40%            | 80%           | 80%             |
| Geométrica                  | 80%            | 100%          | 60%             |
| Artística                   | 100%           | 100%          | 100%            |
| Fotografía                  | 100%           | 100%          | 100%            |
| <b>Eficacia</b><br>promedio | <b>77%</b>     | 86%           | 80%             |

<span id="page-54-0"></span>**Tabla 3.2***. Comparativa entre SDKs sobre la detección de marcadores.*

Otro factor para considerar fue la visualización del contenido multimedia, en este caso los SDK cumplieron con el soporte al contenido propuesto, sin embargo, por la cantidad de codificación necesaria para el control de audio y video cabe destacar que Vuforia es más flexible en este requerimiento.

También se encontró que la detección simultanea de múltiples marcadores es eficiente y con buen grado de seguimiento en los SDKs (con excepción de Wikitude que no posee la propiedad multitracking), permitiendo detectar en las pruebas seis marcadores simultáneamente con Vuforia y ocho con EasyAR de un máximo de diez.

Finalmente, en cuanto a la evaluación del consumo energético, se encontró que se requiere de una buena capacidad de procesamiento en el dispositivo para llevar a cabo la realidad aumentada, considerando que se desarrollaron aplicaciones de baja magnitud para un dispositivo de gama alta [\(Tabla 3.3\)](#page-54-1). Por lo cual, es un gran reto para el software de RA solucionar el demandante proceso de reconocimiento y seguimiento de patrones en tiempo real, ya que éste aumenta a medida que se incrementan el número de objetos o marcadores a reconocer y la cantidad de contenido multimedia que se está visualizando, y que son indispensables en toda aplicación ya sea comercial o de cualquier índole en la actualidad.

<span id="page-54-1"></span>**Tabla 3.3***. Comparativa entre SDKs sobre el consumo energético.*

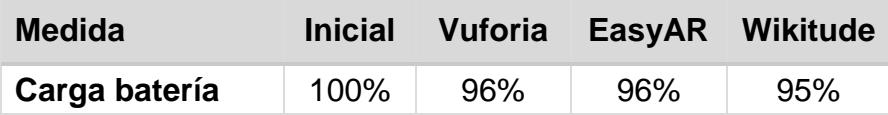

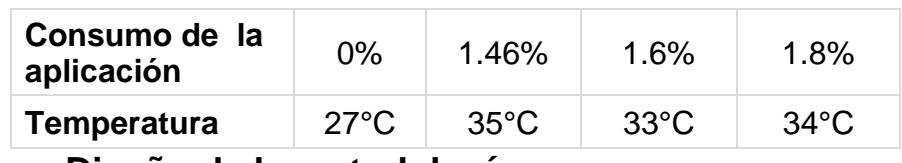

## **3.3 Diseño de la metodología**

Después del análisis de las metodologías en el estado del arte y haber identificado determinando las tareas más relevantes en el desarrollo de aplicaciones de RA, se determinó que la metodología para la creación de aplicaciones de RA orientadas a la descripción de productos, procesos y servicios esté conformada por cinco etapas: Identificación del modelo, Modelado del objeto, Modelado multimedia, Desarrollo del modelo e Implementación del modelo.

## ▪ **Identificación del modelo**

Se denomina modelo al conjunto del objeto del mundo real al cual se le añadirá contenido multimedia mediante de RA y al propio contenido. En esta etapa se identifica al modelo como producto, proceso y/o servicio, se seleccionan las vistas del objeto por las cuales la aplicación de RA lo identificará y se establecen recomendaciones para capturar dichas vistas.

## ▪ **Modelado del objeto**

En esta etapa el objeto es descrito como un producto, proceso y/o servicio. Se realizan en esta etapa la descripción general el producto, proceso o servicio, la definición de componentes de las vistas de un producto, los requisitos en la descripción de un proceso. También se determina la secuencia de actividades en la descripción de un proceso, el establecimiento del proceso que realiza un servicio y el tipo de contenido multimedia que se asociará a cada paso de un proceso.

## ▪ **Modelado multimedia**

En esta etapa se crea el contenido multimedia descrito en la etapa previa, se presentan recomendaciones, procesos y formatos sugeridos para la creación de contenido como texto, imágenes, audio, video y modelos 2D y 3D.

## **Desarrollo del modelo**

Para esta etapa se presenta la integración del contenido multimedia, la descripción del objeto y las imágenes de las vistas que lo representan. Este proceso de integración se realiza mediante una aplicación *standalone*, la cual recibe los datos previamente mencionados, los empaqueta y los sube a un repositorio en la nube.

## ▪ **Implementación del modelo**

En esta etapa se extraen los objetos almacenados en el repositorio y se muestran como un catálogo en una aplicación móvil. El usuario de la aplicación puede descargar uno o varios objetos para visualizar el contenido multimedia asignado al objeto enfocando la cámara del dispositivo hacia el objeto del mundo real.

Las aplicaciones mencionadas en las etapas de Desarrollo e Implementación del Modelo forman parte del Sistema de Descripción de Objetos de RA, el cual es descrito en el siguiente capítulo, mientras que la descripción completa de la metodología se presenta en el Capítulo 5.

# **Capítulo 4 4.Sistema de Descripción de Objetos de RA**

Con el fin de hacer más eficiente y probar la metodología, se desarrolló un sistema para crear contenido de RA para aplicaciones que describan productos, procesos y/o servicios. En este capítulo se describen las aplicaciones que realizan esta función.

## **4.1 Arquitectura**

El sistema consta de dos aplicaciones en una arquitectura cliente/servidor, en la cual la aplicación servidor es donde se realiza la descripción del entorno asignando las descripciones al objeto de interés, añadiendo el marcador correspondiente y determinando la información y el contenido multimedia que será visualizado. Una vez definida la descripción del objeto y su contenido, éste será empaquetado y codificado en un archivo XML, finalmente el paquete se sube a un repositorio en la nube, previamente identificado.

El lado del cliente consiste en una aplicación móvil para la plataforma Android, la cual accede al repositorio, descarga los paquetes que ahí se encuentren y realiza el procesamiento del archivo XML que describe al objeto. Posteriormente, se crean los objetivos a rastrear (*targets*) utilizando el SDK predeterminado (*EasyAR*), se asignan los controladores de cada objeto y se crean las interfaces gráficas, todo esto de forma dinámica.

El resultado de este sistema es una aplicación de creación de contenidos para cualquier objeto que describa un producto, procesos o servicios, y una aplicación móvil que mostrará a dicha descripción mediante realidad aumentada. En la *[Figura](#page-58-0)  [4.1](#page-58-0)* se muestra de forma general el funcionamiento del sistema.

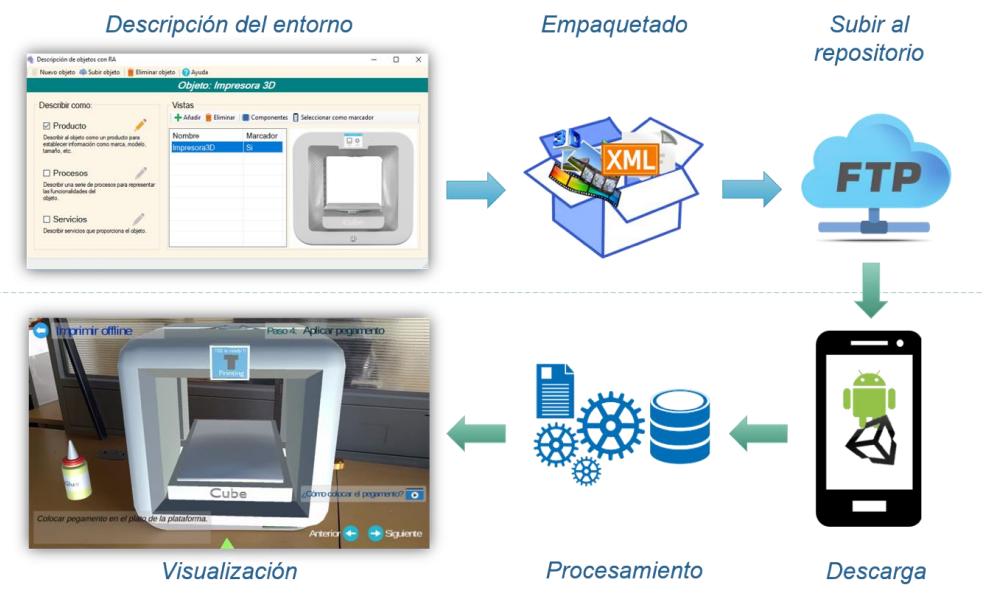

*Figura 4.1. Sistema de Descripción de Objetos de RA.*

## **4.2 Aplicación** *standalone*

<span id="page-58-0"></span>La aplicación *standalone* está desarrollada para la plataforma *Windows*, la pantalla principal de la aplicación se muestra en la *[Figura 4.2](#page-59-0)***Error! Reference source not found.**.

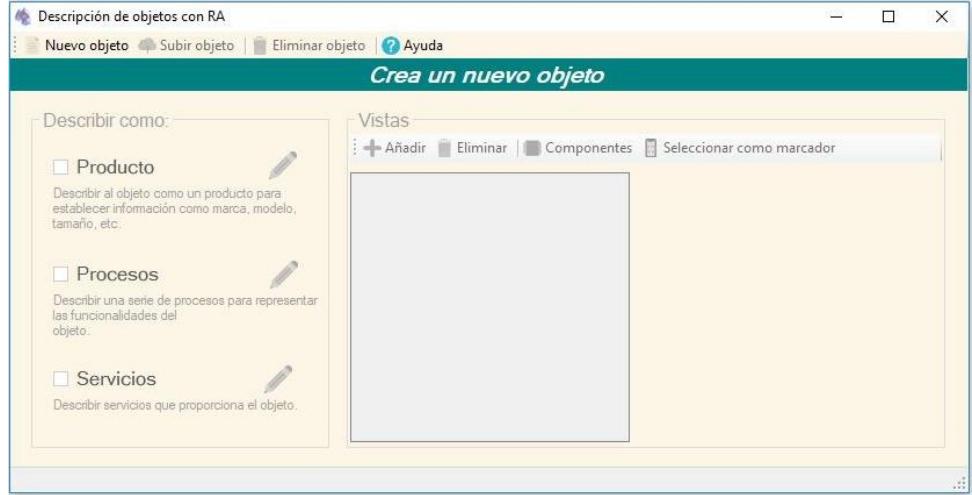

*Figura 4.2. Pantalla principal del Sistema de Descripción de Objetos de RA.*

<span id="page-59-0"></span>A grandes rasgos, el sistema cuenta con cuatro fases/funciones principales:

- **Crear el objeto**. Se utiliza el botón *"Nuevo objeto"* para establecer el nombre de un objeto nuevo que será descrito.
- **Describir el objeto.** En el panel *"Describir como"* se establece el tipo de descripción a realizar del objeto, ya sea como producto, proceso y/o servicio. Mediante el botón *"Editar"* ubicado a un costado se abre el módulo para asignar la información correspondiente a un producto, proceso o servicio.
- **Crear vistas del objeto.** En el panel *"Vistas"* se añaden las imágenes de cada vista del objeto. Utilizando la función *"Componentes"* se establecen las etiquetas para los componentes de cada vista. La vista principal es establecida con el botón *"Seleccionar como marcador"*.
- Subir objeto al repositorio. Al finalizar la edición del contenido del objeto, se selecciona la opción *"Subir objeto"* para empaquetar el objeto y almacenarlo en el servidor.

Otras funciones de la aplicación son:

- **Eliminar objeto.** Se borra toda la información recolectada hasta el momento y se limpia la pantalla para comenzar con un objeto nuevo.
- **Ayuda.** Abre un documento PDF con la información del manual de usuario de la aplicación.

Los archivos instaladores de la aplicación pueden descargarse de la siguiente dirección: [https://drive.google.com/drive/folders/1fH4qcfm3QAJiyOmD5Usz-](https://drive.google.com/drive/folders/1fH4qcfm3QAJiyOmD5Usz-3BvtVBES6qZ?usp=sharing)[3BvtVBES6qZ?usp=sharing.](https://drive.google.com/drive/folders/1fH4qcfm3QAJiyOmD5Usz-3BvtVBES6qZ?usp=sharing)

#### **Generar paquete del objeto**

Al seleccionar la opción de subir el objeto, la información descriptiva del objeto es almacenada en un archivo XML cuya estructura se muestra en la [Figura 4.3.](#page-61-0) El archivo se compone de un elemento principal llamado **Object** (líneas 2-75) el cual contiene toda la información descriptiva del objeto. Sus atributos son **Name** (línea 3) y **Marker** (línea 4), los cuales indican el nombre y marcador principal del objeto. El elemento **information** (5-10) describe mediante etiquetas **info** las características del objeto, el elemento **components** (11-17) describe cada componente de la vista principal del objeto, indicando el nombre del componente y su posición dentro de la imagen de la vista (pointX y pointY).

Los procesos del objeto se almacenan dentro del elemento **ObjectProcess** (18-40), cada subelemento **process** contiene el nombre del proceso, su conjunto de requerimientos (elemento **requirements** 21-25) y de pasos (elemento **steps** 26-38). Un elemento **step** describe cada actividad dentro del proceso, se describe el nombre de la actividad, descripción y el contenido multimedia asociado mediante la etiqueta **content**. Dentro del elemento **content** se indica el tipo de contenido y su identificador.

Adicionalmente, el elemento principal contiene el elemento **ObjectServices** (41-61) con el conjunto de todos los servicios que componen al objeto, cada elemento **service** indica el nombre, descripción y el proceso asociado a un servicio. Dicho proceso, es descrito de igual manera con la etiqueta **process** (líneas 46-59), indicando su nombre, descripción, los requerimientos y la secuencia de actividades.

Finalmente, el elemento **ObjectViews** (62-74) describe las vistas del objeto, para cada vista se indica su nombre y marcador asociado, también se incluye un elemento **components** con la información que describe los componentes de cada vista.

| 1   | xml version="1.0" encoding="UTF-S"?                   |  |  |
|-----|-------------------------------------------------------|--|--|
| 2   | <object></object>                                     |  |  |
| з   | <name>Object name</name>                              |  |  |
| 4   | <marker>maker name</marker>                           |  |  |
| 5   | <information></information>                           |  |  |
| 6   | <info></info>                                         |  |  |
| 7   | <name>info name</name>                                |  |  |
| 8   | <value>info value</value>                             |  |  |
| 9   |                                                       |  |  |
| 10  |                                                       |  |  |
| 11  | <components></components>                             |  |  |
| 12  | <component></component>                               |  |  |
| 13  | <name>component name</name>                           |  |  |
| 14  | <pointx>component pointX</pointx>                     |  |  |
| 15  | <pointy>component pointY</pointy>                     |  |  |
| 16  |                                                       |  |  |
| 17  |                                                       |  |  |
| 18  | <objectprocess></objectprocess>                       |  |  |
| 19  | <process></process>                                   |  |  |
| 20  | <name>process name</name>                             |  |  |
| 21  | <requirements></requirements>                         |  |  |
| 22  | <requirement></requirement>                           |  |  |
| 23  | <name>requirement name</name>                         |  |  |
| 24  |                                                       |  |  |
| 25  |                                                       |  |  |
| 26  | <steps></steps>                                       |  |  |
| 27  | <step></step>                                         |  |  |
| 28  | <name>step name</name>                                |  |  |
| 29  | <description>step description</description>           |  |  |
| 30  | <contents></contents>                                 |  |  |
| 31  | <content></content>                                   |  |  |
| 32  | <name>content name</name>                             |  |  |
| 33  | <type>content type</type>                             |  |  |
| 34  | <animationname>content animation name</animationname> |  |  |
| 35  |                                                       |  |  |
|     |                                                       |  |  |
| 36  |                                                       |  |  |
| 37  |                                                       |  |  |
| 38  |                                                       |  |  |
| 39  |                                                       |  |  |
| 40  |                                                       |  |  |
| 41  | <objectservices></objectservices>                     |  |  |
| 42  | <service></service>                                   |  |  |
| 43. | <name>service name</name>                             |  |  |
| 44  | <description>service description</description>        |  |  |
| 45  | <contact>service contact</contact>                    |  |  |
| 46  | <process></process>                                   |  |  |
| 47  | <requirements></requirements>                         |  |  |
| 48  | <requirement></requirement>                           |  |  |
| 49  | <name>process service requirement</name>              |  |  |
| 50  |                                                       |  |  |
| 51  |                                                       |  |  |
| 52  | <steps></steps>                                       |  |  |
| 53  | <step></step>                                         |  |  |
| 54  | <name>step name</name>                                |  |  |
| 55  | <description>step description</description>           |  |  |
| 56  | <contents></contents>                                 |  |  |
| 57  |                                                       |  |  |
| 58  |                                                       |  |  |
| 59  |                                                       |  |  |
| 60  |                                                       |  |  |
| 61  |                                                       |  |  |
| 62  | <objectviews></objectviews>                           |  |  |
| 63  | <view></view>                                         |  |  |
| 64  | <name>view name</name>                                |  |  |
| 65  | <marker>view marker</marker>                          |  |  |
| 66  | <components></components>                             |  |  |
| 67  | <component></component>                               |  |  |
| 68  | <name>component narne</name>                          |  |  |
| 69  | <pointx>component pointX</pointx>                     |  |  |
| 70  | <pointy>component pointY</pointy>                     |  |  |
| 71  |                                                       |  |  |
| 72  |                                                       |  |  |
| 73  |                                                       |  |  |
| 74  |                                                       |  |  |
| 75  |                                                       |  |  |
| 76  |                                                       |  |  |
|     |                                                       |  |  |

<span id="page-61-0"></span>*Figura 4.3. Estructura del archivo XML que describe al objeto.*

La estructura de un paquete procesado por la aplicación consiste en el esquema mostrado en la [Figura 4.4.](#page-62-0)

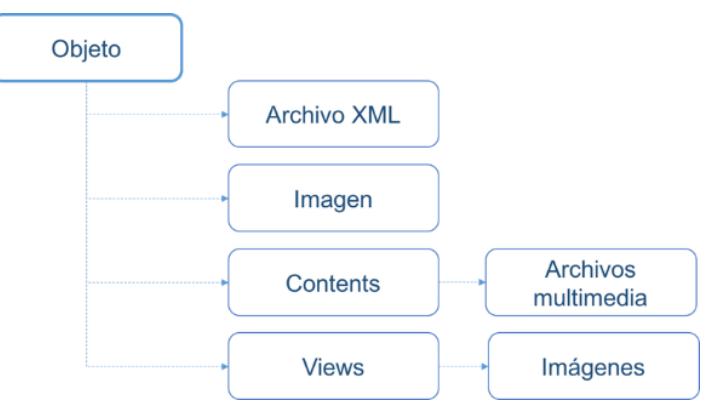

*Figura 4.4. Estructura de un paquete.*

<span id="page-62-0"></span>Dentro del paquete se encuentran los elementos:

- **E** Archivo XML: Contiene la información contextual del objeto, son todos los datos establecidos en el sistema de descripción de objetos de la Etapa 4.
- **Imagen**: corresponde al marcador principal del objeto.
- **Contents**: carpeta que contiene los archivos multimedia que se visualizarán en la descripción de procesos.
- **Views**: carpeta que contiene las imágenes de las vistas.

Todos los archivos mencionados anteriormente son descargados al dispositivo del usuario y serán consumidos por la aplicación móvil descrita a continuación.

## **4.3 Aplicación Móvil**

La aplicación móvil se desarrolló para la plataforma Android, la pantalla principal se muestra en la [Figura 4.5.](#page-62-1)

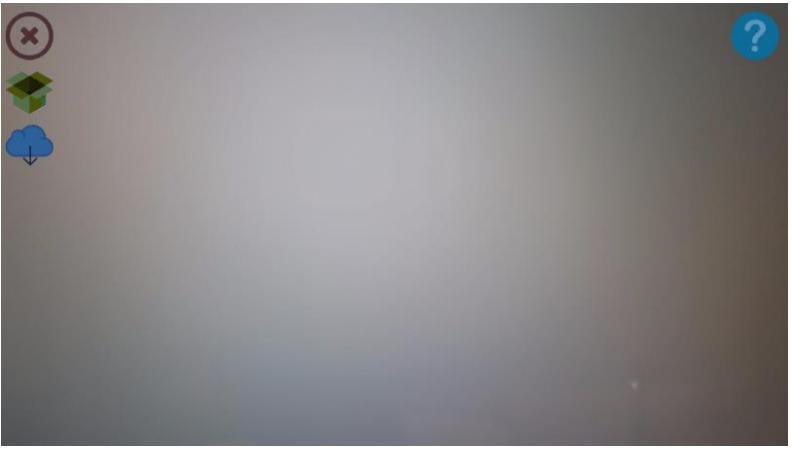

*Figura 4.5. Pantalla principal de la aplicación móvil.*

<span id="page-62-1"></span>Donde los íconos mostrados se describen a continuación:

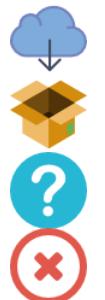

**Descarga de objetos.** Se muestra un catálogo con los objetos disponibles en el repositorio con la opción de descargarlos.

**Objetos instalados.** Se muestra la lista de los objetos instalados en la aplicación, con las opciones de activarlos y/o desactivarlos y eliminarlos. **Ayuda.** Se muestra una pantalla con ayuda sobre los iconos de la pantalla principal.

**Salir**. Opción para salir de la aplicación.

En la [Figura 4.6](#page-63-0) se muestra la pantalla con el catálogo de objetos para descargar.

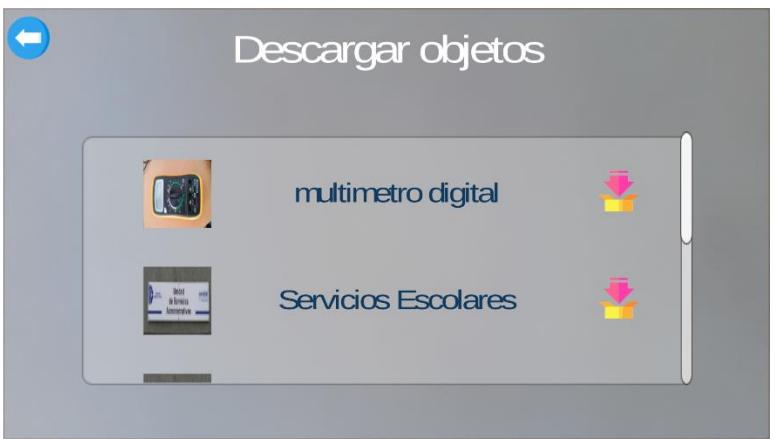

*Figura 4.6. Catálogo para descargar objetos.*

<span id="page-63-0"></span>En la [Figura 4.7](#page-63-1) se muestra la pantalla con el catálogo de objetos para descargar.

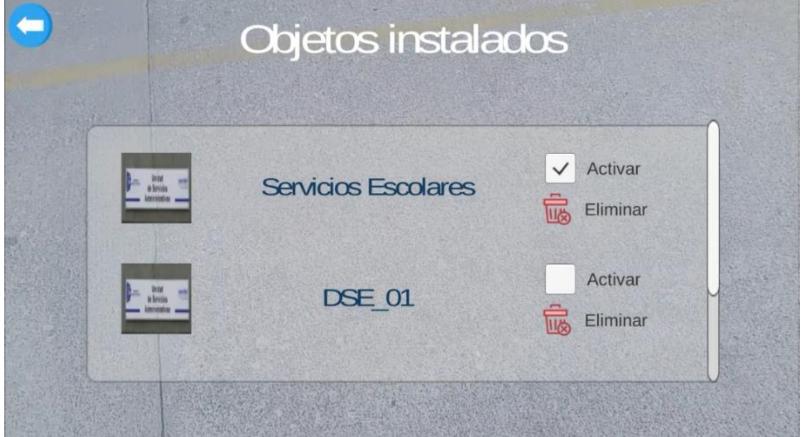

*Figura 4.7. Lista de objetos instalados.*

<span id="page-63-1"></span>La información de cada objeto que se descarga por la aplicación es almacenada en una base de datos local, cuyo esquema se muestra en la [Figura 4.8.](#page-64-0)

#### CAPÍTULO 4. SISTEMA DE DESCRIPCIÓN DE OBJETOS DE RA

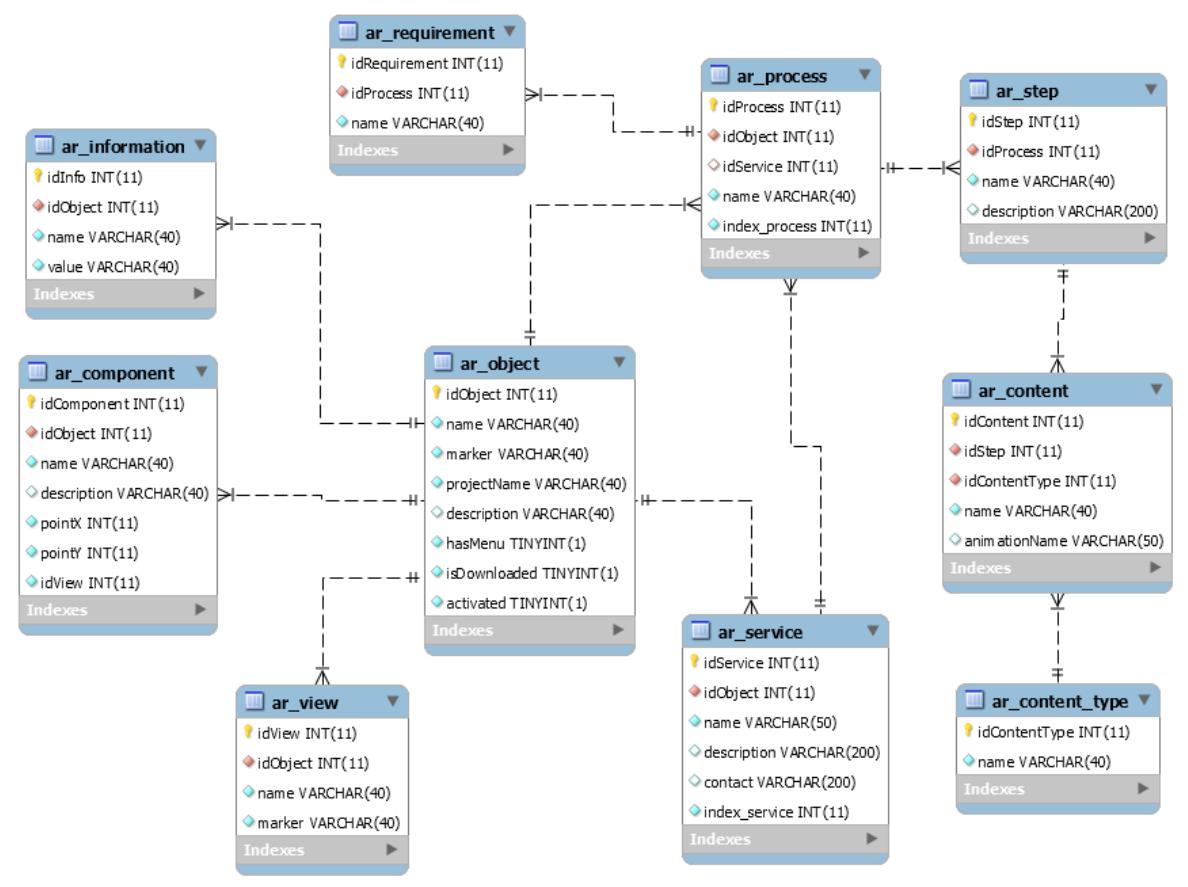

*Figura 4.8. Esquema de la base de datos local.*

<span id="page-64-0"></span>Una vez descargada la información, se crean los objetos virtuales, también llamados *ImageTargets*. Estos objetos se generan con el SDK de RA. Se utilizó *EasyAR* debido a la evaluación descrita en la sección 3.2.5. A cada objeto *ImageTarget* se le asigna una imagen (marcador) correspondiente a las imágenes de las vistas. Asimismo, se utilizan objetos prefabricados que funcionan como plantillas para contener la información que describe al objeto, por ejemplo, la plantilla de la [Figura](#page-64-1)  [4.9](#page-64-1) representa la pantalla donde se carga la información que describe el menú principal de un proceso. En la [Figura 4.10](#page-65-0) la plantilla es cargada con la información de un proceso.

<span id="page-64-1"></span>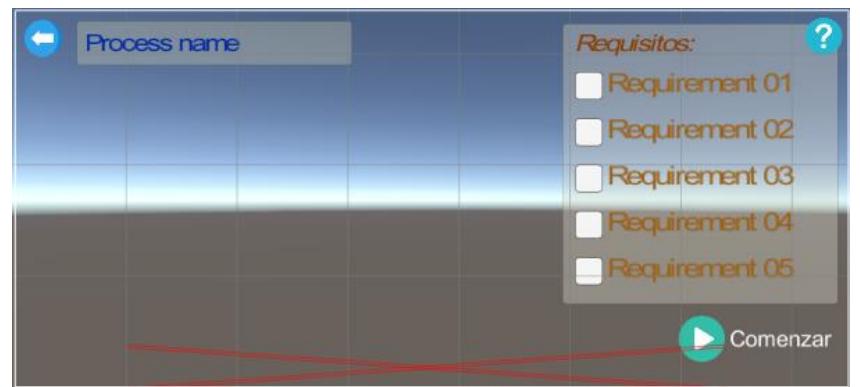

*Figura 4.9. Plantilla para representar el menú de un proceso.*

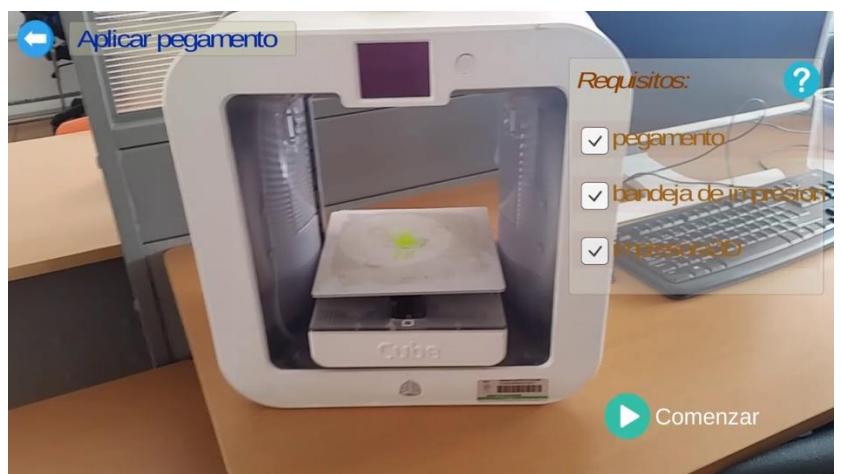

*Figura 4.10. Implementación de la plantilla para el menú de un proceso.*

<span id="page-65-0"></span>Una vez establecido el marcador y las plantillas para la información descriptiva al objeto *ImageTarget*, el último paso es asociar el contenido multimedia a éste. En este proceso el paso más importante es asignar al contenido la misma posición del *ImageTarget*, para que todo contenido se mantenga siempre sobre el objeto real cuando sea detectado.

La aplicación puede descargarse del siguiente enlace web: [https://drive.google.com/file/d/10gaAIuTOQFCZEgs25U-](https://drive.google.com/file/d/10gaAIuTOQFCZEgs25U-0q0_DzPvFHHrw/view?usp=sharing)[0q0\\_DzPvFHHrw/view?usp=sharing](https://drive.google.com/file/d/10gaAIuTOQFCZEgs25U-0q0_DzPvFHHrw/view?usp=sharing)

## **Capítulo 5 5. Metodología**

En este capítulo se presenta la metodología de tesis propuesta, se describen las etapas que la componen definidas en el proceso de análisis y diseño.

#### **5.1Estructura de la metodología**

La metodología se compone de cinco etapas representadas en la [Figura 5.1:](#page-67-0) (1*) Identificación del modelo*, en esta etapa se define el tipo de descripción del objeto y las vistas que lo representan. (2) *Modelo del objeto*, en esta etapa se define la información descriptiva del objeto, es decir, si se describe un producto, un proceso o un servicio y el tipo de contenido multimedia a visualizar; (3) *Modelo multimedia*, en esta etapa se crea el contenido multimedia definido en la etapa 2, (4) *Desarrollo del modelo*, en esta etapa se integra la información descrita, el contenido creado y las vistas para crear un y empaquetar el objeto y subirlo a un repositorio; y (5) *Implementación del modelo,* en esta etapa se emplea una aplicación móvil para descargar los objetos del repositorio y después de una fase de procesamiento, se muestra la información del objeto.

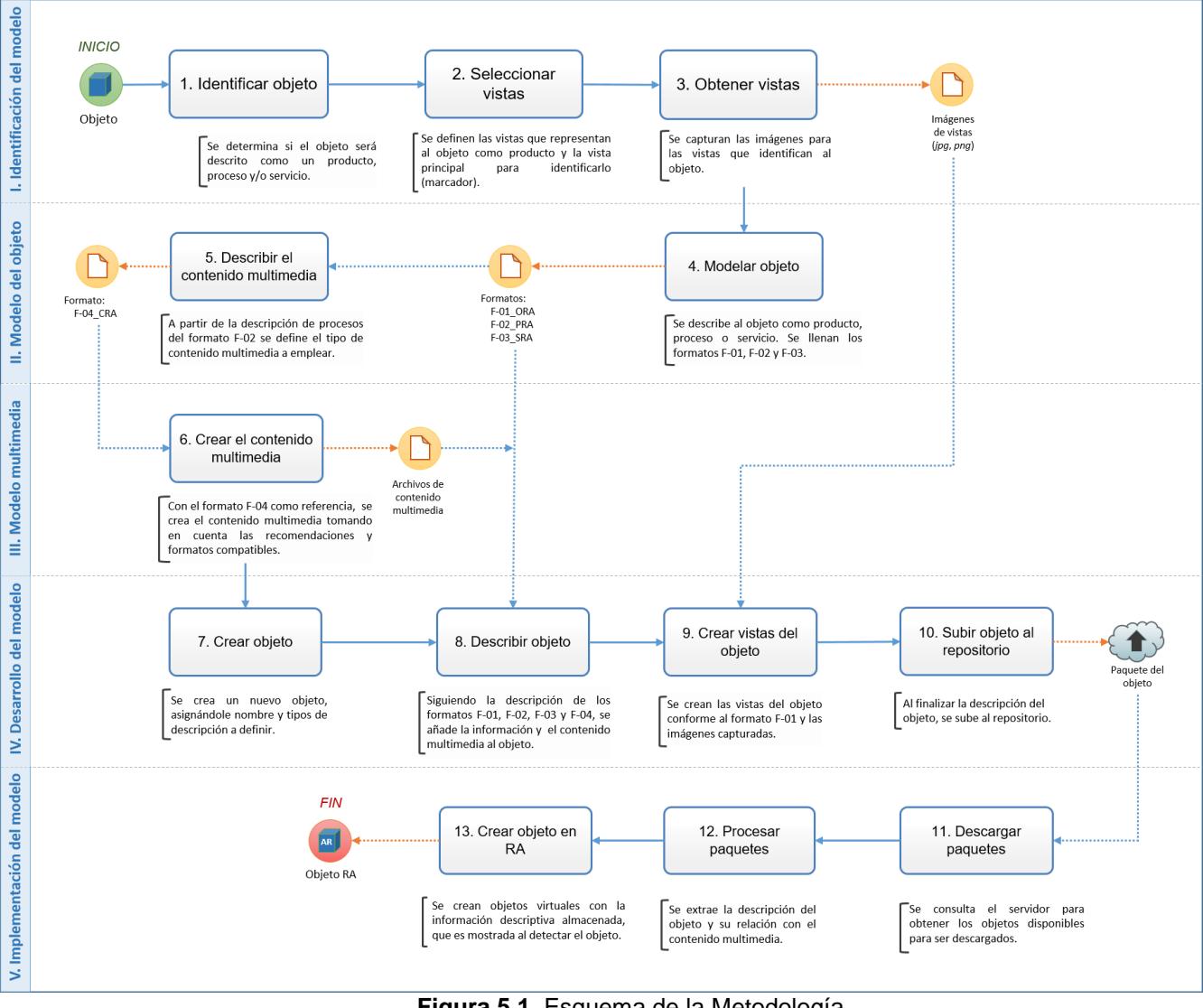

<span id="page-67-0"></span>**Figura 5.1.** Esquema de la Metodología.

## **Etapa I. Identificación del modelo**

En esta etapa se define el tipo de descripción que se hará del objeto del mundo real, se identifican las vistas que se consideran relevantes y se capturan las imágenes de estas, las cuales se utilizan para que mediante la cámara del dispositivo móvil se identifique el patrón que representan y se sobrepongan objetos virtuales mediante realidad aumentada. La [Figura 5.2](#page-68-0) muestra el flujo de trabajo en esta etapa y a continuación se describen las fases que la componen.

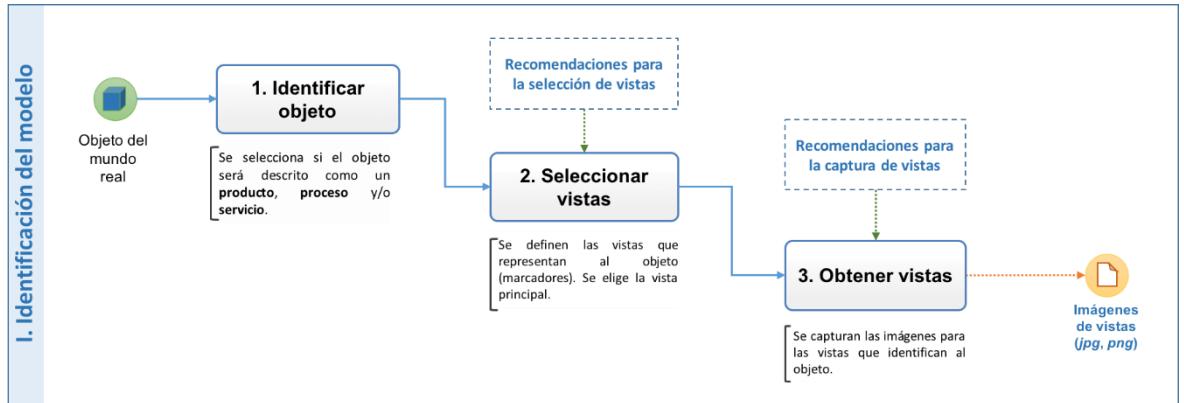

**Figura 5.2.** Identificación del Modelo.

## <span id="page-68-0"></span>**1. Identificar el objeto**

En esta fase se define si el objeto será descrito como un producto, un proceso y/o un servicio, según las siguientes características:

#### *Producto*

Se consideran dos maneras de describir un producto:

- 1. Descripción general: se muestra información general sobre el objeto, por ejemplo: marca, modelo, fabricante, tamaño, peso, volumen, etc.
- 2. Descripción de componentes: se etiquetan y describen los elementos que componen al objeto (botones, conexiones, pantallas, paneles, etc.) dentro de una vista (perspectiva del objeto).

## *Proceso*

Si un objeto requiere describir un proceso, éste se se presentan como una secuencia de acciones que se pueden realizar con el objeto, equivale a un manual que describe su funcionamiento explicado mediante una secuencia de pasos. Un proceso de describe de dos formas:

- Descripción por actividades o pasos: Un proceso está compuesto por una serie de pasos o actividades, las cuales describen textualmente cómo realizar una parte del proceso.
- Descripción multimedia: se proporciona información multimedia sobre una actividad a realizar, por ejemplo: audio y video explicativos del funcionamiento o cambio de componentes, imágenes de las partes del objeto o modelos que lo representen.

#### *Servicios*

Para describir un servicio con tecnología de realidad aumentada se consideran dos formas:

- Descripción general: información general sobre el servicio y condiciones para obtenerlo, como costo, fechas y horarios y datos de contacto.
- Descripción de proceso: Si la prestación de un servicio involucra la realización de una secuencia de actividades, es conveniente añadir la descripción de dicho proceso al servicio.

## **2. Seleccionar vistas**

En esta fase se define el modo de identificación del objeto. Dado que se emplea la Realidad Aumentada (RA) basada en marcadores, se requieren imágenes que representen al objeto para que el software de RA realice el procesamiento de imágenes pertinente. A éstas representaciones del objeto se le denominarán en adelante como *vistas*. Para describir un objeto se seleccionan las *vistas* que aportan mayor información al usuario.

Para realizar la selección de las vistas, se recomienda utilizar una proyección ortogonal sobre 6 planos del objeto del mundo real, dispuestos en forma de cubo como se ilustra en l[a Figura 5.3.](#page-69-0) Estas vistas reciben las siguientes denominaciones:

- 1. Vista anterior, frontal o alzado.
- 2. Vista superior o planta
- 3. Vista lateral derecha o simplemente derecha
- 4. Vista lateral izquierda o simplemente izquierda
- 5. Vista inferior
- 6. Vista posterior

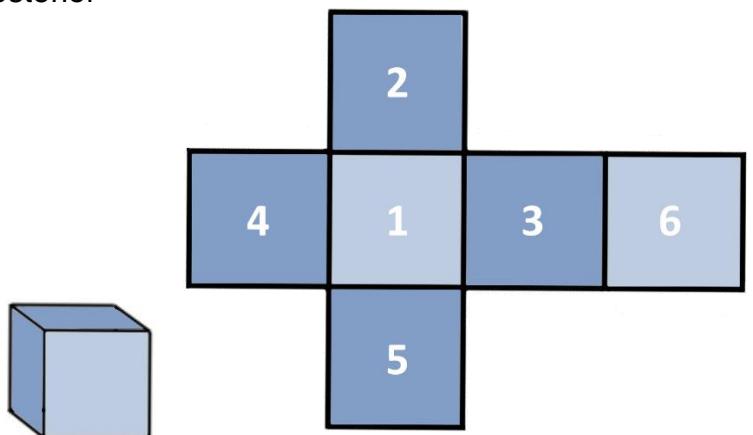

**Figura 5.3.** Proyección ortogonal.

<span id="page-69-0"></span>Las vistas son obtenidas de manera que el observador se sitúe de acuerdo a las direcciones indicadas previamente, para obtener las seis vistas posibles de un objeto. Un ejemplo de esta selección de vistas se ilustra en la [Figura 5.4,](#page-70-0) en la cual se toman como vistas las caras de una impresora en forma de cubo.

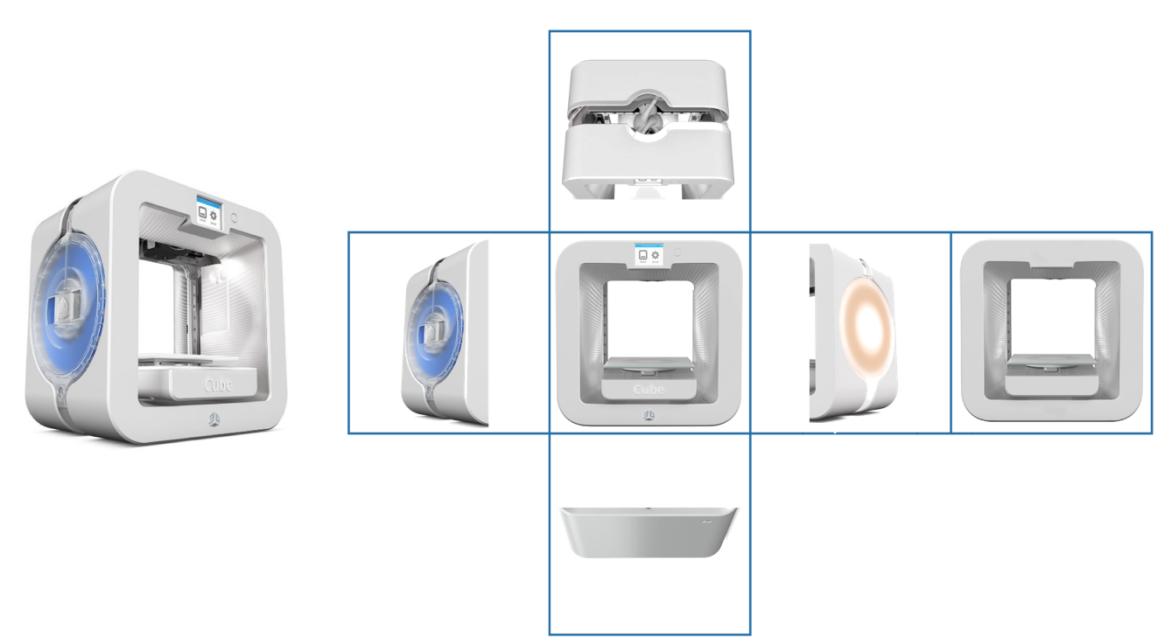

**Figura 5.4.** Vistas de un objeto.

<span id="page-70-0"></span>Algunos criterios a considerar en la selección de una vista son:

- La vista contiene elementos que aporten información del objeto al usuario o que permita su interacción con él, por ejemplo: logotipos, botones, puertos, pantallas, conectores, etc.
- La vista tiene pocas texturas o color uniforme. Imágenes con éstas características contienen pocos rasgos a identificar durante el procesamiento de imágenes [Figura 5.5](#page-70-1) a).
- Vista con poca especularidad (reflexión de luz). Una alta reflexión de la luz provoca un aspecto extremadamente inestable cuando se mueve con relación a una cámara [Figura 5.5](#page-70-1) b).
- Vista sin patrones (texturas repetitivas). Imágenes con patrones causan ambigüedad y dificultan la detección del objeto [Figura 5.5](#page-70-1) c).

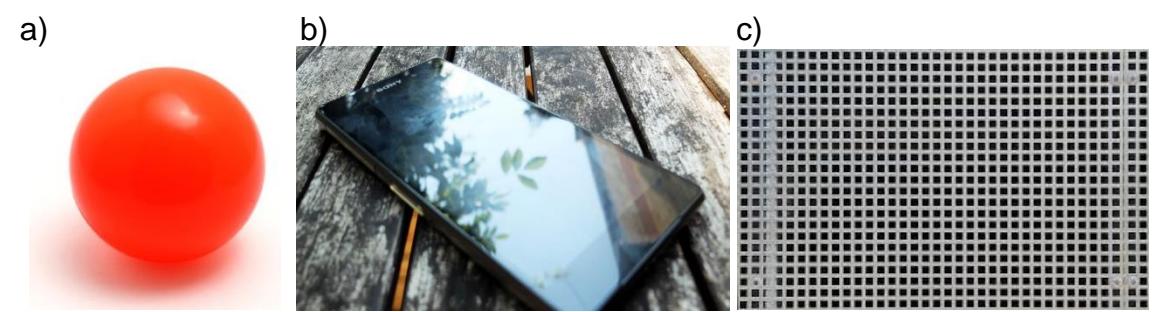

**Figura 5.5. a)** Vista sin texturas y color uniforme. b) Vista con alta especularidad. c)Vista con patrones.

<span id="page-70-1"></span>Cada una de las vistas seleccionadas será añadida a la aplicación de realidad aumentada como un marcador, de estas imágenes es necesario asignar una de ellas como la principal. Cuando la aplicación de RA detecta la vista principal se mostrará la información descriptiva del producto, proceso y/o servicio. El resto de

las vistas son de utilidad para la descripción de componentes de un producto. Un ejemplo de descripción de componentes de vistas se muestra en la [Figura 5.6.](#page-71-0)

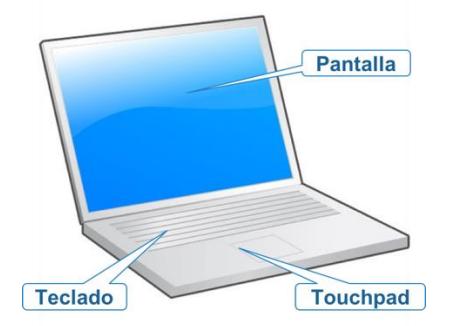

**Figura 5.6.** Descripción de componentes de una vista.

#### <span id="page-71-0"></span>**3. Obtener vistas**

Una vez seleccionadas las vistas se procede a la captura de las imágenes utilizando una cámara de alta resolución, para realizar este proceso se proporcionan las siguientes recomendaciones:

- Retirar elementos externos al objeto de los alrededores.
- Preferentemente colocar fondo blanco detrás del objeto.
- Evitar la iluminación excesiva o reflejos de luz, evitar el flash.
- Enfocar la cámara directamente sobre la vista de interés sin movimiento.

La [Figura 5.7](#page-71-1) muestra un ejemplo de una vista que no cumple con los requisitos mencionados, dado que existen otros elementos externos a él que interfieren con la detección del objeto, y en la parte central del objeto se presenta reflejos de la iluminación del entorno.

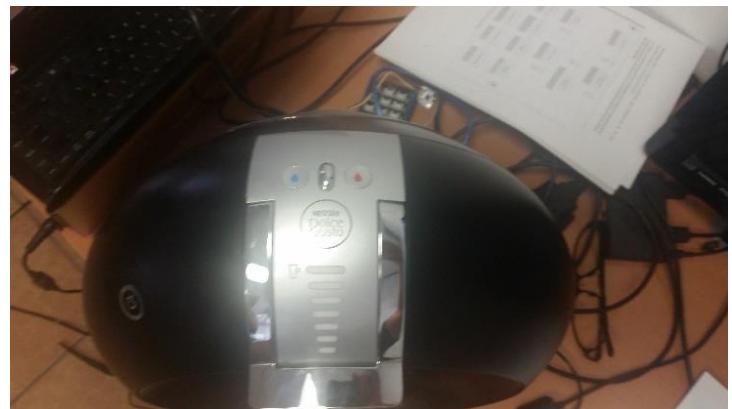

**Figura 5.7** Vista inadecuada de un objeto.

<span id="page-71-1"></span>Como solución al problema anterior, se coloca un fondo blanco al objeto y se enfoca completamente a la zona de interés. Además, se retiran otros elementos que no formen parte del objeto y se captura la imagen en un ambiente sin demasiada iluminación. Una captura optimizada de la vista aplicando éstas recomendaciones se muestra en la [Figura 5.8.](#page-72-0)
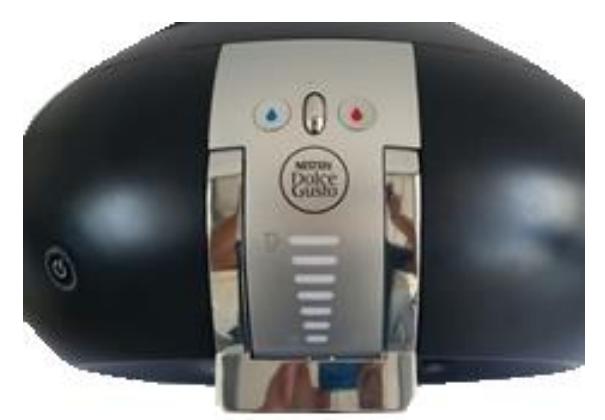

**Figura 5.8.** Vista optimizada de un objeto.

La [Figura 5.9](#page-72-0) muestra otra captura adecuada de una vista del objeto, ya que no hay elementos externos que interfieran, ni demasiada iluminación.

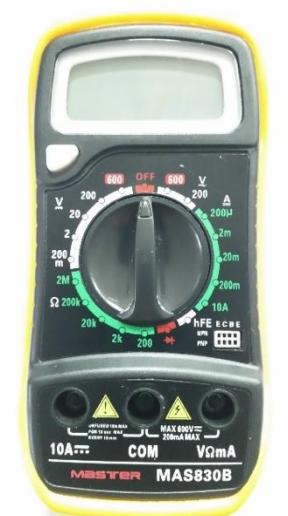

**Figura 5.9.** Vista adecuada de un objeto.

<span id="page-72-0"></span>Para que el procesamiento de las vistas con la tecnología de realidad aumentada sea óptimo, las imágenes capturadas deben mantener las siguientes características:

- Estar en formato *.jpg* o *.png*.
- Pesar menos de 2MB.
- **·** Tamaño de ancho y alto proporcional. Se recomienda que la imagen sea cuadrada para mayor precisión en la colocación de etiquetas de los componentes.
- Recortar la imagen para eliminar la mayor cantidad de elementos externos al objeto.
- Niveles moderados de contraste y brillo. Ajustar el contraste y brillo de manera que los bordes de los elementos de la imagen estén bien definidos.

El resto de las vistas que describen el objeto como producto deben cumplir con las mismas características presentadas previamente.

Una vez capturadas las vistas, las imágenes seleccionadas deberán identificarse apropiadamente para posteriormente subirse al sistema de descripción de objetos de realidad aumentada que se aborda en la Etapa IV Desarrollo del modelo.

#### **Etapa 2. Modelado del objeto**

En la etapa de modelado se define la información que describe al objeto del mundo real cómo un producto, un proceso y/o un servicio; así como el tipo de contenido multimedia que se visualizará para describirlo.

En la [Figura 5.10](#page-73-0) se muestran las fases que componen la etapa de Modelado del objeto y a continuación se describen a detalle.

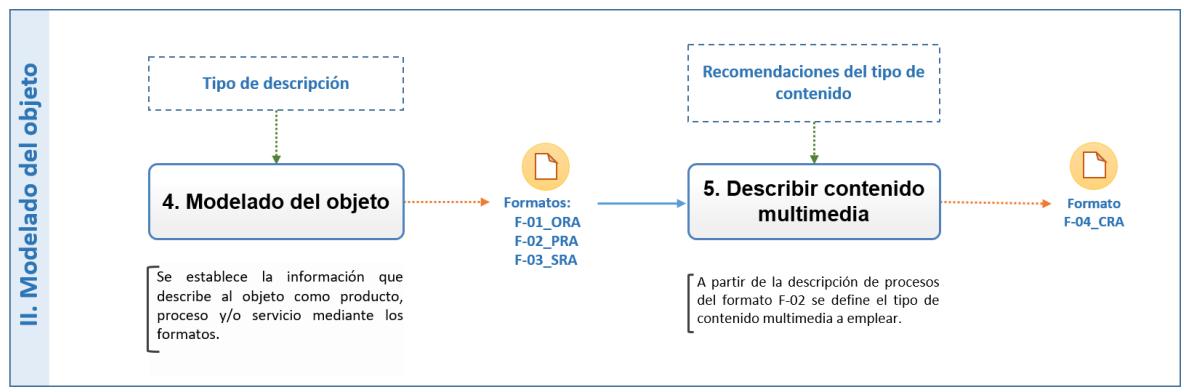

**Figura 5.10.** Modelado del objeto

## <span id="page-73-0"></span>**4. Modelar objeto**

Para facilitar la descripción de un objeto, se proporcionan los formatos F-01\_ORA, F-02\_PRA y F-03\_SRA, disponibles en el Anexo A.

## *Identificación del objeto*

En el formato **F-01\_ORA** para la descripción general del objeto, se identifica al objeto asignándole un ID único y su nombre. En el apartado *3. Tipo de Descripción* se indica el tipo de descripciones que se harán sobre el objeto y que fueron seleccionadas previamente en la Fase I de la Etapa I de la metodología. Un ejemplo de definición para un objeto sería el mostrado en la [Tabla 5.1.](#page-73-1)

<span id="page-73-1"></span>**Tabla 5.1***.* Ejemplo de identificación de un objeto.

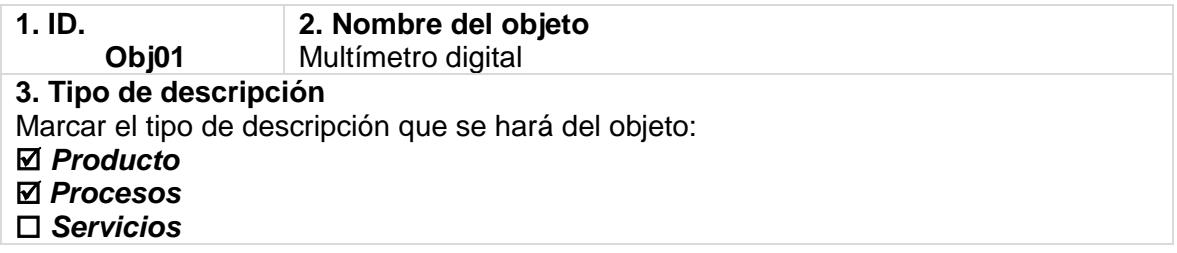

La asignación de IDs es un paso importante para llevar una correcta relación entre los formatos.

#### *Descripción de productos*

En el apartado *4. Descripción de un producto* del formato **F-01\_ORA** se define la información general del objeto. Se pueden incluir hasta seis características, algunos ejemplos son: Marca, modelo, capacidad, fabricante, etc. Siguiendo con el ejemplo presentado, el de ésta sección sería el mostrado en la [Tabla 5.2.](#page-74-0)

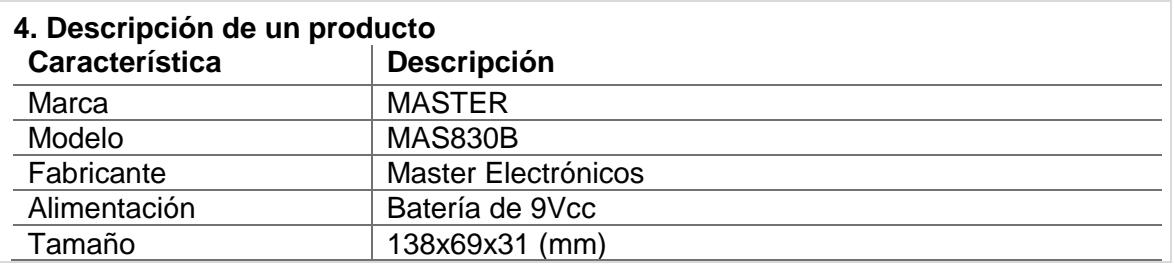

<span id="page-74-0"></span>**Tabla 5.2***.* Ejemplo de descripción general de un objeto.

La descripción anterior sería equivalente a mostrar la pantalla de la [Figura 5.11.](#page-74-1)

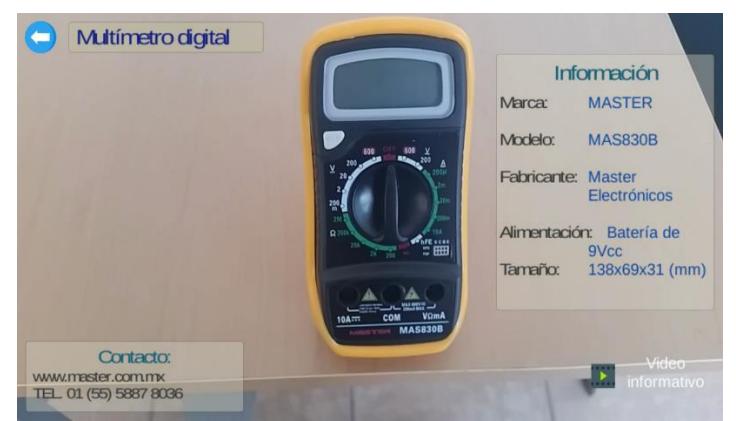

**Figura 5.11.** Ejemplo de descripción general de un multímetro digital.

#### <span id="page-74-1"></span>*Descripción de procesos*

En el apartado **5. Descripción de procesos** del formato F-01\_ORA se definen las funciones (procesos) que tiene el objeto. En esta metodología se restringió a un máximo de cinco procesos por objeto. En la [Tabla 5.3](#page-74-2) se muestra un ejemplo de definición de procesos para el caso de un objeto multímetro digital.

<span id="page-74-2"></span>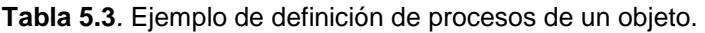

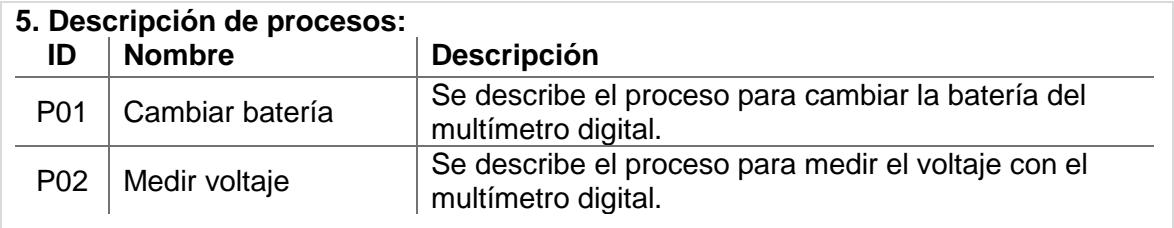

La definición de procesos anterior produce un menú con los procesos del objeto en cuestión, como se muestra en la [Figura 5.12.](#page-75-0)

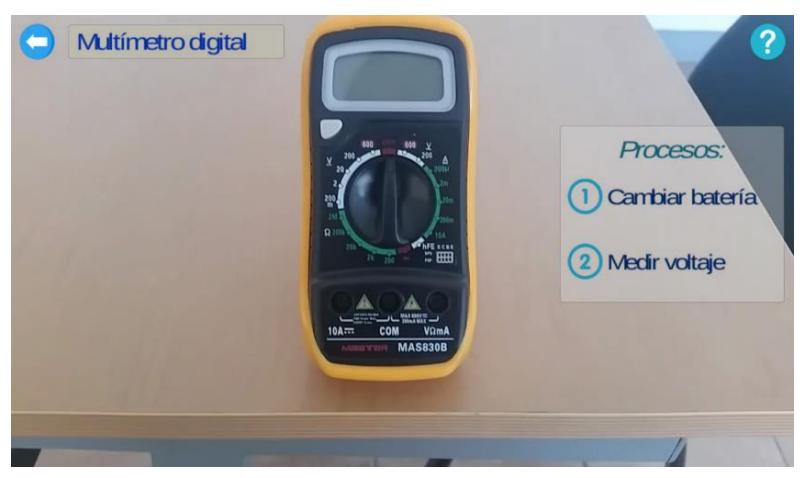

**Figura 5.12.** Ejemplo de procesos de un multímetro digital.

<span id="page-75-0"></span>La descripción de cada proceso se realiza en el Formato **F-02\_PRA**, en el cual se identifica a cada proceso con el ID y nombre asignado en el Formato **F-01\_ORA**.

Siguiendo con el ejemplo del multímetro digital, la definición del proceso **P01** utilizando el formato F-02\_PRA sería el mostrado en la [Tabla 5.4.](#page-75-1)

<span id="page-75-1"></span>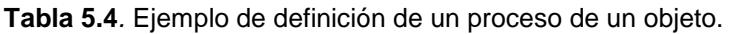

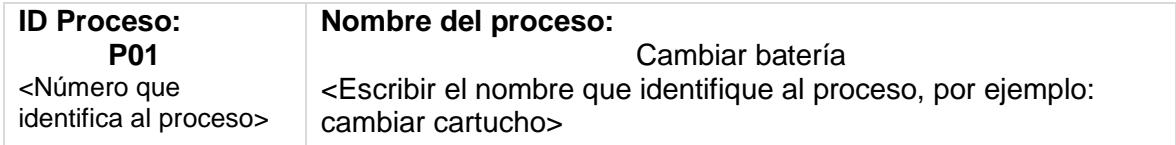

En algunos casos relacionados con procesos es necesario cubrir una serie de prerequisitos que permitan realizar dicho proceso, por ejemplo, si se requieren herramientas específicas, o componentes para realizar un cambio, estos elementos se consideran como obligatorios para poder iniciar el proceso. Para definir los requisitos necesarios para realizar un proceso se utiliza el apartado *Requisitos del proceso* del Formato **F-02\_PRA**. En el ejemplo propuesto, el llenado de esta sección para el proceso **P01** se presenta en la [Tabla 5.5.](#page-75-2)

<span id="page-75-2"></span>**Tabla 5.5***.* Ejemplo de definición de requisitos de un proceso.

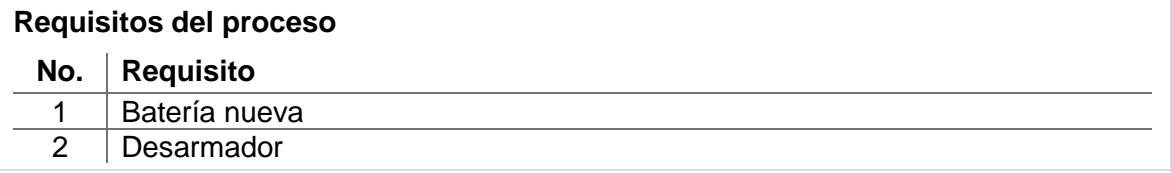

Una visualización en RA de esta definición podría ser la mostrada en la [Figura](#page-76-0)  [5.13.](#page-76-0)

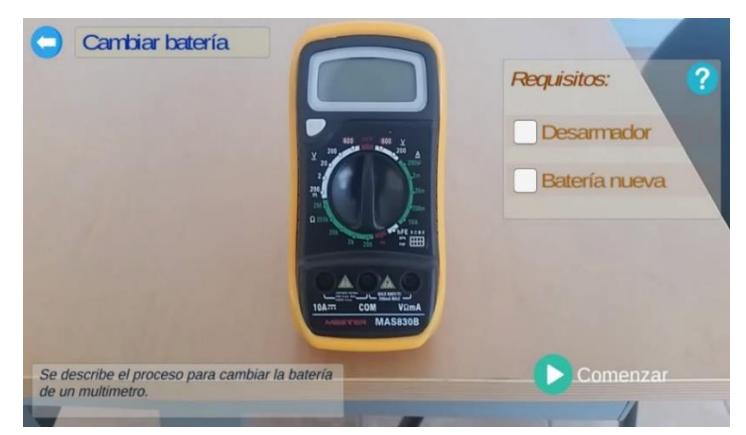

**Figura 5.13.** Ejemplo de requisitos para un proceso del multímetro digital.

<span id="page-76-0"></span>Después de definir los requisitos para el proceso, se procede a describir las actividades o pasos que lo componen, para esto se hace uso del apartado **Secuencia de pasos** del Formato **F-02\_PRA**, en el cual se asigna un identificador único a cada paso, nombre y la descripción de la actividad. Se recomienda definir máximo diez actividades por proceso. En la [Tabla 5.6](#page-76-1) se muestra el ejemplo correspondiente al proceso **P01**.

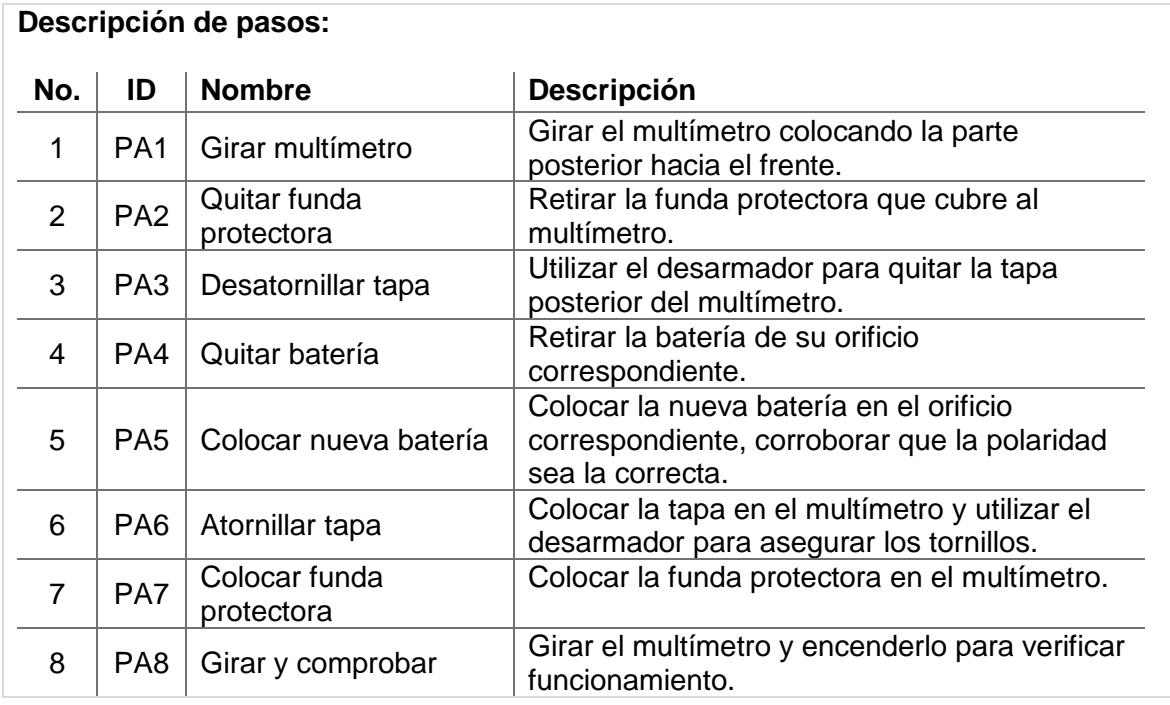

<span id="page-76-1"></span>**Tabla 5.6***.* Ejemplo de definición de pasos de un proceso.

## *Descripción de servicios*

En el apartado *6. Descripción de servicios* del formato **F-01\_ORA** se listan los servicios que ofrece el objeto A cada servicio se le asigna un identificador único y nombre, si en el servicio se requiere describir un proceso, se debe incluir el ID para el proceso que posteriormente deberá ser descrito. Para cada objeto se definen máximo cinco servicios. Un ejemplo de servicios se muestra en la [Tabla 5.7.](#page-77-0)

<span id="page-77-0"></span>**Tabla 5.7***.* Ejemplo de definición de servicios de un objeto.

| Descripción de servicios: |                 |                   |  |
|---------------------------|-----------------|-------------------|--|
| ID                        | <b>Nombre</b>   | <b>ID Proceso</b> |  |
| S1                        | Reinscripciones | S1P               |  |
| S <sub>2</sub>            | Servicio social |                   |  |

En el formato **F-03\_SRA** se describen los servicios del objeto especificados en el formato **F-01\_ORA**, se establece el identificador único del servicio y el nombre asignado. Un ejemplo de definición de un servicio se muestra en la [Tabla 5.8.](#page-77-1)

<span id="page-77-1"></span>**Tabla 5.8***.* Ejemplo de definición de un servicio de un objeto.

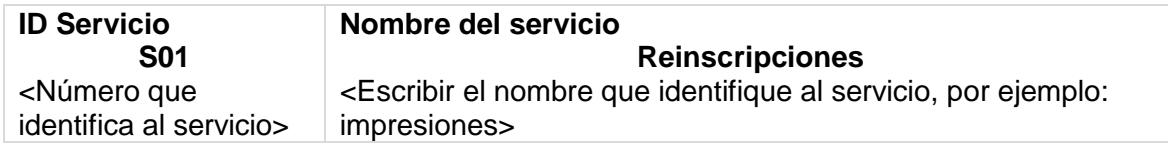

En el apartado **Descripción del servicio** del formato **F-03\_SRA** se brinda una explicación de forma general del servicio, se detallan algunos atributos como costos, horario de atención, limitaciones, etc. Un ejemplo de descripción de servicio es el mostrado en la [Tabla 5.9.](#page-77-2)

<span id="page-77-2"></span>**Tabla 5.9***.* Ejemplo de descripción de un servicio.

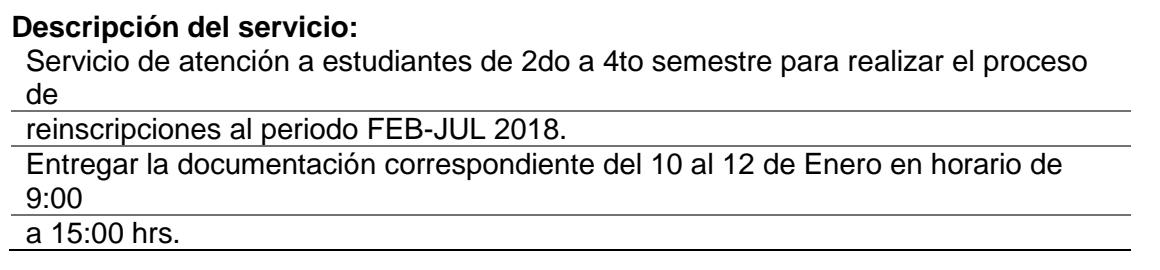

Adicionalmente, puede añadirse información extra, como datos de contacto para realizar el servicio, [\(Tabla 5.10\)](#page-77-3).

<span id="page-77-3"></span>**Tabla 5.10***.* Ejemplo de información de contacto de un servicio.

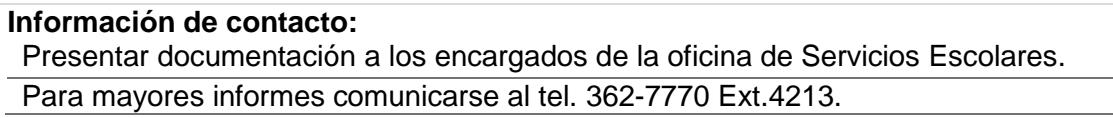

Si como parte del servicio se describe un proceso, habrá que crear un formato **F-02\_PRA** para describirlo.

#### *Descripción de vistas*

En el apartado *7. Descripción de vistas* del formato **F-01\_ORA** se listan las vistas que describen al objeto y que se definieron en la *Fase 2. Seleccionar Vistas*. En caso de describir un producto, deben incluir mínimo una y máximo seis, una de las cuales debe ser el marcador principal.

A cada vista se le asigna un nombre y se especifican los componentes que serán descritos (en caso de producto), se recomienda un máximo de ocho componentes por vista. En la vista principal deberá marcarse la casilla *Marcador.* La [Tabla 5.11](#page-78-0) muestra un ejemplo de descripción de vistas para un objeto.

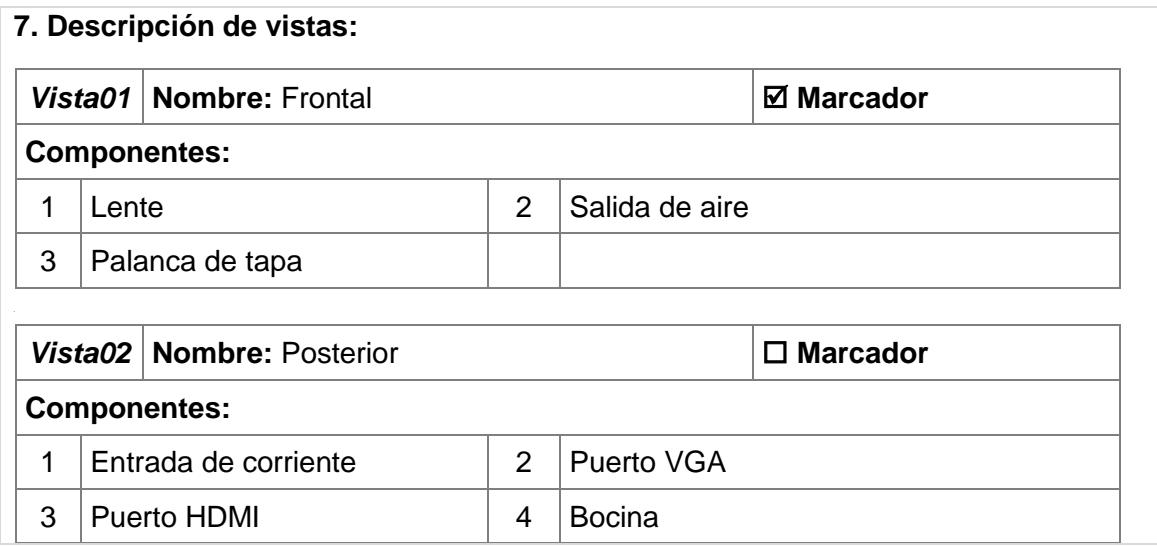

<span id="page-78-0"></span>**Tabla 5.11***.* Ejemplo de descripción de vistas de un objeto.

La descripción de componentes de una vista es adecuada para representarse por medio de etiquetas localizadas en una sección del objeto que sea de interés conocer, por ejemplo, las mostradas en la [Figura 5.14.](#page-78-1)

<span id="page-78-1"></span>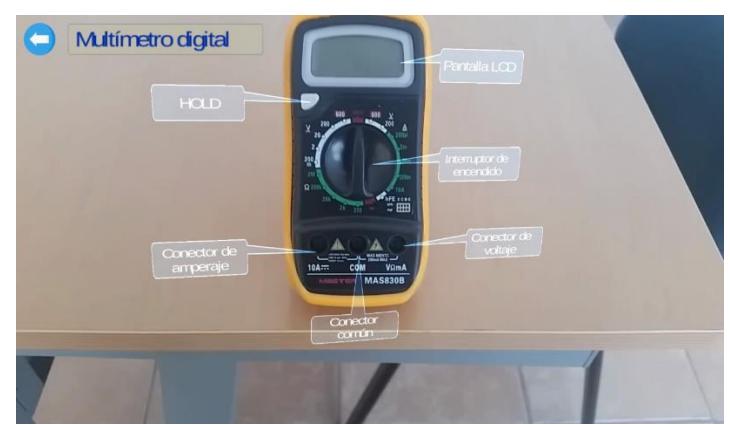

**Figura 5.14.** Ejemplo de descripción de componentes de un multímetro digital.

#### **5. Describir el contenido multimedia**

En esta fase se determina el tipo de contenido que será visualizado junto con la información contextual del objeto.

#### **Tipo de contenido**

A continuación, se recomienda el tipo de contenido a emplear para cada clase de descripción:

- Descripción general: para este tipo de información se recomienda utilizar texto.
- **Descripción de componentes: se utilizan objetos 2D y texto para presentar** etiquetas colocadas en cierta posición del objeto correspondientes a los elementos que lo componen.
- Descripción de procesos: dado que este tipo de descripción detalla la realización de una tarea, cada actividad que compone un proceso debe describirse textualmente, especificando el número de actividad en la secuencia, el nombre que lo identifica e información más detallada de su realización.
- Descripción multimedia: en este caso pueden utilizarse imágenes, audio y video que complementen la explicación de cómo realizar una actividad en un proceso. Lo más recomendable es utilizar modelos 3D con animaciones con los que se visualice de forma más clara la realización de la tarea.

#### **Limitaciones**

Debido al espacio reducido que posee una aplicación de RA y para evitar una sobrecarga de datos, se establece como límite emplear, máximo un archivo multimedia por cada tipo de contenido, es decir, añadir solo un video, un audio, una imagen, un modelo 3D o un modelo 2D por actividad.

#### **Selección del contenido**

En el formato **F-04\_CRA** se define el contenido multimedia que será añadido para la descripción multimedia de actividades en el proceso de un objeto. Se asigna un identificador único para cada contenido, se establecen los identificadores de procesos y pasos actuales, el tipo de contenido y se brinda una descripción del contenido.

En tipo de contenido se establece si el contenido es de tipo imagen, audio, video, modelo 2D o modelo 3D y si éstos incorporan animación. Como se mencionó previamente, sólo es posible establecer a una actividad un contenido por cada tipo.

Un ejemplo de descripción es el mostrado en la [Tabla 5.12.](#page-80-0)

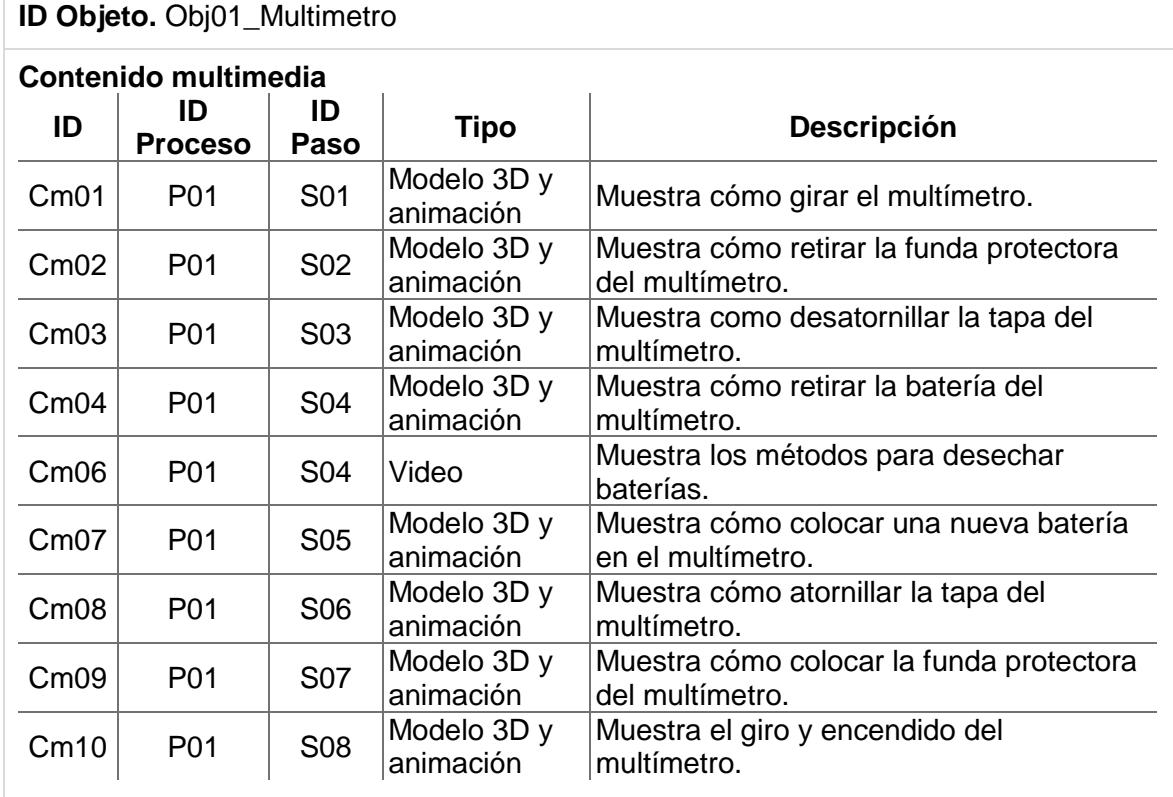

<span id="page-80-0"></span>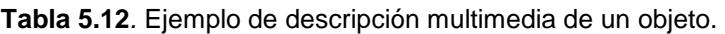

Un ejemplo de la visualización de contenido multimedia en la descripción de un proceso se muestra en la [Figura 5.15.](#page-80-1)

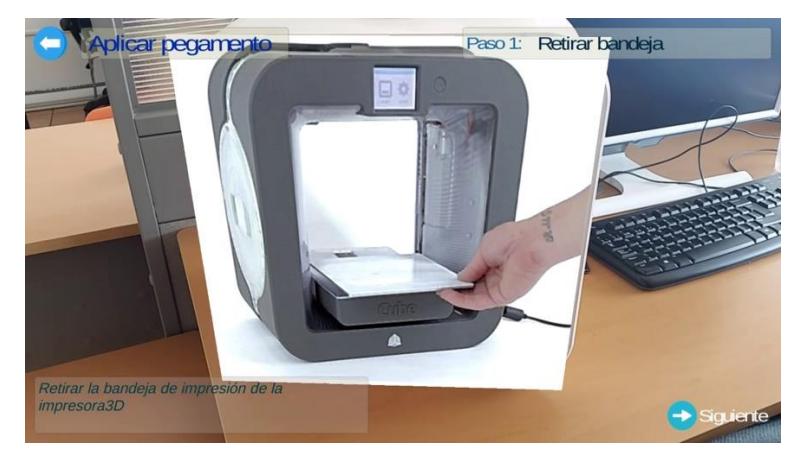

**Figura 5.15.** Visualización de contenido multimedia en la descripción de un proceso.

<span id="page-80-1"></span>La definición del contenido multimedia sirve como guía para la etapa siguiente de la metodología: Modelo multimedia.

# **Etapa 3. Modelo multimedia**

Una vez definida la información que describe a un objeto, se crea y posteriormente se exporta el contenido multimedia que será visualizado junto con dicha información y que fue definido en la fase II de la Etapa II de la metodología.

La [Figura 5.16](#page-81-0) muestra un esquema de la etapa de modelado multimedia y a continuación se describe.

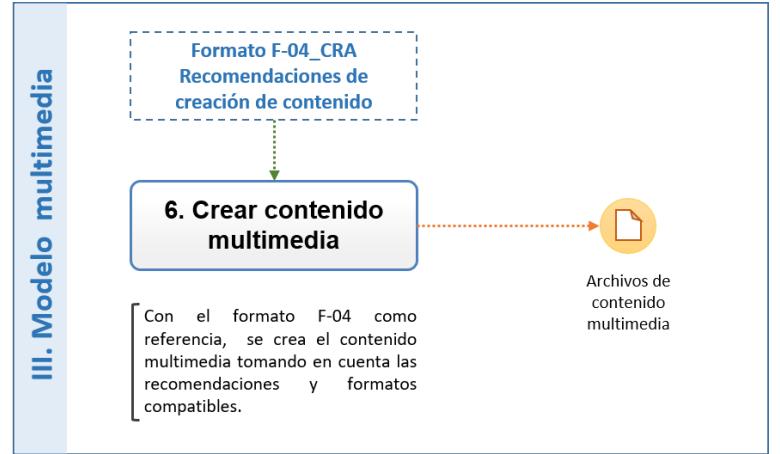

**Figura 5.16.** Etapa III: Modelado multimedia.

#### <span id="page-81-0"></span>**6. Crear el contenido multimedia**

Una vez definido el contenido que se visualizará en la aplicación de RA, se procede a crear dicho contenido.

#### **Formas de crear el contenido**

Existen cuatro formas de crear contenido:

#### ▪ **Desde cero utilizando un programa especializado**

Se puede utilizar software para la creación de modelos 3D como: *Maya*, *3DS Max*, *SketchUp*, *Blender*, *Anim8or*, entre otros. Para la creación de imágenes, *Adobe Illustrato*r, *Inkscape* o *Adobe Photoshop*. La mayoría de estas herramientas funcionan como aplicaciones independientes que se ejecutan en una computadora personal. Existen programas de modelado para sistemas Windows, Macintosh y Linux.

## ▪ **Dinámicamente a partir de un algoritmo que genera el contenido**

El creador de contenido crea código que se ejecuta durante el tiempo de ejecución de la aplicación de RA y ese código genera los elementos gráficos basados en la salida del algoritmo. Los juegos de computadora a menudo usan algoritmos para crear contenido dinámicamente. Por ejemplo, el humo, las explosiones, el agua ondulante y el fuego a menudo se crean a partir de algoritmos subyacentes. Del mismo modo, existen algoritmos para crear bandadas de pájaros, bancos de peces, multitudes de personas, etc.

#### ▪ **Escaneo 3D**

Otro método para crear algunos tipos de objetos gráficos es mediante el uso de un sistema de escaneo 3D para crear automáticamente un objeto gráfico a partir de un objeto del mundo real. Existen múltiples tecnologías mediante las cuales esto se puede hacer. Algunos implican tocar el objeto físicamente con una sonda que después informa dónde está esa ubicación. Otros sistemas de escaneo 3D usan cámaras para capturar el objeto desde todos los ángulos y generar el objeto gráfico 3D a partir de esa información.

#### ▪ **Comprar u obtener un contenido existente a partir de catálogos**

Es importante que los aspectos técnicos del objeto (formato de archivo, resolución, número de polígonos, tamaño de archivo, etc.) sean adecuados para el proyecto, pero también que las restricciones de licencia y los términos de uso sean apropiados. En esta tarea es fundamental obtener los objetos en un formato que puedan ser usados en la aplicación o que se pueda convertir de manera confiable al formato necesario. Algunos sitios donde se pueden obtener modelos 3D de diferentes tipos, formatos, calidad, etc. Son: *3DModelFree*, *Archive3D*, *3Dxtras*, *Artist-3D* y *TurboSquid*, *Blend Swap* y la *Asset Store* de Unity.

#### **Recomendaciones generales para crear contenido**

Algunas recomendaciones para la creación de contenido son:

- Evitar archivos de tamaño mayor a 10MB.
- Evitar imágenes pequeñas con resolución menor a 200x200p.
- Incluir la reproducción de audio en el caso de videos.
- Ajustar parámetros visuales del texto: tamaño, color, fuente, etc.
- Utilizar texto 3D solo para textos cortos.
- Crear modelos 3D sencillos: cubo, esfera, cilindro, etc. Seleccionar partes concretas de un modelo 3D complejo y poder utilizarlas como modelos 3D individuales.
- Modificar la posición, orientación y escalado de los modelos 3D.
- Definir el estado de cada parámetro de la animación en cada instante de tiempo (posición, orientación, color, transparencia, etc.).

## **Creación de modelos 2D**

A continuación, se proporciona una guía general para la creación de contenidos 2D:

- Utilizar algún programa de edición (por ejemplo, *Design*) para el trazado de la imagen de interés y exportarla con formato *png*.
- Convertir la imagen a formato **SVG**, puede utilizarse algún software especial como *Adobe Illustrator*.
- Importar la imagen a un programa de diseño como *Blender* y convertirla a objeto plano.
- Complementar la imagen con texto de ser necesario, utilizar las tipografías de grosor regular.
- Crear y asignar materiales al modelo para establecer colores.

▪ Crear animaciones para el modelo, mediante la creación de fotogramas y utilizando funciones como rotar, posicionar y cambiar colores.

Para importar el modelo 2D a Unity o motores similares, el archivo del modelo puede ser propio de *Blender* o exportarlo con formato *fbx*.

#### **Técnicas de creación de modelos 3D**

El modelado 3D es un proceso complejo en el cual un objeto es representado tridimensionalmente mediante algún software especializado. Debido a esta complejidad, se elaboró un manual de creación de modelos 3D (Molina & Villanueva, 2018).

#### *Importar modelos a Unity*

Para importar modelos 2D/3D a Unity debe tenerse en cuenta lo siguiente:

- **E** Al importar un archivo de *Blender* a Unity se importan todas las características del archivo *blend*, como animaciones, objetos ocultos y materiales.
- Si al importar un objeto, se pierden texturas, es recomendable arrastrar la carpeta de texturas al proyecto, y cada textura arrastrar al *"mesh"* del objeto en Unity.

#### **Formatos para la exportación**

Es importante que, al desarrollar una aplicación de RA, el contenido virtual que será visualizado sea compatible con el entorno de desarrollo para que haya una asociación correcta. Esto se logra verificando los formatos de archivos soportados por dicho entorno y entonces exportar el contenido una vez haya sido creado en alguno de éstos formatos.

En la [Tabla 5.13](#page-83-0) se presentan los formatos recomendados para cada tipo de contenido multimedia, y que son los aceptados por el Sistema de Descripción de Objetos, el cual se aborda en la Etapa 4.

| <b>Tipo</b> | <b>Formato</b>                                                       | <b>Extensión</b> |
|-------------|----------------------------------------------------------------------|------------------|
| Imagen      | Joint Photographic Experts Group<br><b>Portable Network Graphics</b> | .jpg<br>.png     |
| Audio       | <b>MPEG Audio Layer III</b><br><b>Waveform Audio File</b>            | mp3<br>wav.      |
| Video       | MPEG-4                                                               | .mp $4$          |
| Modelo 2D   | Filmbox (propietario de AutoDesk)                                    | .fbx             |
| Modelo 3D   | Archivo de Blender<br>Filmbox (propietario de AutoDesk)              | .blend<br>.fbx   |

<span id="page-83-0"></span>**Tabla 5.13***.* Formatos recomendados para contenido multimedia de RA.

# **Etapa 4. Desarrollo del modelo**

La etapa de Desarrollo del modelo consiste en construir el objeto, asignándole información contextual, el contenido multimedia que lo describe y las vistas. Para hacer esta actividad más sencilla se utiliza la aplicación *standalone* descrita en la sección [4.2,](#page-58-0) la cual empaqueta los datos y los sube a un repositorio en un servidor para que posteriormente sean descargados por la aplicación móvil de RA.

La [Figura 5.17](#page-84-0) muestra el flujo para realizar la descripción del objeto mediante la aplicación. A continuación, se describen de manera general como parte de la metodología y se detallan en el Manual de usuario.

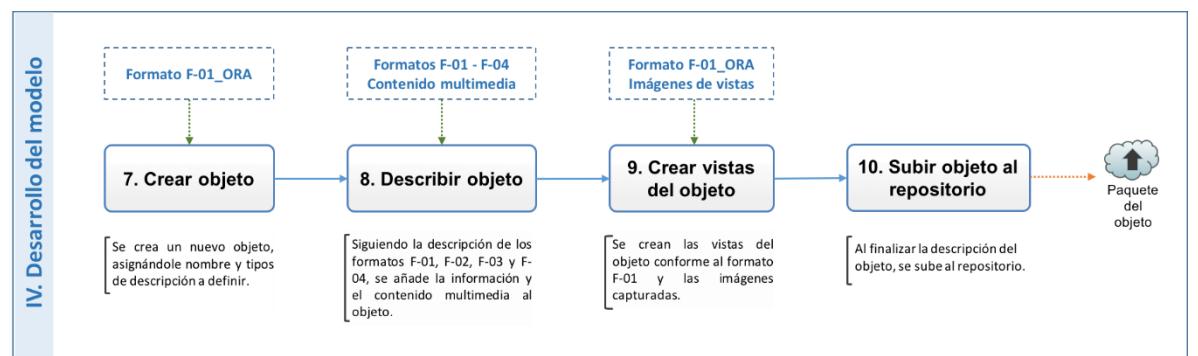

**Figura 5.17.** Etapa IV. Desarrollo del modelo.

# <span id="page-84-0"></span>**7. Crear objeto**

La creación del objeto se realiza de la siguiente manera:

- 1. Seleccionar la opción *Nuevo objeto* de la aplicación.
- 2. Asignar un nombre al objeto, éste debe coincidir con el nombre establecido en el formato **F-01\_ORA**. Al realizar éstas tareas los paneles *Describir como*  y *Vistas* se activan, permitiendo continuar con el siguiente paso del proceso de desarrollo.
- 3. En el panel Describir como se seleccionan las casillas correspondientes a los tipos de descripción que se harán del objeto y que se establecieron en la sección 3 del formato **F-01\_ORA**.

# **8. Describir objeto**

Esta fase consiste en añadir la información contextual que describe al producto, proceso y/o servicio asociados al objeto. En el panel *Describir como*, se edita la información referente a productos, procesos y servicios, y se especifican los componentes de la siguiente manera:

## **Producto**

Para añadir la información descriptiva general de un producto se sigue el siguiente procedimiento:

- Activar la casilla de la opción *Producto.*
- Seleccionar la opción *Editar*.

▪ En la ventana del *Editor de información* se añaden los rubros descritos en la sección **4. Descripción de un producto** del formato **F-01\_ORA.** 

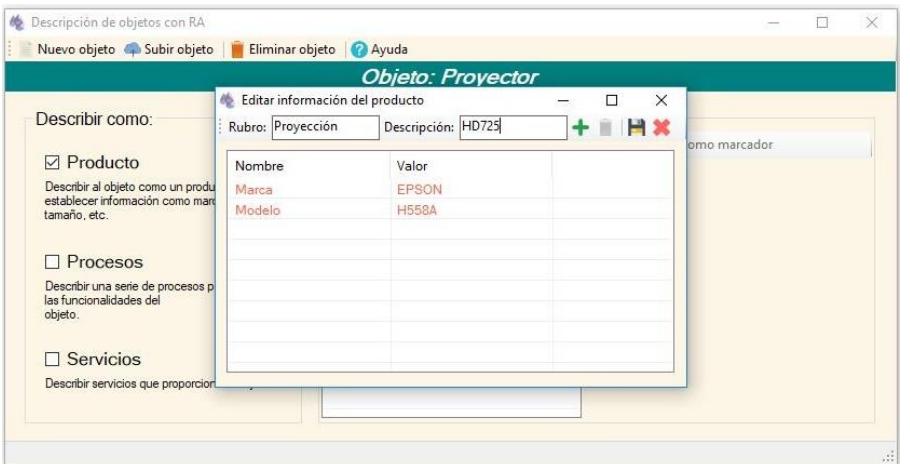

**Figura 5.18.** Editar información descriptiva.

#### **Proceso**

Para añadir la descripción de un proceso al objeto se sigue el siguiente procedimiento:

- Activar la casilla *Procesos* y seleccionar la opción *Editar*.
- Crear los procesos del objeto que se definieron en la sección **5. Descripción de procesos** del formato **F-01\_ORA,** seleccionando la opción *Añadir proceso* y asignándole el nombre del proceso que se estableció en el formato.
- Tomar como referencia los formatos **F-02\_PRA** de cada proceso para describir su contenido. Una vez seleccionado un proceso, se añaden los requisitos descritos en la sección *Requisitos* del formato, escribiendo el nombre de éstos en el cuadro de texto del panel *Requisitos*.
- Para añadir actividades al proceso se selecciona la opción *Añadir* del panel *Pasos*. Aparece la ventana para añadir el paso, donde se establece el nombre y la descripción de la actividad descritas en la sección **Descripción de pasos** del formato **F-02\_PRA***.*
- Para agregar contenido multimedia a una actividad, se selecciona la opción *Añadir contenido* del panel *Contenido multimedia*, esta opción permite elegir entre contenido de tipo imagen, audio, video, modelo 2D y modelo 3D. Se debe añadir el contenido descrito en el formato **F-04-CRA** correspondiente a la actividad actual y que fue creado en la Etapa 3 de la metodología. Como se mencionó en la fase de Descripción del contenido multimedia, sólo es posible añadir un archivo por cada tipo de contenido multimedia.

En la [Figura 5.19](#page-86-0) se muestra un ejemplo de descripción de una actividad o paso de un proceso.

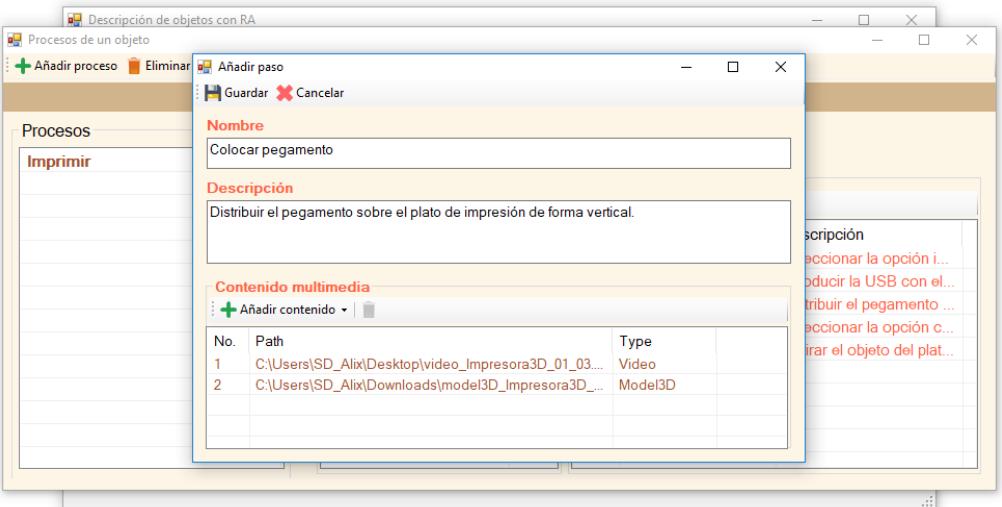

**Figura 5.19.** Añadir una actividad a un proceso.

<span id="page-86-0"></span>En la [Figura 5.20](#page-86-1) se muestra un ejemplo de la descripción de un proceso para un objeto.

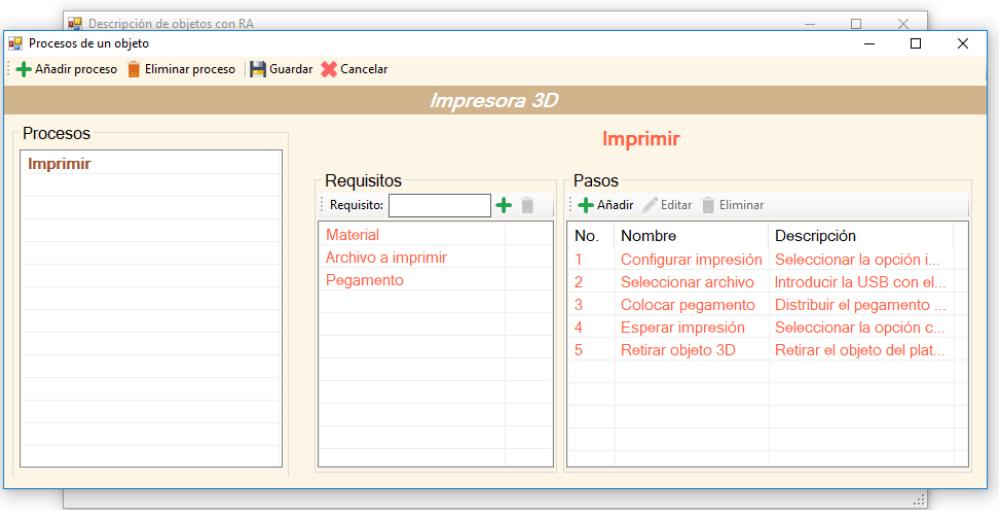

**Figura 5.20.** Descripción de procesos de un objeto.

#### <span id="page-86-1"></span>**Servicio**

Para añadir la descripción de servicios al objeto se sigue el siguiente procedimiento:

- Activar la casilla *Servicios* y seleccionar la opción *Editar*.
- En la ventana de *Edición de Servicios*, se crean los servicios que proporciona el objeto que fueron definidos en la sección **6. Descripción de servicios** del formato **F-01\_ORA.** Se selecciona la opción *Añadir servicio* y se asigna el nombre del servicio que se estableció en el formato.
- **·** Tomar como referencia los formatos F-03 SRA de cada servicio para describir su contenido. Una vez seleccionado un servicio, se añade la

información de *descripción* e *información de contacto* definidos en el formato y se guardan los cambios.

▪ Si se estableció que en el servicio se describiría ampliamente el desarrollo de un proceso, se debe seleccionar la opción *Editar proceso*, con la cual se despliega el editor de procesos. En este punto se sigue el procedimiento descrito anteriormente para la descripción de procesos, tomando en cuenta que deberán consultarse el formato **F-02\_PRA** del proceso del servicio identificado en el formato **F-01\_ORA**.

En la [Figura 5.21](#page-87-0) se muestra un ejemplo de la descripción general de un servicio.

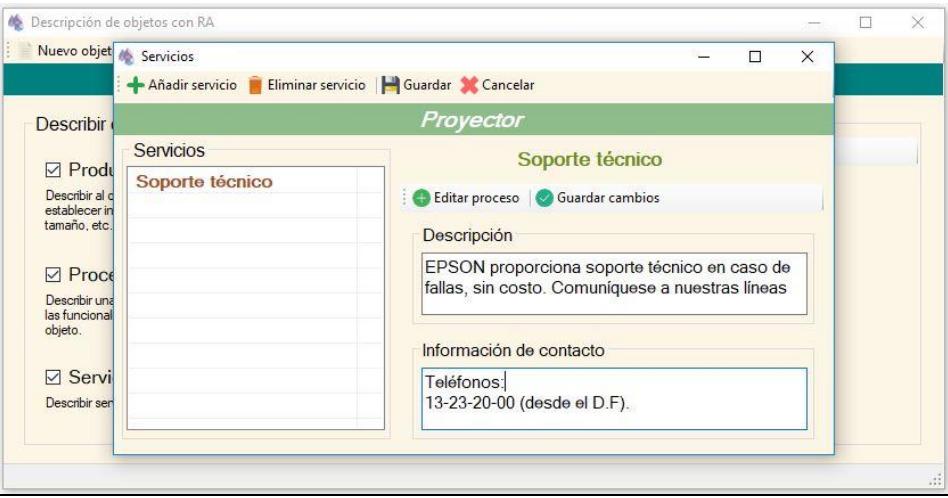

**Figura 5.21.** Descripción de servicios de un objeto.

## <span id="page-87-0"></span>**9. Crear vistas del objeto**

En esta fase se crean las vistas del objeto definidas y capturadas en la Etapa 1 de la metodología. El procedimiento para crear una vista consiste en:

- Seleccionar la opción *Añadir* del panel *Vistas*. Asignar el nombre de la vista establecido en el apartado *7. Descripción de vistas* del formato **F-01\_ORA.**
- Seleccionar la imagen de la vista definida en la Etapa 1 de la metodología.
- Si la vista representará al marcador del objeto, indicarlo en el cuadro de dialogo correspondiente.
- Para asignar los componentes de la vista, seleccionar la opción *Componentes* del panel *Vistas.* Para crear un componente se toma como base la descripción de vistas del formato **F-01\_ORA** y se siguen los siguientes pasos:
	- Dar clic sobre la ubicación del componente (aparecerá un cuadro azul).
	- El en cuadro de texto escribir el nombre del componente, tal cual se definió en el formato.
	- Presionar el botón *Añadir* (el cuadro cambiará a color rojo y el componente se añadirá a la lista).
	- Al terminar de añadir los componentes guardar los cambios.

▪ Al añadir varias vistas, puede modificarse la selección del marcador con la opción *Seleccionar como marcador* del panel *Vistas*.

En la [Figura 5.22](#page-88-0) se muestra un ejemplo de asignación de componentes a una vista de un objeto.

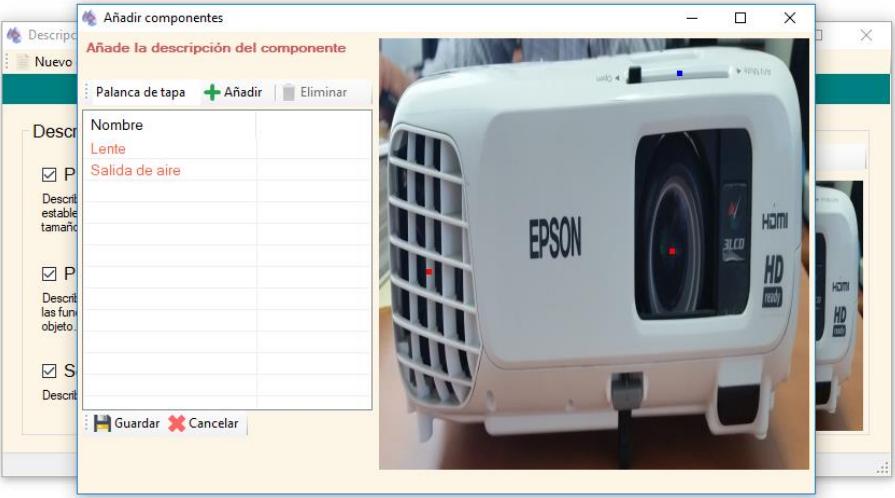

**Figura 5.22.** Componentes a una vista del objeto.

<span id="page-88-0"></span>La [Figura 5.23](#page-88-1) muestra la creación de vistas para un objeto.

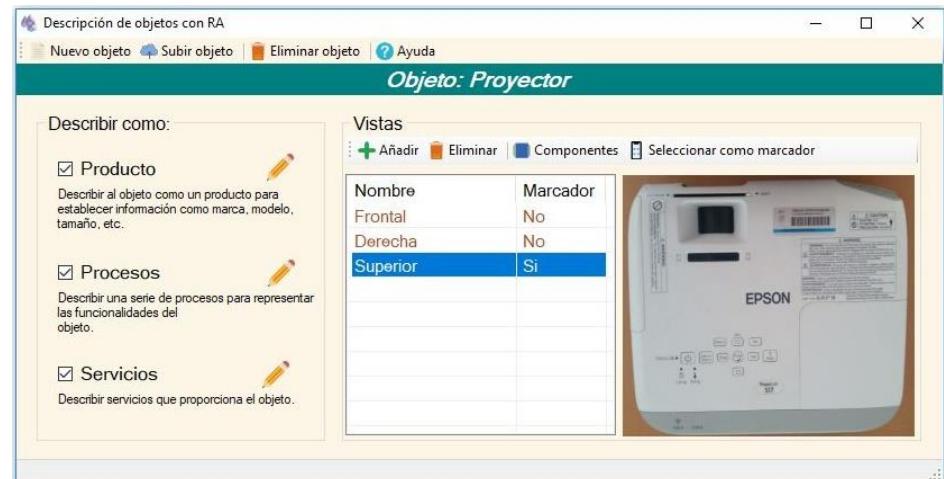

**Figura 5.23.** Descripción de vistas de un objeto.

## <span id="page-88-1"></span>**10. Subir objeto al repositorio**

Como fase final de la etapa de desarrollo, corresponde subir el objeto al repositorio en la nube. Se crea un paquete del objeto que contiene un archivo con toda la información descriptiva del objeto (Archivo XML) y los archivos del contenido multimedia añadido, así como las imágenes correspondientes al marcador y las vistas.

Para realizar esta tarea se selecciona la opción *Subir objeto* del menú principal de la aplicación, se solicitará elegir la ubicación para crear una copia local del paquete. Posteriormente comenzará la subida del paquete, cuyo estado se muestra en la barra inferior de la aplicación. Si el objeto se ha subido al servidor de forma satisfactoria, se le mostrará el mensaje "Completado" al usuario [\(Figura 5.24\)](#page-89-0).

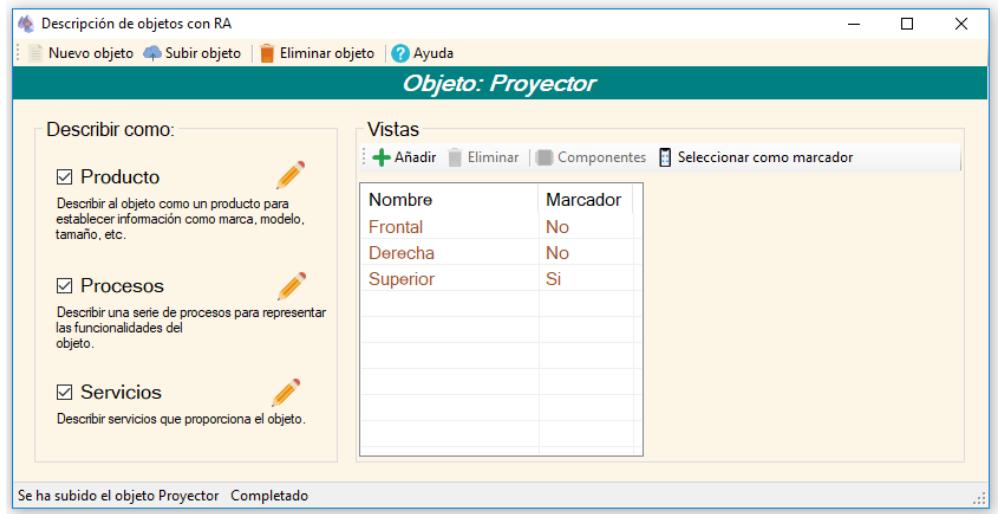

**Figura 5.24.** Subir objeto al repositorio.

# <span id="page-89-0"></span>**Etapa 5. Implementación del modelo**

En la última etapa de la metodología correspondiente a la implementación del modelo, se utiliza la aplicación móvil de RA para mostrar la información contextual del objeto y el contenido multimedia a visualizar. La aplicación consulta el repositorio de objetos para descargar los paquetes de objetos, procesa el paquete para extraer los objetos y mediante el SDK de RA se asocia la información para crear objetos virtuales y mostrarlos al detectar los marcadores de los objetos.

Las funciones que realiza la aplicación implementando la metodología se muestran en la [Figura 5.25](#page-89-1) y se detallan a continuación.

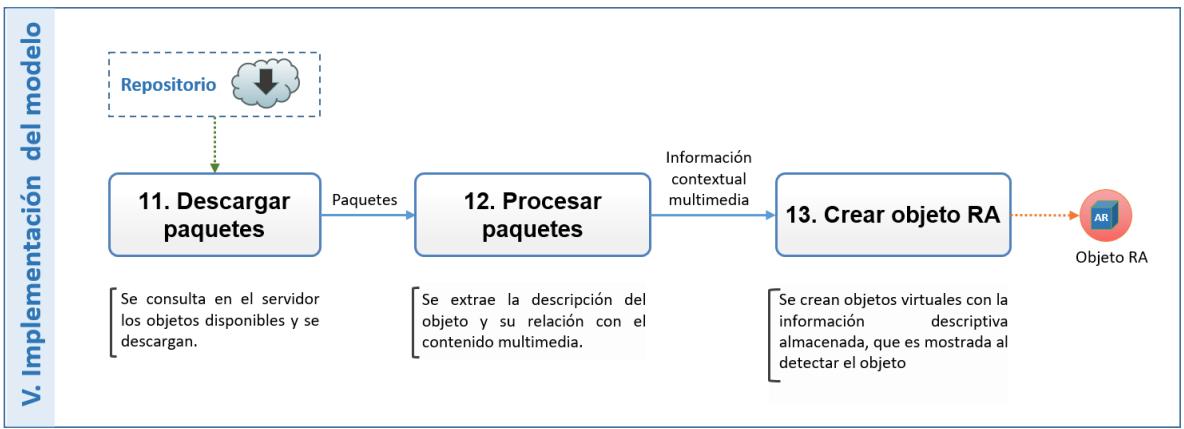

<span id="page-89-1"></span>**Figura 5.25** Implementación del modelo.

#### **11. Descargar paquetes**

La aplicación deberá conectarse al servidor del repositorio de objetos y consultar los disponibles. Los objetos en el repositorio deberán ser presentados al usuario de la aplicación para que los descargue en su dispositivo móvil.

Todos los archivos mencionados anteriormente son descargados al dispositivo del usuario y serán consumidos por la aplicación.

#### **12. Extraer objetos**

La extracción de objetos es un proceso que realiza la aplicación de RA en el cual se procesa el archivo XML con la información contextual del objeto y su relación con el contenido multimedia.

Dentro del procesamiento del objeto se almacena en una base de datos local toda la información del objeto. Esta base es consultada para crear las interfaces de usuario que despliegan dicha información. Las interfaces, también conocidas como *canvas* muestran al usuario los datos de cada proceso, actividad, servicio, etc., a través de etiquetas de texto, y le permite interactuar con ella mediante botones.

## **13. Crear objeto de RA**

En la creación del objeto de RA se emplea un kit de desarrollo de software (SDK) de realidad aumentada, el cual proporciona todas las herramientas necesarias para crear una aplicación de RA.

EasyAR es un SDK de RA que trabaja mediante *Image Targets.* Los *ImageTarget* son objetos virtuales en la aplicación que representan las imágenes de los objetos (marcadores). El SDK detecta y rastrea las características que se encuentran de forma natural en la imagen del mundo real captada por la cámara comparando estas características naturales con los marcadores asignados a los *ImageTargets*. Una vez que se detecta el objetivo de la imagen, el SDK rastreará la imagen siempre que esté al menos parcialmente en el campo de visión de la cámara y mientras esto ocurra se mostrará el contenido multimedia virtual asociado al *ImageTarget*.

#### **Proceso de creación de un objeto**

- Se procesan los archivos XML que describen a cada objeto para almacenar su información en la base de datos local descrita en la sección [4.3](#page-62-0) [4.3](#page-62-0)**[Aplicación Móvil](#page-62-0)**.
- Se crean dinámicamente los *ImageTargets* para cada objeto y se les asignan las imágenes de cada vista.
- Se crean dinámicamente los objetos *canvas* correspondientes para mostrar la infomación del objeto mediante las plantillas prefabricadas descritas en la sección [4.3](#page-62-0) **[Aplicación Móvil](#page-62-0)**. Un ejemplo de la función de las plantillas es el mostrado en la [Figura 5.26](#page-91-0) donde al detectar la vista principal del objeto (marcador), la aplicación muestra el *canvas* del menú con las opciones para acceder a la descripción del producto, proceso o servicio.

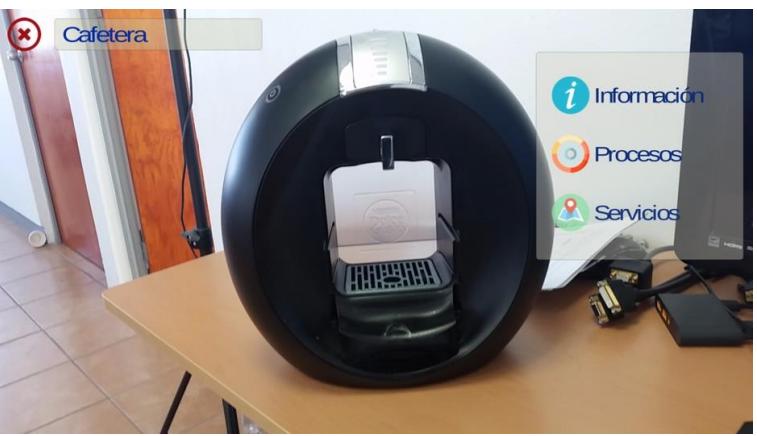

**Figura 5.26.** Vista principal de un objeto.

<span id="page-91-0"></span>La [Figura 5.27](#page-91-1) muestra un ejemplo de dos vistas de un objeto donde se utiliza el *canvas* para mostrar las etiquetas de los componentes del objeto en dicha vista.

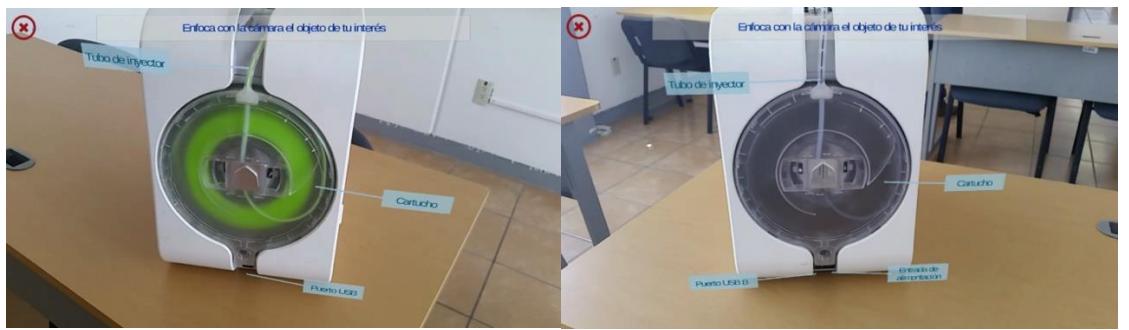

**Figura 5.27.** Vistas de un objeto.

- <span id="page-91-1"></span>• Se crean los objetos para el contenido multimedia, siguiendo el proceso adecuado para cada tipo de contenido, como se describe a continuación:
	- **Imágenes**. Para crear una imagen dinámicamente, se crea un objeto de primitiva *Plane*, el cual requiere de una textura y un material. La imagen correspondiente se convierte a textura mediante la clase Texture2D y se asigna al *Material* de *Plane.*
	- **Audio.** Para crear un audio se crea un objeto de tipo *AudioSource*, en cual se define su propiedad *AudioClip*, con el contenido del archivo de audio. Para controlar la reproducción del audio se utilizan los métodos *play, pause* y *stop.*
	- **Video.** Para cargar un video, se crea un objeto de la primitiva *Plane* al cual se le añade un componente de tipo *VideoPlayerBehaviour*, se establece el archivo de video en la propiedad *Path* del objeto y se configuran algunas opciones como repetición y reproducción automática. Para controlar la reproducción del video se utilizan los métodos *Play* y *Stop.*
	- Modelos 2D y 3D. Para cargar los modelos 2D y 3D se utiliza la clase *AssetBundle*, mediante la cual un archivo *asset* se convierte a objeto. En

este caso se presentaron varios problemas como la escalabilidad del objeto y la incrustación de animaciones. Para ambas situaciones la solución recomendada es que desde el proceso de creación de contenido se establezca una escala base de 1 (véase Manual de Creación de Modelos) y en formato *fbx* con el cual las animaciones ya forman parte del objeto y no tienen que integrarse por separado.

- Debido a que tanto los *canvas* como los objetos del contenido multimedia deben permanecer en la misma posición del marcador para que se cumpla con la Realidad Aumentada, todos los objetos creados toman la posición del *ImageTarget*, el cual funciona como objeto padre. Por lo tanto, los objetos hijos heredan el componente *Transform* del padre para poseer los mismos valores de posición y orientación del *ImageTarget.*
- Finalmente, se implementa un controlador para asignar y administrar la funcionalidad de los objetos, es decir, las acciones que realizarán los objetos como menús, botones y diálogos cuando el usuario interactué con ellos y ocultar/mostar elementos conforme se navegue en la aplicación.

# **Capítulo 6 6. Pruebas y Resultados**

En este capítulo se presentan las pruebas y resultados de la evaluación de la metodología. Se describe el plan de pruebas y los resultados obtenidos con la aplicación de las técnicas para la evaluación de la experiencia del usuario (User Xperiance).

## **6.1 Plan de pruebas**

Para evaluar la metodología, el sistema de descripción de objetos y la aplicación prototipo, se realizaron pruebas heurísticas y de evaluación de la experiencia del usuario (UX), utilizando la metodología desarrollada por (Arana, 2014) y adaptada a la tecnología de Realidad Aumentada por (Moreno, 2018).

A continuación, se describe el plan de pruebas aplicado a esta evaluación.

## **6.1.1 Alcances**

Para evaluar la metodología se probará si se cumple con los objetivos específicos del proyecto de tesis, estos son:

- Definir plantillas para la descripción de productos, procesos y/o servicios para una aplicación de realidad aumentada.
- Establecer las condiciones óptimas y métodos para la selección y captura de los modelos de la identificación del objeto del mundo real.
- Definir procedimientos para la integración de audio, video y animación 2D/3D como información de contexto a objetos mediante realidad aumentada.
- Desarrollar un prototipo que implemente la metodología propuesta.

El usuario evaluará los siguientes aspectos de la metodología:

- Se proporcionan plantillas para facilitar la definición de productos, procesos y servicios.
- Se proporcionan herramientas y procedimientos para la selección y captura de marcadores e imágenes representativas de las vistas.
- Se proporcionan herramientas y procedimientos para la creación del contenido multimedia.
- El proceso de descripción de objetos de RA es entendible.
- El sistema de descripción de objetos de RA es adecuado para la captura de información que describe productos, procesos y servicios.
- El sistema de descripción de objetos de RA es funcional para la captura de información que describe productos, procesos y servicios.
- **E.** La aplicación de visualización de objetos con RA muestra la información previamente descrita.
- La aplicación de visualización de objetos con RA muestra el contenido multimedia especificado en la descripción del objeto.

# **6.1.2 Estrategia**

La evaluación Heurística descrita por (Nielsen & Molich, 1990) se basa en la observación y revisión de los aspectos buenos y malos encontrados en la interfaz y funcionamiento de un software, estos aspectos son acordes a la existencia de las 10 reglas de usabilidad.

Se evalúa la experiencia del usuario en el desarrollo de la metodología mediante las técnicas *Cognitive Walkthrough* y *Think Aloud*, en las que se le presentan al usuario una serie de actividades a realizar empleando la metodología y se conoce su

percepción en todo momento de lo que está haciendo. Con éstas pruebas se identifican y corrigen errores de diseño y de funcionalidad.

#### **6.1.3 Requisitos**

Se definen las características de los usuarios, el software y las herramientas necesarias para realizar la ejecución de las pruebas.

#### **Usuarios**

Se requiere de un grupo de usuarios que cumplan con las siguientes características:

- **EXECONOCIMIENTO DESIGNATION EN 2018 CONOCIMIENTE:** Conocimiento básico sobre el objeto a describir.
- **EXECTE:** Habilidades básicas en captura de fotografías.
- Idealmente conocimientos en diseño y creación de contenidos multimedia.

Los usuarios deberán ser capacitados en el uso del software a emplear, por lo cual recibirán manuales de usuario del sistema de descripción de objetos, la aplicación de visualización de objetos, así como la metodología en extenso.

De igual manera cada usuario debe contar con el siguiente equipo:

- Computadora con sistema operativo Windows 7 o posterior.
- **Smartphone con sistema operativo Android.**

#### **Software**

Se utiliza el software:

- **Sistema de descripción de objetos de RA: aplicación** *standalone* para la plataforma Windows donde se define la información que describe al objeto, así como marcadores y vistas con las cuales de identificará y el contenido multimedia que será presentado al detectarse. En ésta aplicación de empaqueta el contenido de cada objeto y se sube al repositorio en la nube.
- **Aplicación de visualización de objetos de RA**: aplicación móvil para la plataforma Android donde se listan los objetos disponibles en el repositorio, se descargan y se procesa su información para ser mostrada en la pantalla del dispositivo mediante contenido multimedia interactivo.
- Si es del interés del usuario, éste puede utilizar software especializado para la creación de contenido multimedia, tales como editores de audio, video y motores gráficos.

#### **Herramientas**

Para la realización de las pruebas se le proporcionarán al usuario las siguientes herramientas:

- Manuales de usuario del software.
- Modelos 3D de objetos: multímetro digital y proyector.
- Objetos físicos: cafetera, multímetro digital, impresora 3D y proyector.

## **6.1.4 Procedimiento de evaluación**

La evaluación se realiza en cuatro fases:

#### **1. Preparación del usuario**

Habiendo seleccionado a los usuarios que participarán en las pruebas, se realizan las siguientes actividades:

- Entrega de material. Se les proporcionan a los usuarios los procedimientos de la metodología, el manual de usuario de la aplicación y los requisitos para la instalación del software.
- Instalación de software. Se realiza la Instalación del software en los dispositivos de los usuarios.
- Conociendo al usuario. Se aplican los cuestionarios *Conociendo al usuario* a todos los usuarios, con el fin de encontrar su perfil y obtener estadísticas de su conocimiento en la tecnología.

#### **2. Preparación de la prueba**

Una vez que el usuario esté preparado para realizar la evaluación, se realizan las siguientes actividades para preparar su prueba.

- Entrega de caso de evaluación al usuario. Los casos de evaluación son documentos que detallan la aplicación de la metodología para un caso en específico, estos casos se describen en la sección 6.15.
- Entrega de herramientas. Según el caso de evaluación que se le asigne al usuario, también se le entregarán herramientas para que realice determinada parte del caso. Además, se le entregan los formatos necesarios para realizar la etapa II de la metodología.

#### **3. Desarrollo de la prueba**

Cuando el usuario tiene un caso de evaluación asignado entonces es posible comenzar con el desarrollo de la prueba. El usuario comienza la realización de actividades establecidas en su caso de evaluación. Estas actividades están relacionadas con las etapas de la metodología por lo cual, los usuarios pueden apoyarse de los procedimientos de la metodología para realizarlas.

Cuando el usuario alcanza la Etapa III Desarrollo del modelo, se le indica que debe utilizar la aplicación *standalone* para integrar la información y el contenido que ha descrito hasta el momento. Es en este momento que se coloca a los usuarios los dispositivos de *biofeedback* (EEG y GSR) con el fin de extraer datos biométricos y analizarlos posteriormente para obtener estados emocionales que presentaron en el momento de la prueba. Es importante mencionar que este procesamiento de datos no es parte del presente trabajo de tesis, sino que servirá de base para la realización de otra investigación.

#### **4. Retroalimentación**

Esta fase comienza cuando el usuario utiliza la aplicación móvil para realizar la etapa 5 de la metodología. El usuario descarga en la aplicación el objeto que ha creado y verifica si la información y el contenido que estableció corresponda con lo que observa al navegar por la aplicación. Finalmente, se extraen los comentarios del usuario sobre el desarrollo de la prueba.

## **6.1.5 Casos de evaluación**

Para evaluar la metodología mediante la técnica *Cognitive Walkthrough* se crearon una serie de casos en los cuales se describe un objeto como producto, proceso y/o servicio utilizando la metodología propuesta. La Tabla 6.1 muestra la relación de objetos, tipos de descripción y los usuarios asignados para cada caso.

Se establecieron cinco casos de prueba para evaluar la descripción de productos, procesos y servicios. Cada caso se realizó en dos ocasiones y en cada una participó un usuario al cual se le explicó el procedimiento para realizar las pruebas y se le otorgó la documentación necesaria.

| Caso | Objeto                     | Tipo de descripción         | Usuario(s)                       |
|------|----------------------------|-----------------------------|----------------------------------|
|      | Cafetera                   | Producto                    | Usr01RA                          |
| Ш    | Multímetro                 | Producto<br>Proceso         | Usr <sub>02RA</sub> ,<br>Usr09RA |
| Ш    | Impresora 3D               | <b>Procesos</b>             | Usr03RA,<br>Usr06RA              |
| IV   | Proyector                  | Producto<br><b>Procesos</b> | Usr04RA,<br>Usr08RA              |
| V    | <b>Servicios Escolares</b> | <b>Servicios</b>            | Usr05RA,<br>Usr07RA              |

**Tabla 6.1***.* Casos de evaluación.

En el Anexo *Error! Reference source not found.* se encuentra la descripción de cada caso.

Según el tipo de descripción se realiza un flujo de actividades descritas en el caso de evaluación y referenciadas a la metodología. Para los casos de evaluación de descripción de productos, se sigue el flujo mostrado en la [Figura 6.1.](#page-98-0)

#### CAPÍTULO 6. PRUEBAS Y RESULTADOS

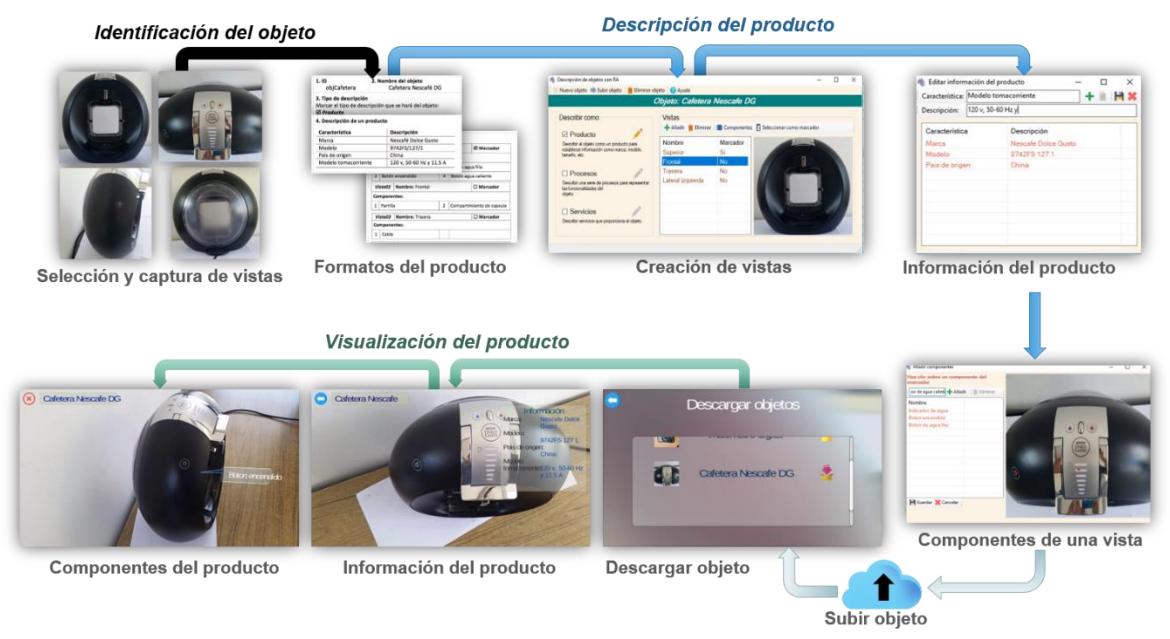

**Figura 6.1** Descripción de un producto.

<span id="page-98-0"></span>Para la descripción de procesos se realizan las actividades presentadas en la [Figura](#page-98-1)  [6.2.](#page-98-1)

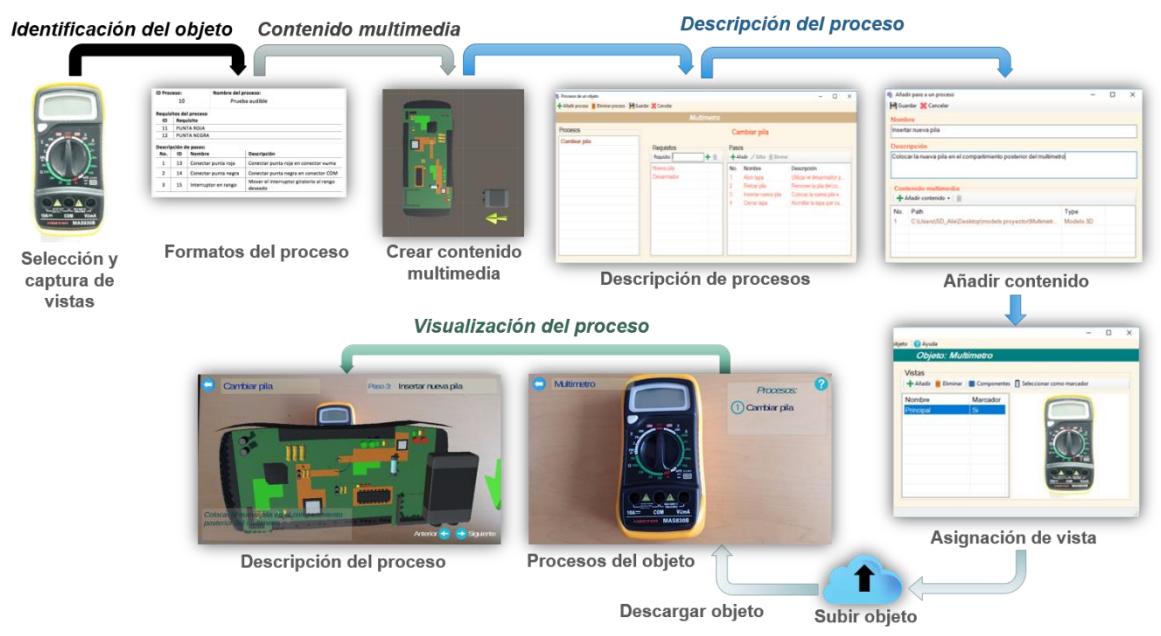

**Figura 6.2** Descripción de un proceso.

<span id="page-98-1"></span>En la descripción de servicios se realizan las actividades mostradas en la [Figura](#page-99-0)  [6.3.](#page-99-0) En la cual, en la actividad *Descripción del proceso* se aplica el mismo procedimiento para describir el proceso y añadir el contenido multimedia que el mostrado en el caso anterior.

#### CAPÍTULO 6. PRUEBAS Y RESULTADOS

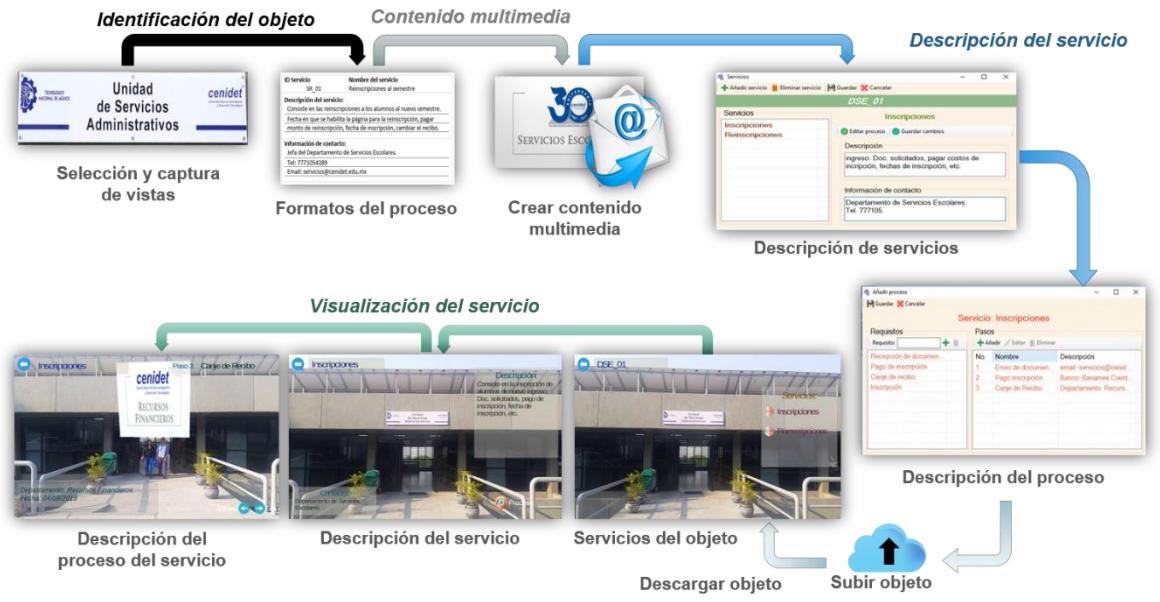

**Figura 6.3** Descripción de un servicio.

# <span id="page-99-0"></span>**6.2 Resultados**

Tras realizar el proceso anterior para cada caso de prueba, se obtuvieron los siguientes resultados.

#### **6.2.1 Conociendo al usuario**

Aplicando la técnica Conociendo al usuario, se obtuvieron los perfiles de los usuarios, en el primer cuestionario se obtuvieron algunos datos personales del usuario, como género, edad, grado académico y nivel de conocimiento en tecnología.

Mediante el segundo cuestionario se obtuvo el grado de conocimiento del usuario sobre la tecnología de Realidad Aumentada, su experiencia en la utilización de aplicaciones de este tipo y de otras aplicaciones o sistemas que hubiera utilizado para la descripción de productos, procesos y/o servicios.

Tras el análisis de los datos obtenidos se presentan las siguientes estadísticas:

Participaron nueve usuarios, dos mujeres y siete hombres cuyos rangos de edad se muestran en el [Gráfico 1.](#page-100-0)

<span id="page-100-0"></span>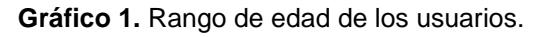

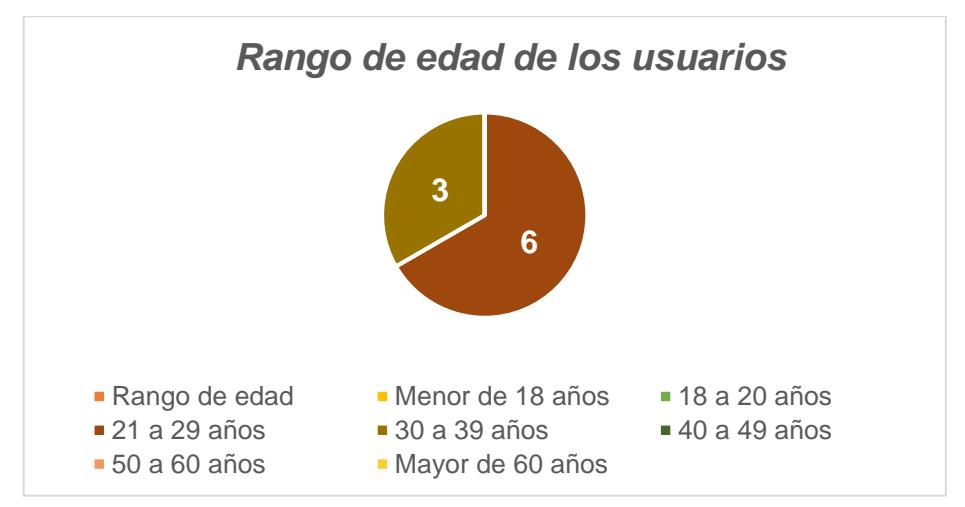

En el cuestionario que se aplicó sobre Realidad aumentada, todos los usuarios mencionaron conocer o alguna vez haber oído sobre la tecnología. Sobre su experiencia utilizando aplicaciones de RA, la mayoría mencionó que ha utilizado alguna vez una aplicación de la misma [\(Gráfico 2\)](#page-100-1).

<span id="page-100-1"></span>**Gráfico 2.** Usuarios que han utilizado aplicaciones de RA.

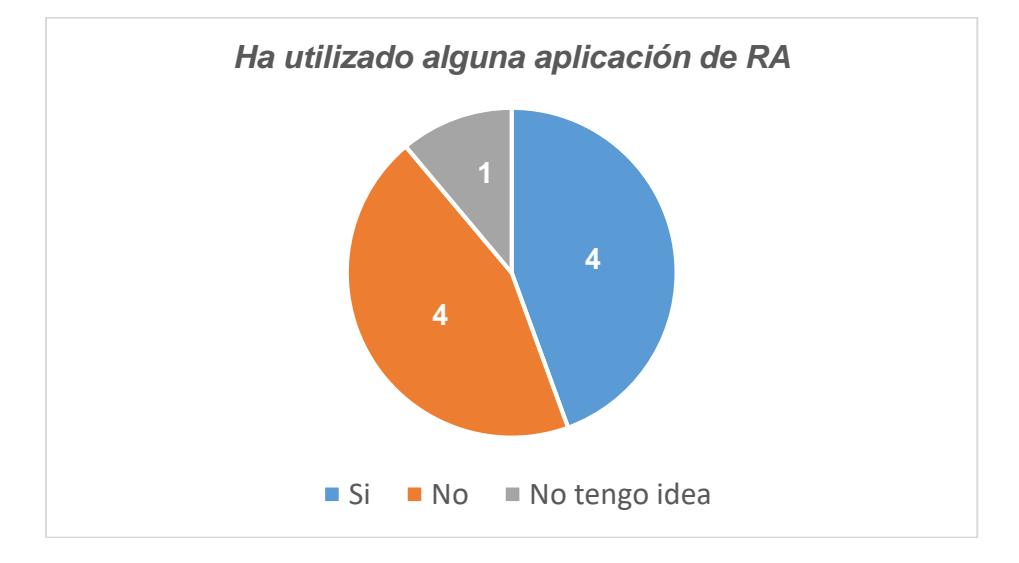

Acerca de haber utilizado alguna aplicación, sitio web o sistema para describir productos, procesos y servicios, la mayoría contesto afirmativamente [\(Gráfico 3\)](#page-101-0).

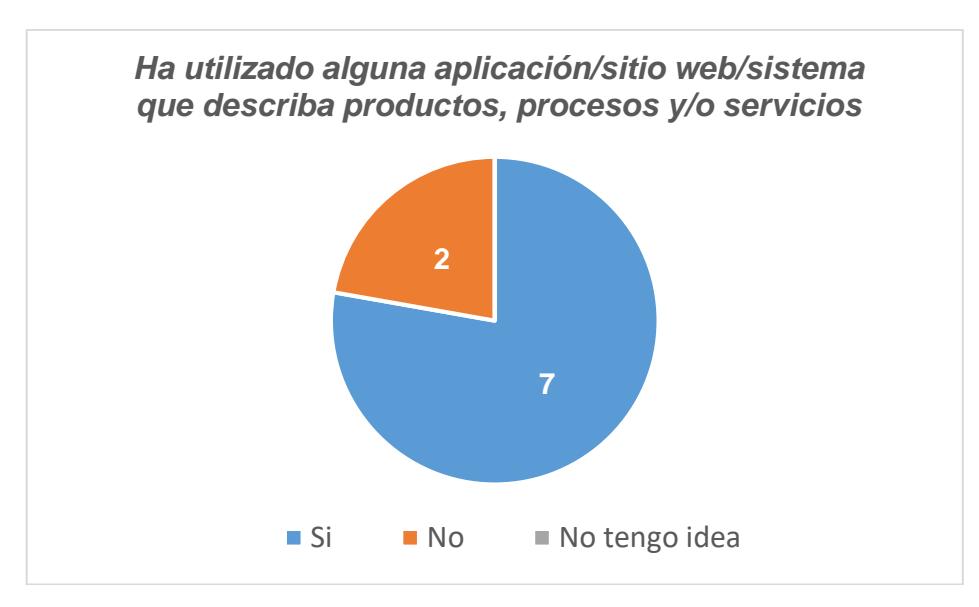

<span id="page-101-0"></span>**Gráfico 3.** Usuarios que han utilizado aplicaciones que describan productos, procesos y/o servicios.

Esta información fue útil para conocer el nivel de familiaridad del usuario con la tecnología a emplear y su conocimiento sobre los conceptos de producto, proceso y servicio.

#### **6.2.2 Desarrollo de la metodología**

A continuación, se muestran los resultados de la evaluación de la metodología para algunos casos de prueba.

En la [Tabla 6.3](#page-106-0) se presenta los resultados del desarrollo de la metodología para el caso de descripción de un objeto como producto y proceso. Esta evaluación se realiza en base al caso de evaluación II (Anexo B1).

| Caso              | 2. Multímetro                                                                                                    |  |
|-------------------|----------------------------------------------------------------------------------------------------|--|
| No. Evaluación    |                                                                                                    |  |
| <b>Objetivo</b>   | Evaluar la implementación de metodología para describir un objeto<br>como <i>producto</i> y añadir un <i>proceso</i> . |  |
| <b>Resultados</b> | Etapa I. Identificación del modelo<br>El usuario selecciona y obtiene la vista principal (marcador):                   |  |

**Tabla 6.2***. Evaluación No. 1 del caso II.*

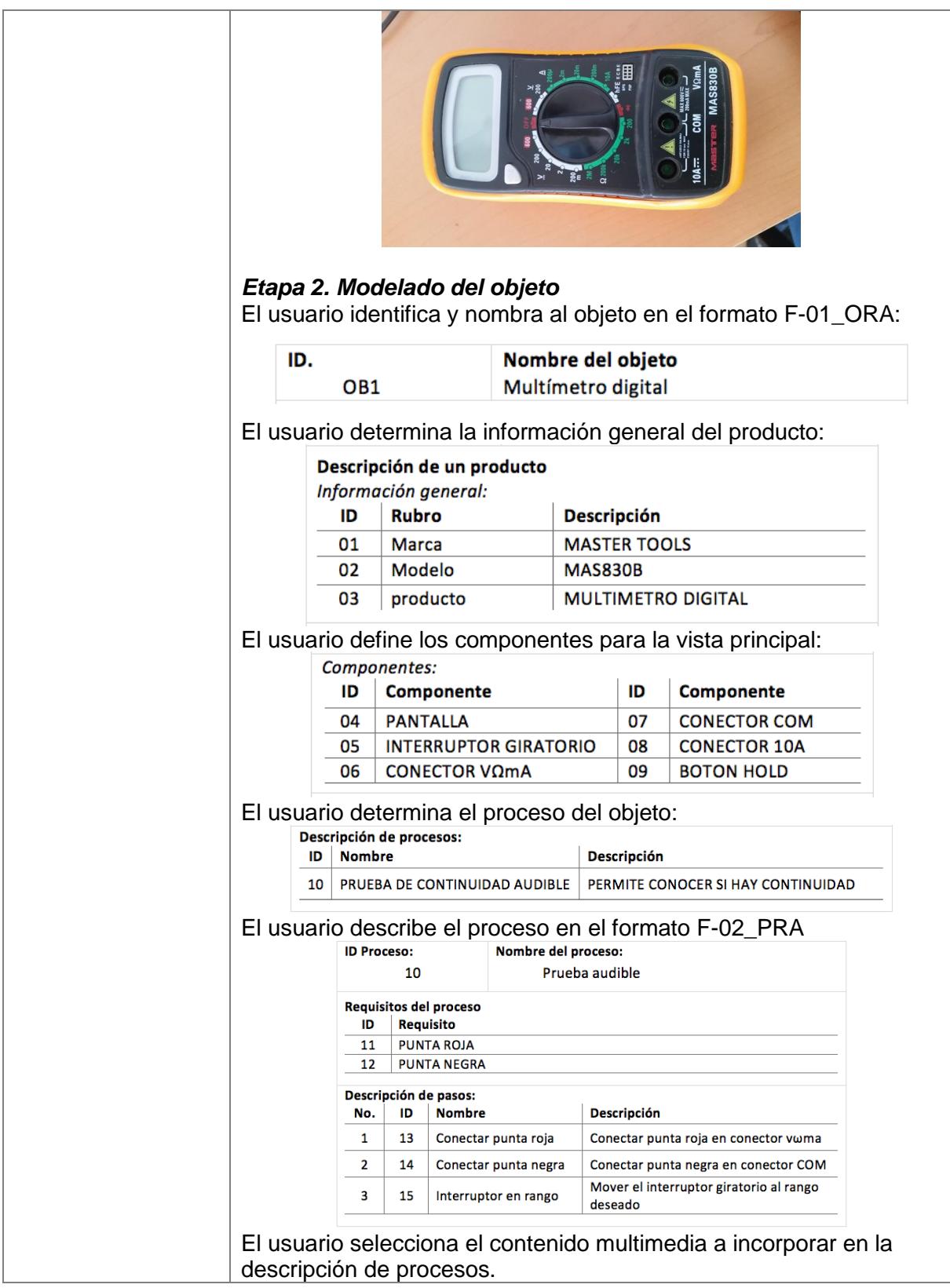

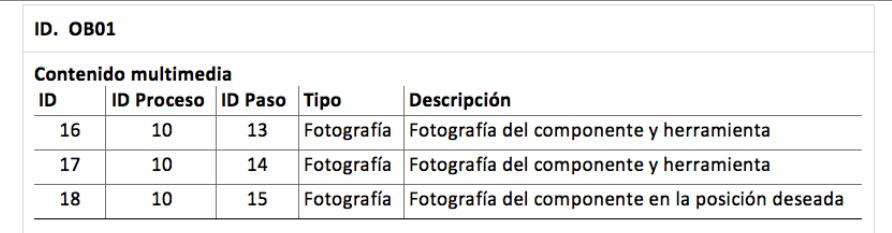

#### *Etapa 3. Modelo multimedia*

El usuario obtiene el contenido multimedia para la descripción del proceso. En este caso, optó por utilizar imágenes para describir los pasos del proceso.

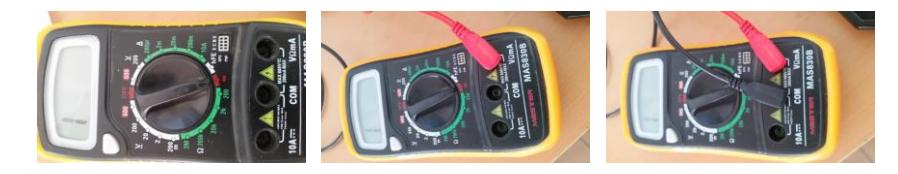

#### *Etapa 4. Desarrollo del modelo*

El usuario utiliza el sistema de descripción de objetos para integrar la información.

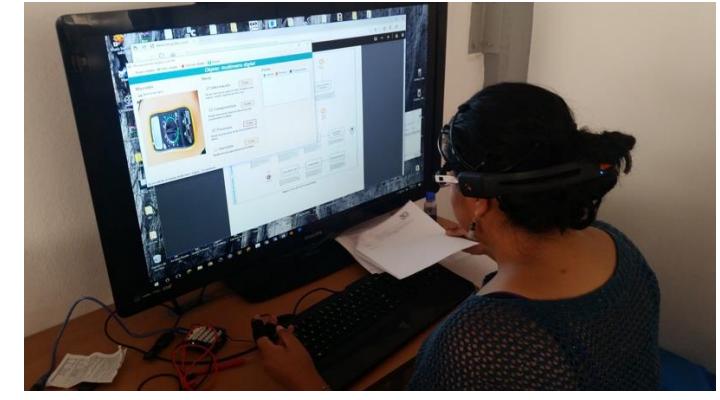

#### Información general del producto

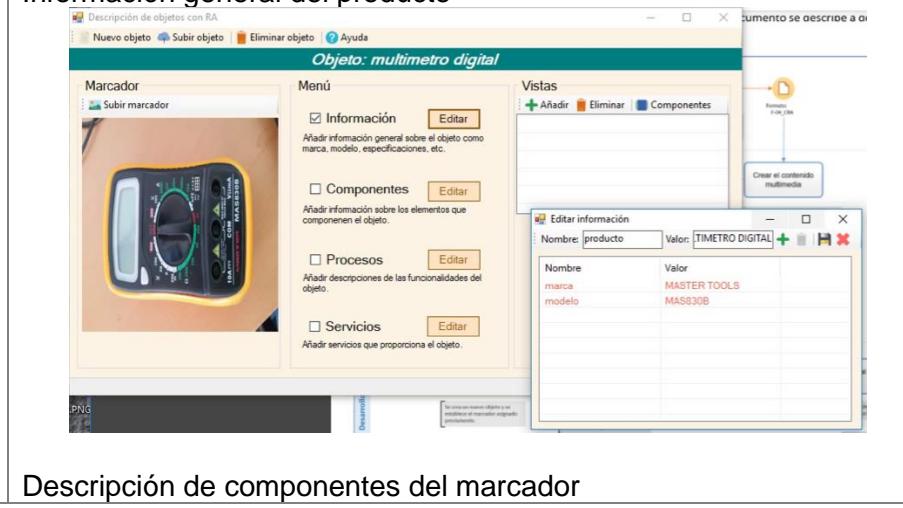

#### CAPÍTULO 6. PRUEBAS Y RESULTADOS

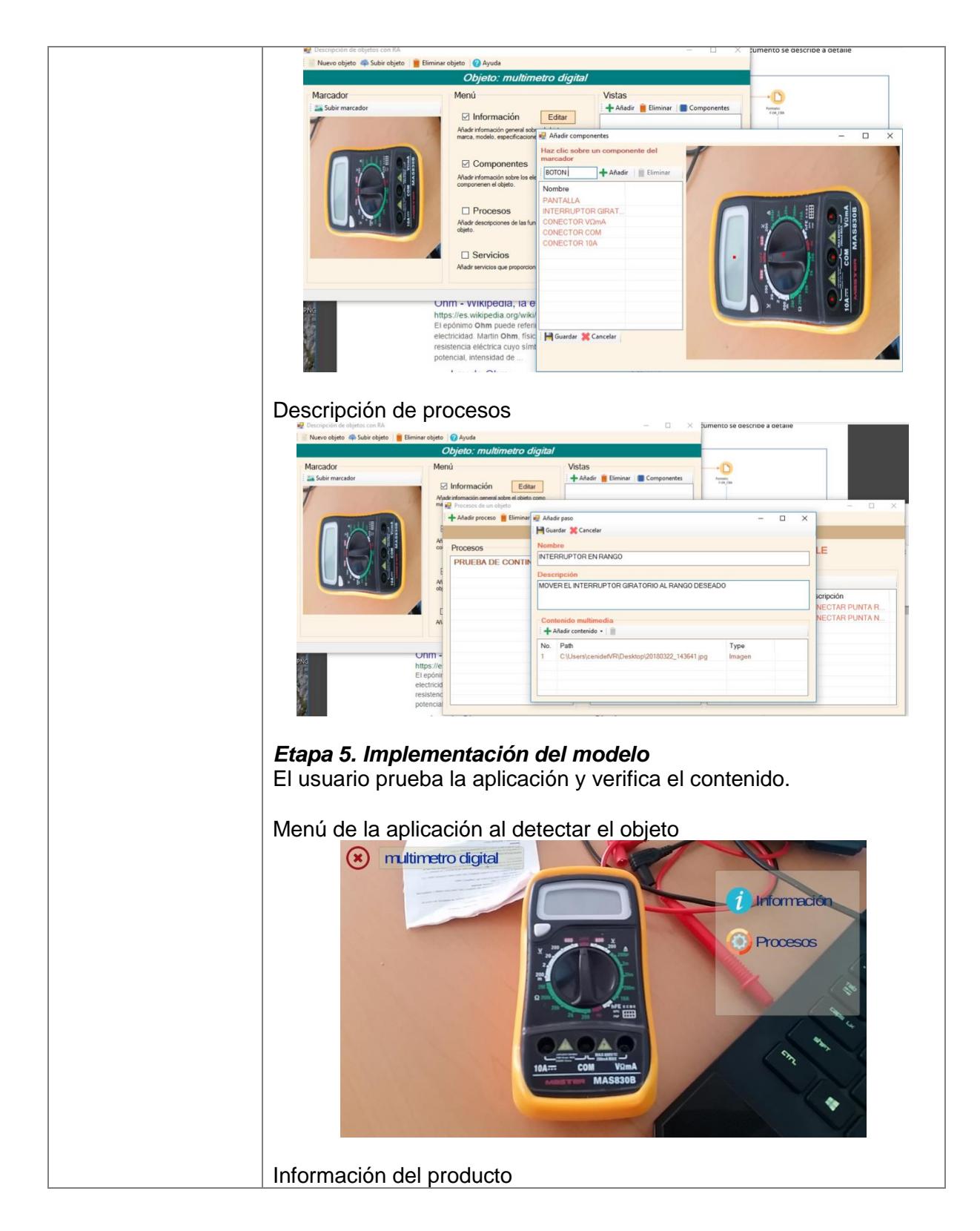

#### CAPÍTULO 6. PRUEBAS Y RESULTADOS

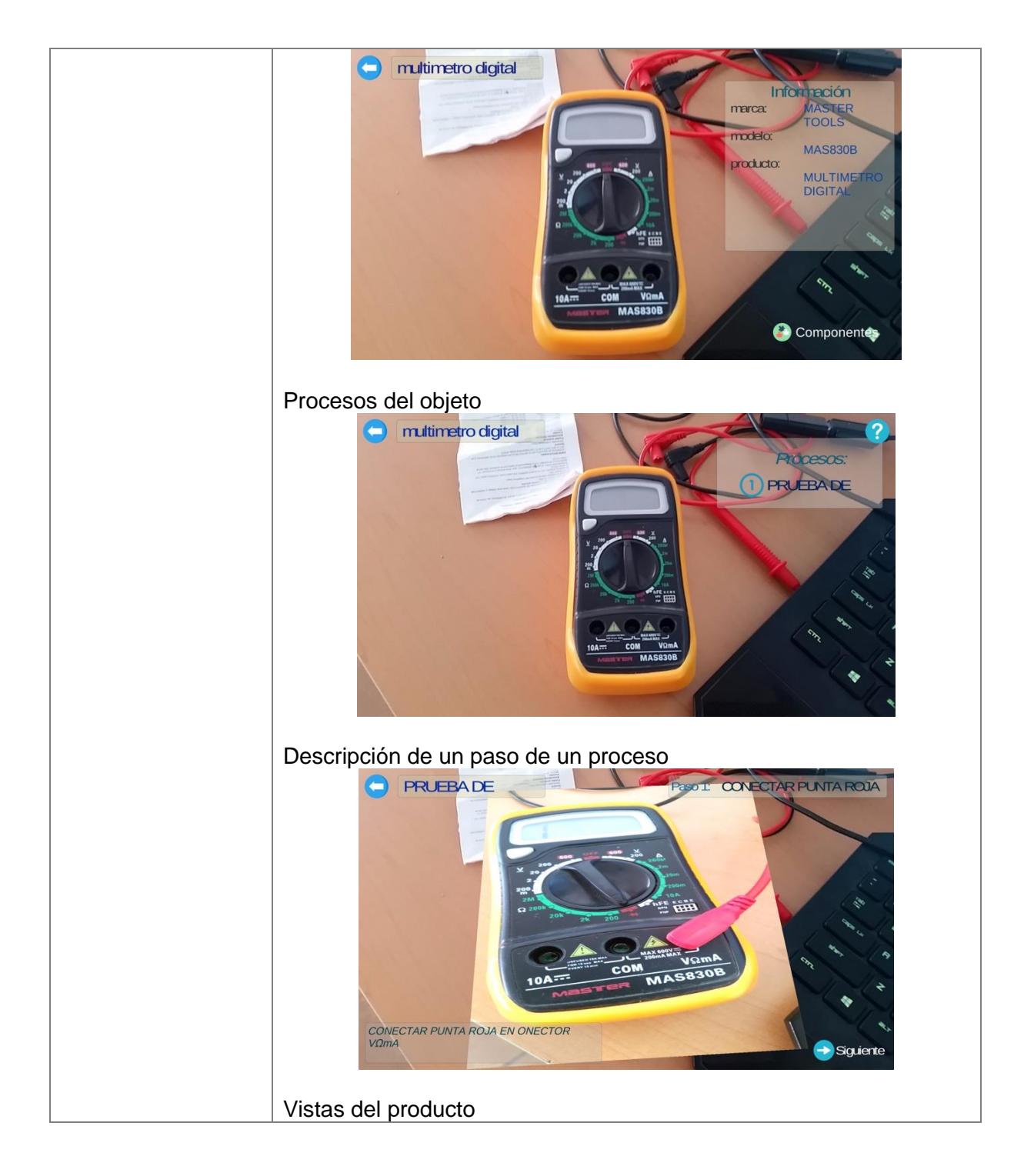

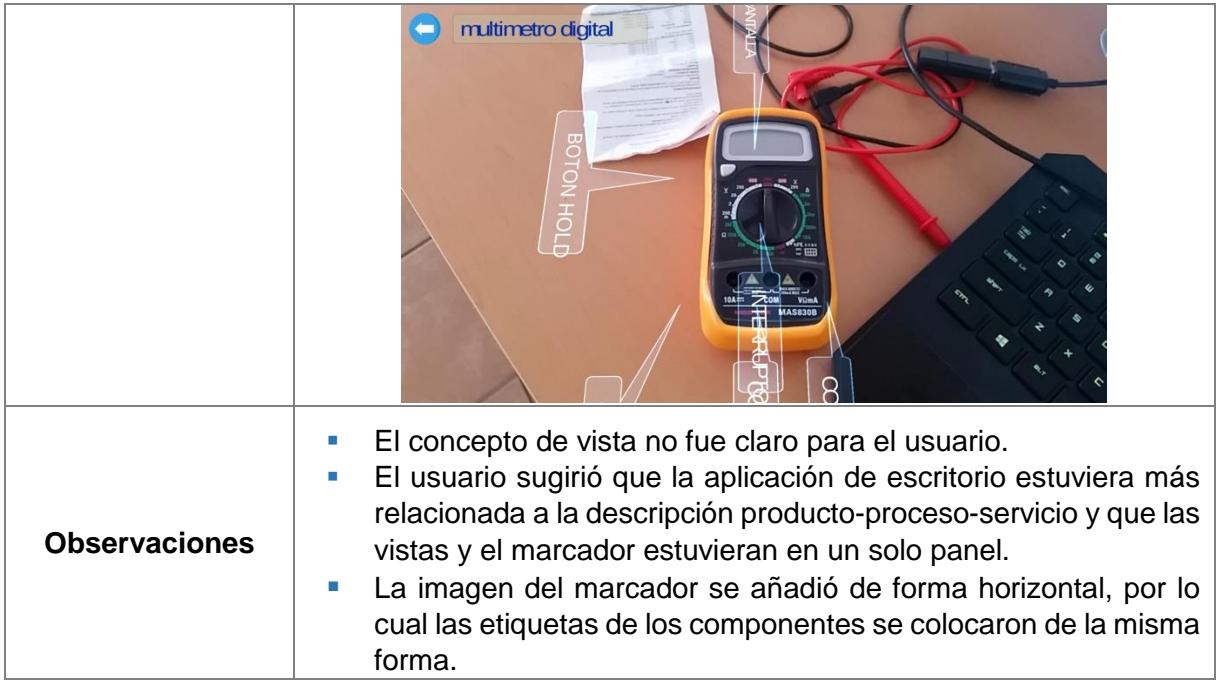

En la [Tabla 6.3](#page-106-0) se muestra los resultados de la implementación de la metodología para el caso IV, descrito en el Anexo B4.

<span id="page-106-0"></span>**Tabla 6.3***. Evaluación No. 2 del caso IV.*

| Caso              | 4. Proyector                                                                                                    |
|-------------------|----------------------------------------------------------------------------------------------------|
| No. Evaluación    | 2                                                                                                    |
| Objetivo          | Evaluar la implementación de metodología para describir un <b>producto</b><br>y una serie de <i>procesos</i> de un objeto mediante realidad aumentada.                                                                                                    |
| <b>Resultados</b> | Etapa I. Identificación del modelo<br>El usuario selecciona y obtiene las vistas del objeto<br>El usuario selecciona y obtiene la vista principal (marcador):<br>$\sim$ (5 $\omega$ ) (5 $\omega$ ) (3 $\sim$<br>$\begin{array}{c} \text{(3)} \text{(5)} \text{(6)} \end{array}$<br>Eb2ON<br>$\circ$ |

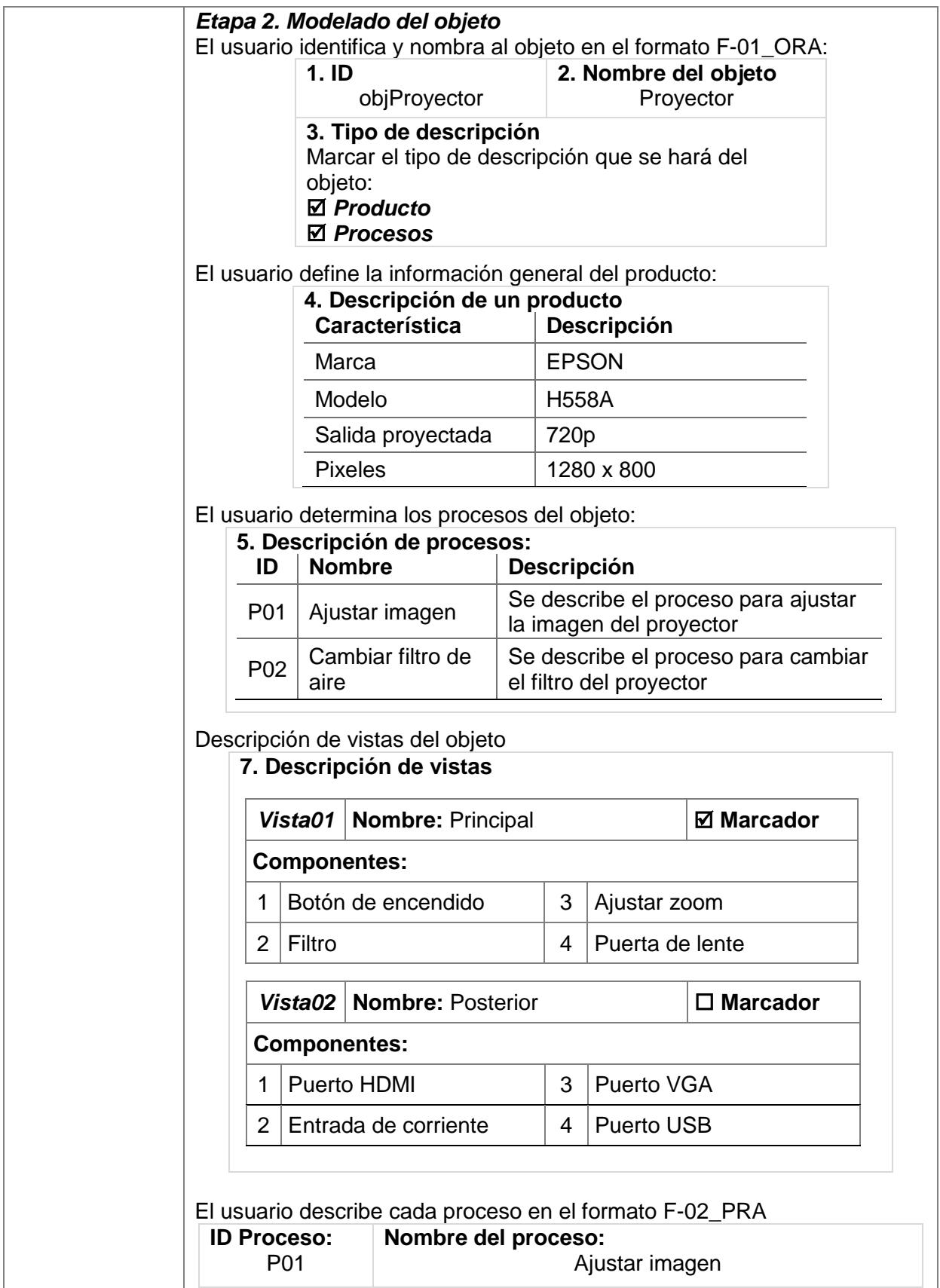
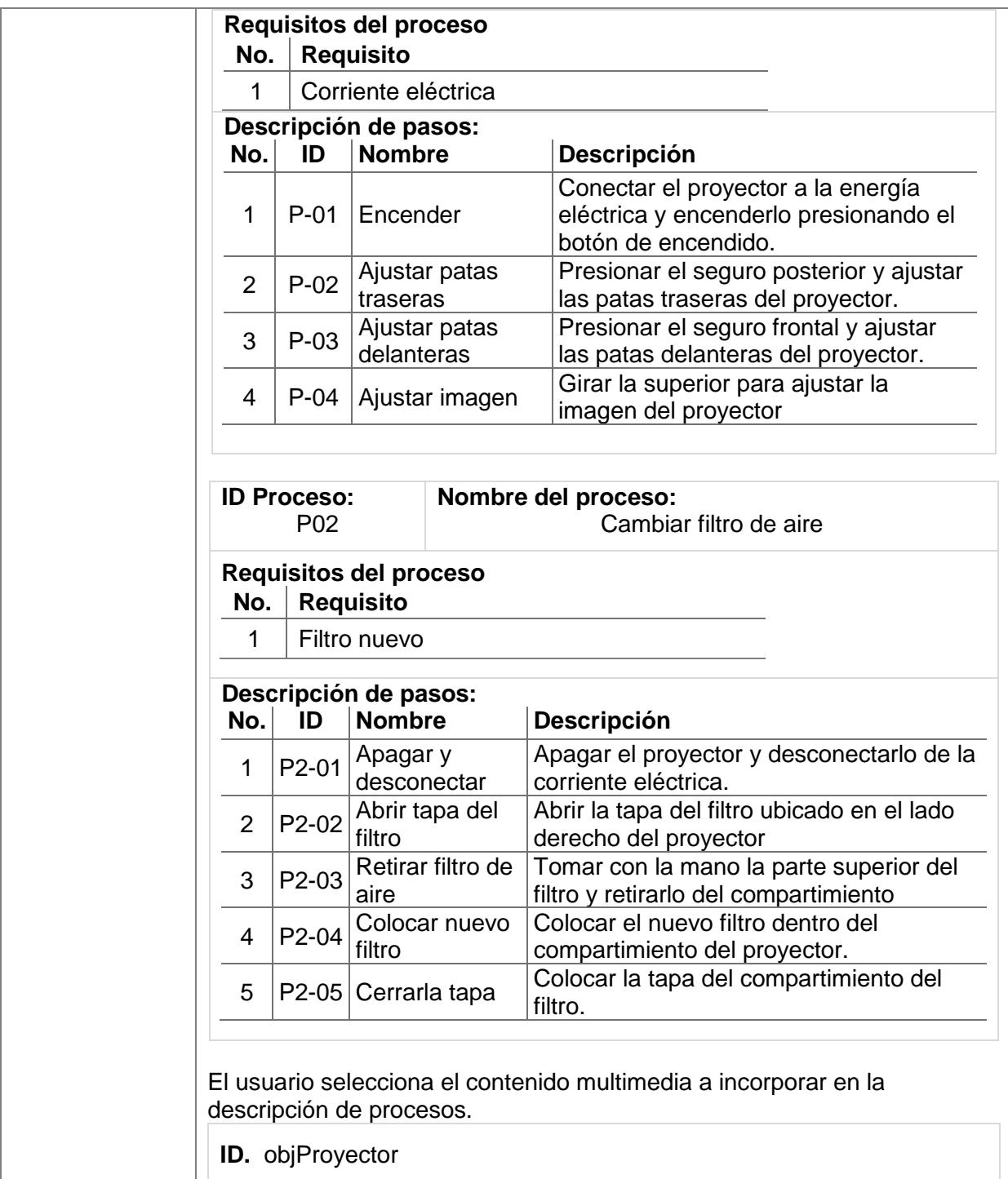

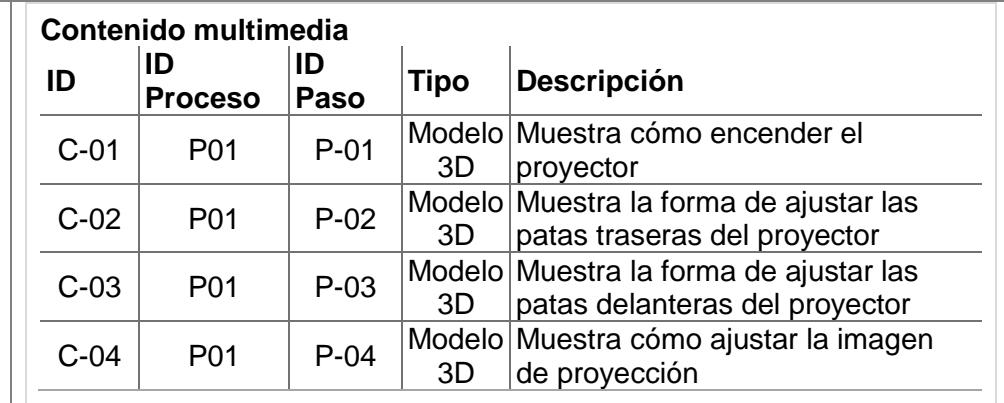

#### *Etapa 3. Modelo multimedia*

El usuario obtiene el contenido multimedia para la descripción de procesos. En este caso el usuario utilizó modelos 3D que se le proporcionaron e imágenes con audios.

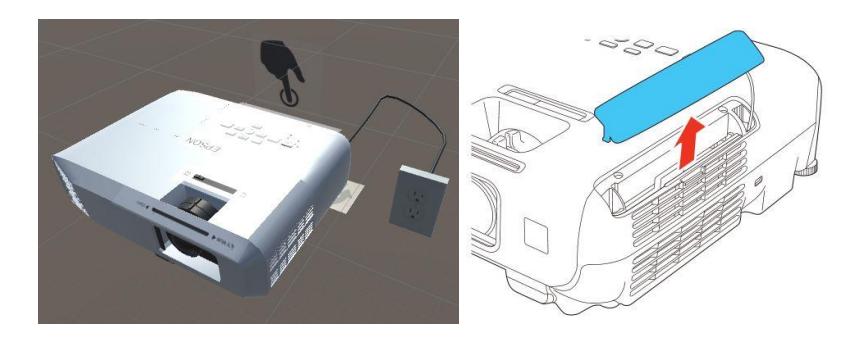

#### *Etapa 4. Desarrollo del modelo*

El usuario utiliza el sistema de descripción de objetos para integrar la información.

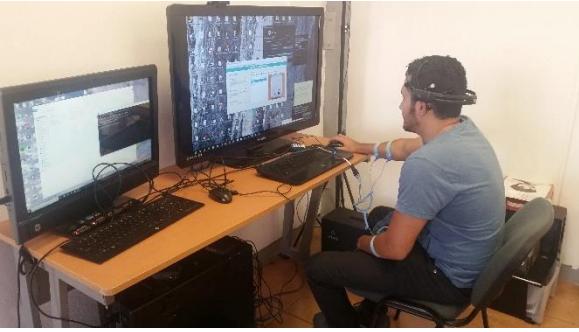

Descripción de información general del producto

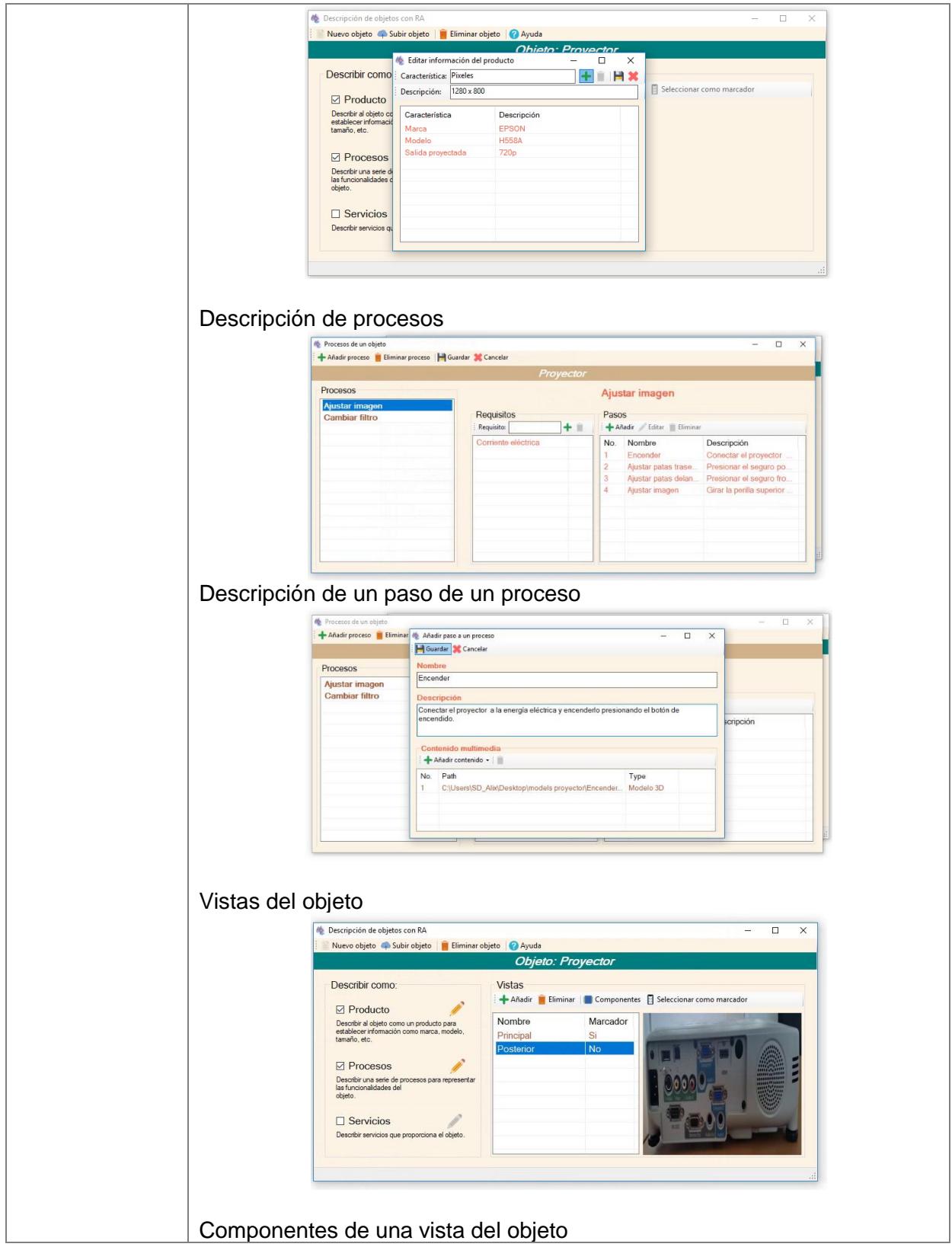

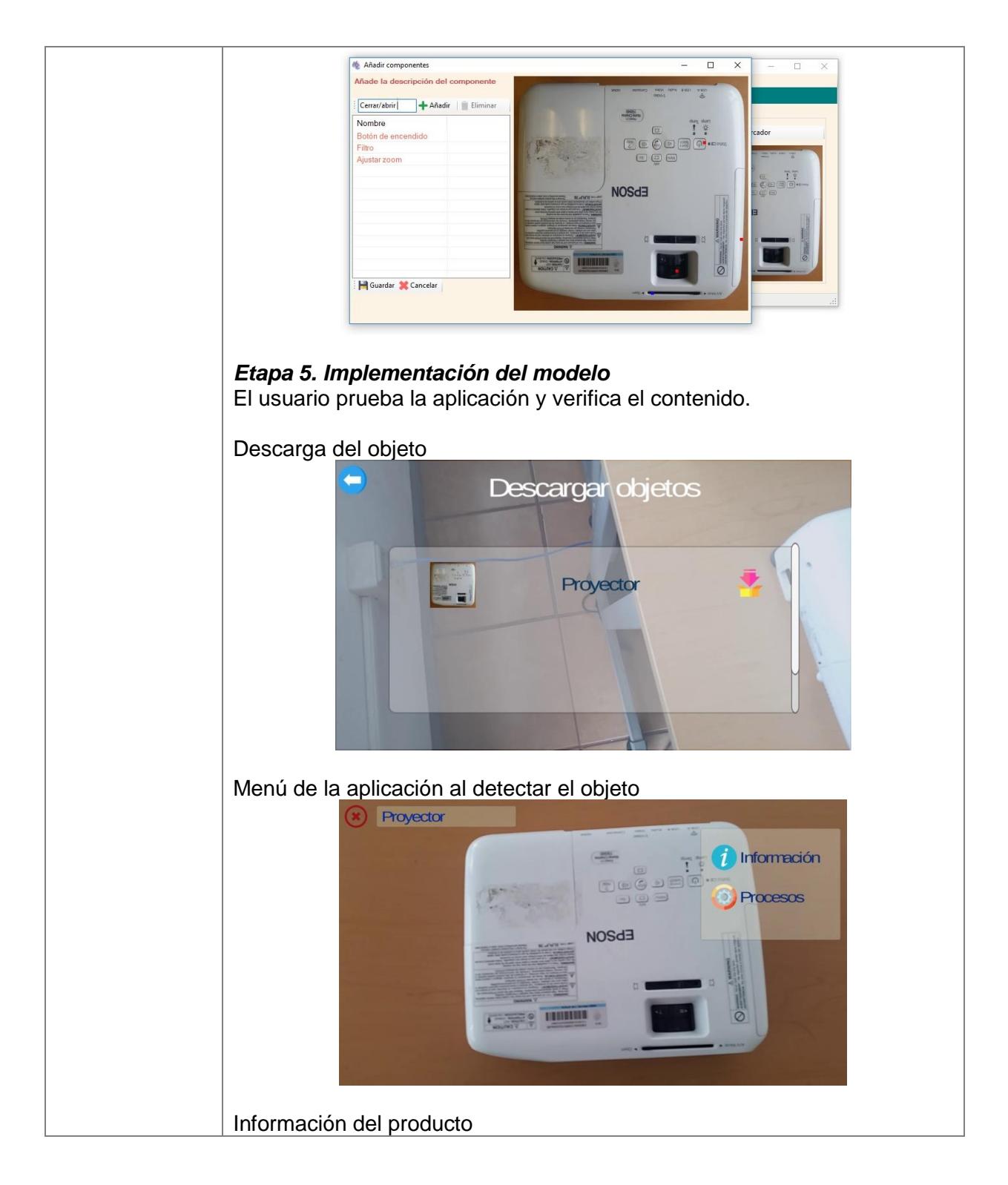

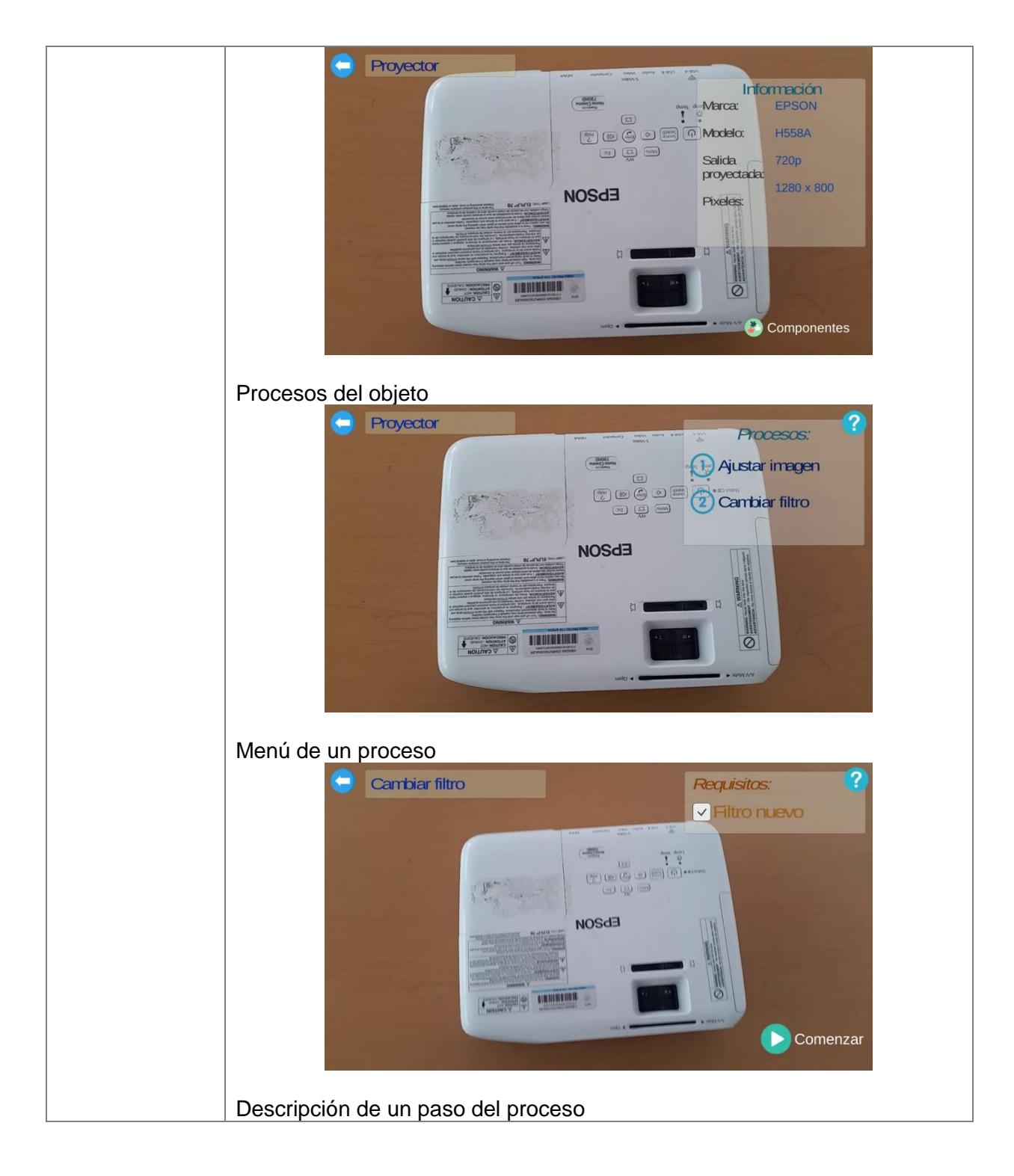

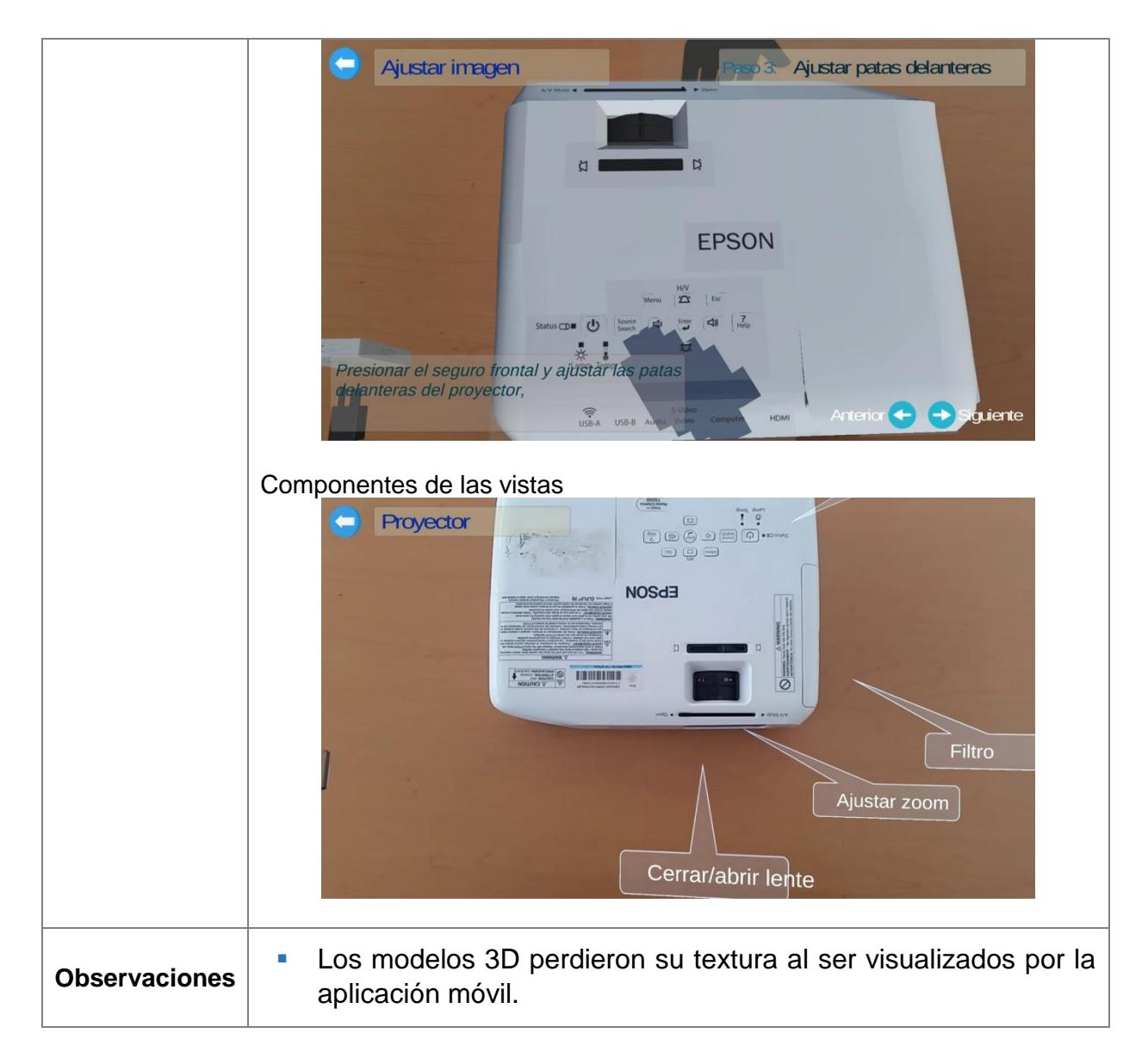

Como muestra de la descripción de servicios, en la [Tabla 6.4](#page-113-0) se presenta el desarrollo del caso de evaluación V.

<span id="page-113-0"></span>**Tabla 6.4***. Evaluación No. 1 del caso V.*

| Caso              | V. Servicios Escolares                                                                               |  |
|-------------------|----------------------------------------------------------------------------------------------------|--|
| No. Evaluación    |                                                                                                    |  |
| Objetivo          | Evaluar la implementación de metodología para describir servicios<br>mediante realidad aumentada.    |  |
| <b>Resultados</b> | Etapa I. Identificación del modelo<br>El usuario selecciona y obtiene la vista principal (marcador): |  |

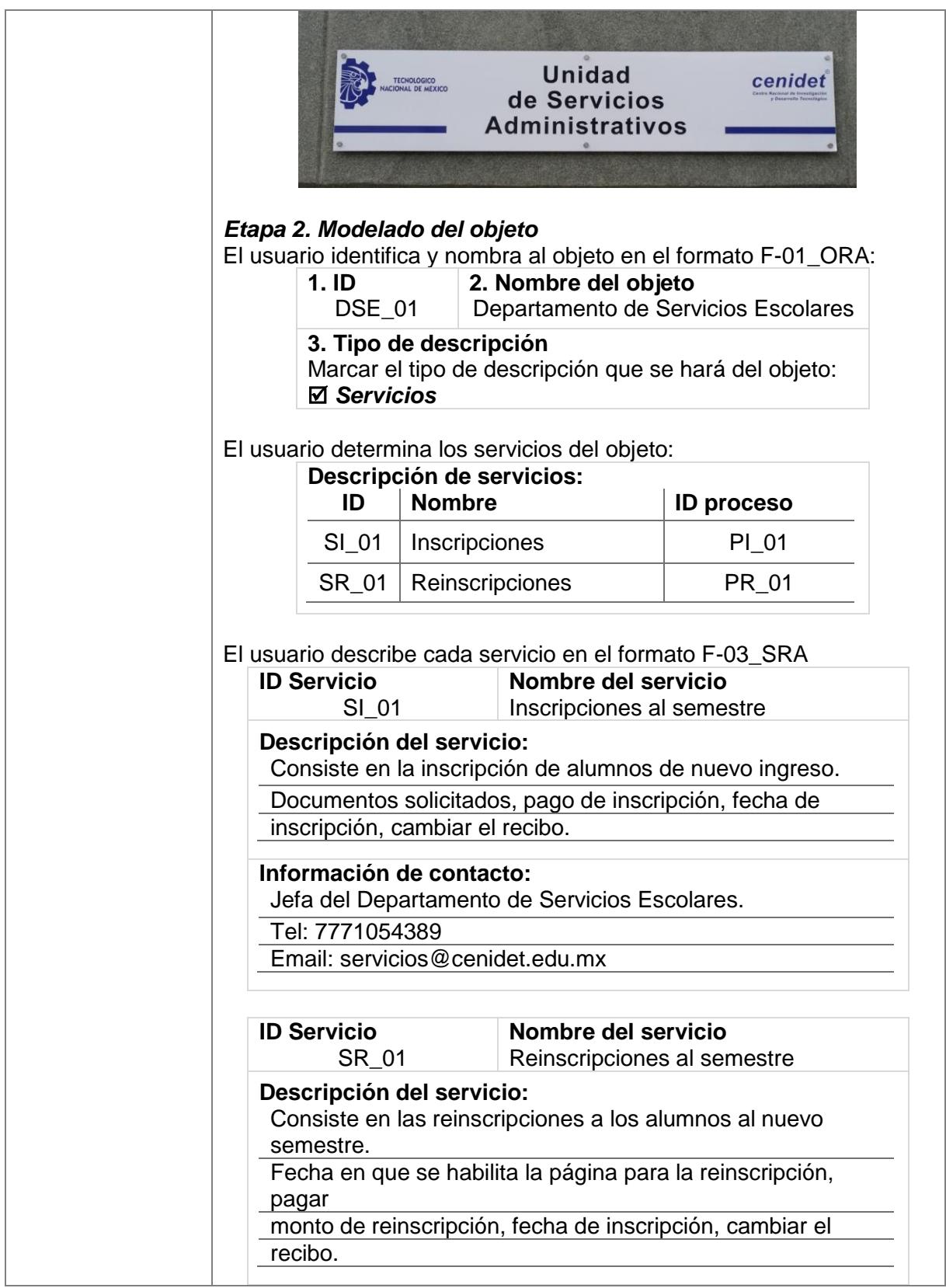

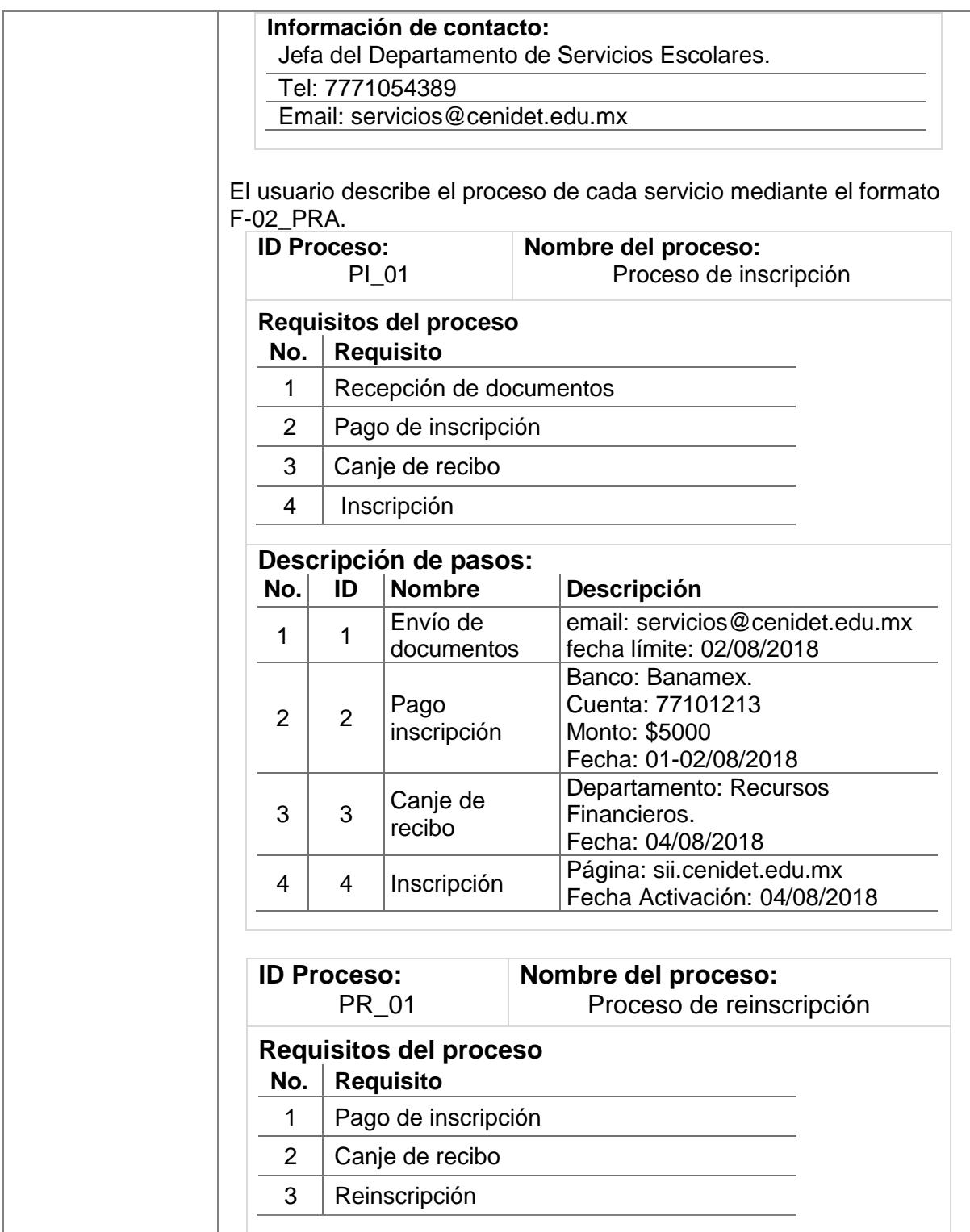

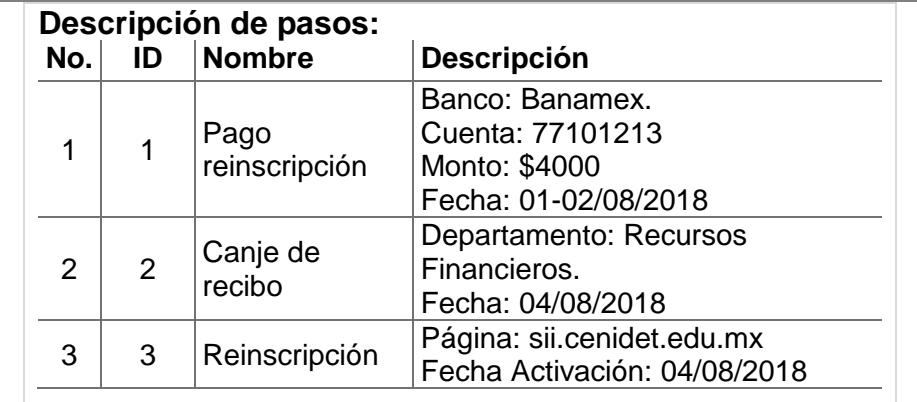

El usuario selecciona el contenido multimedia a incorporar en la descripción de procesos.

**ID.** DSE\_01

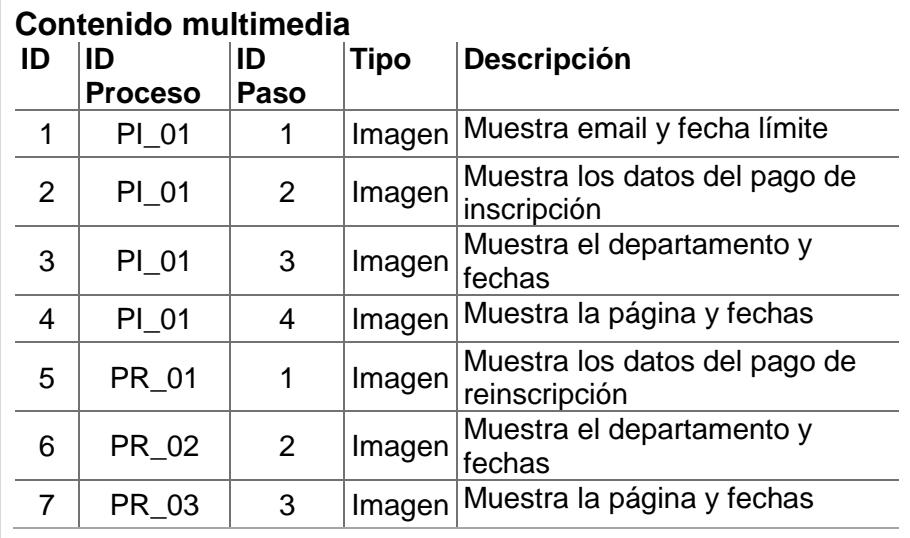

#### *Etapa 3. Modelo multimedia*

El usuario obtiene el contenido multimedia para la descripción de procesos. El usuario utilizó como contenido multimedia, imágenes para ilustrar la realización de los procesos en los servicios.

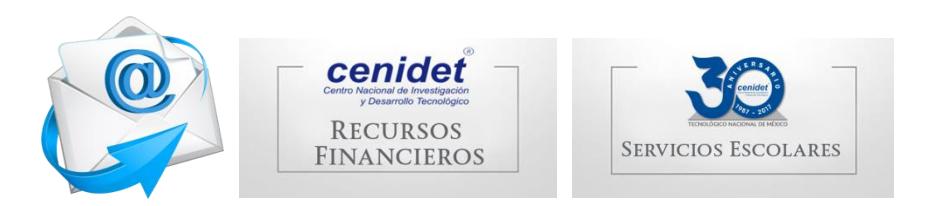

#### *Etapa 4. Desarrollo del modelo*

El usuario utiliza el sistema de descripción de objetos para integrar la información.

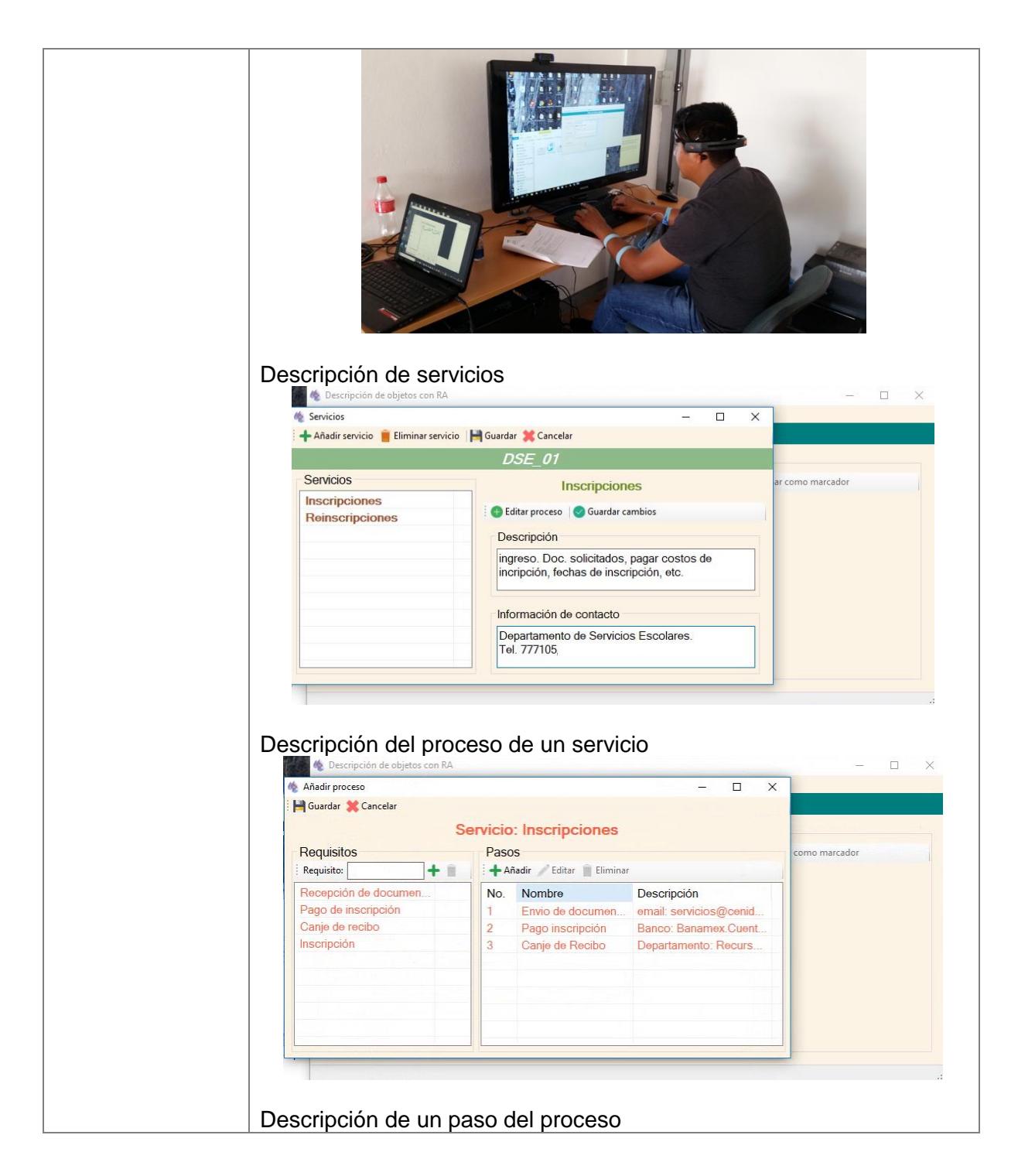

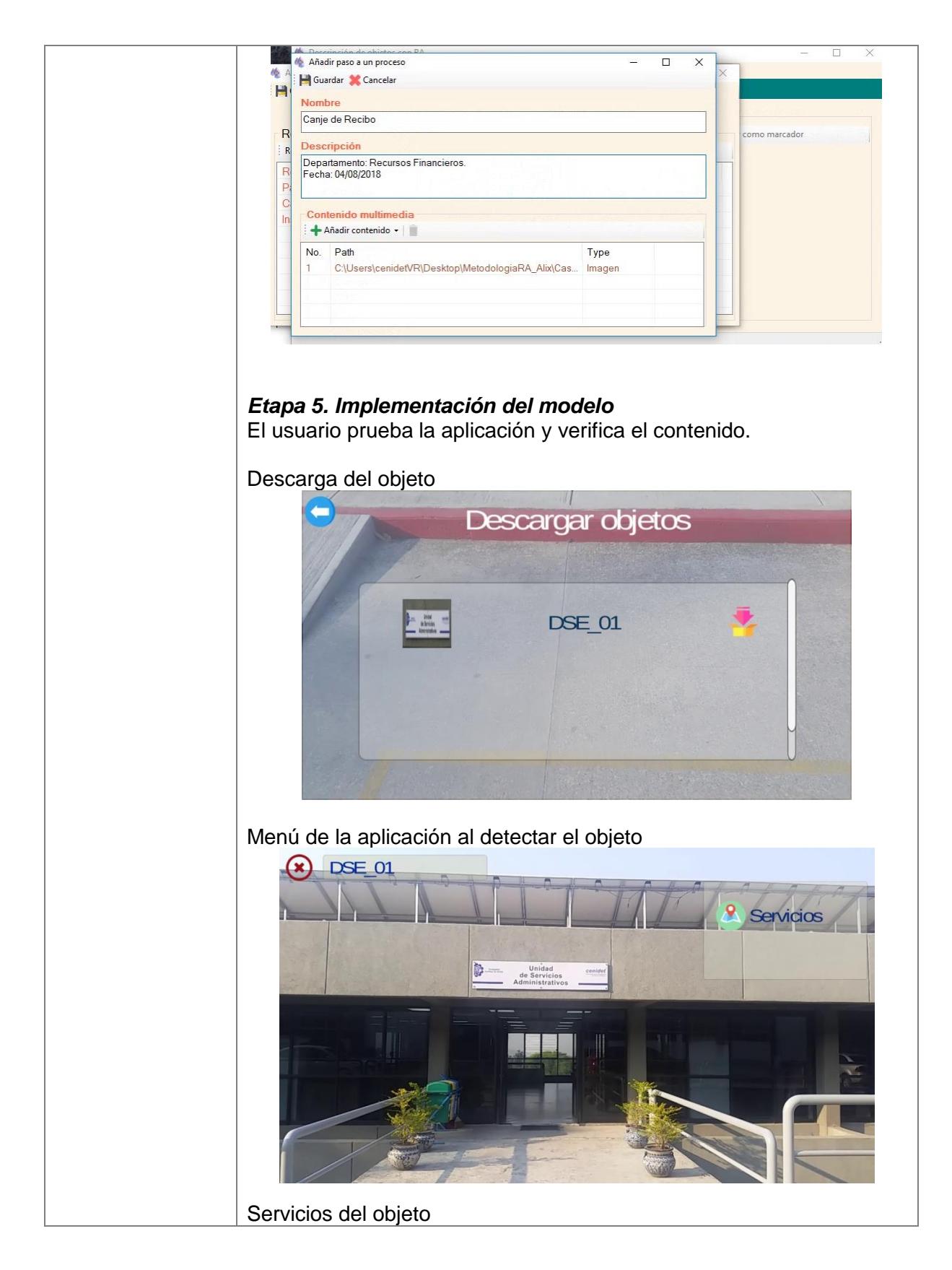

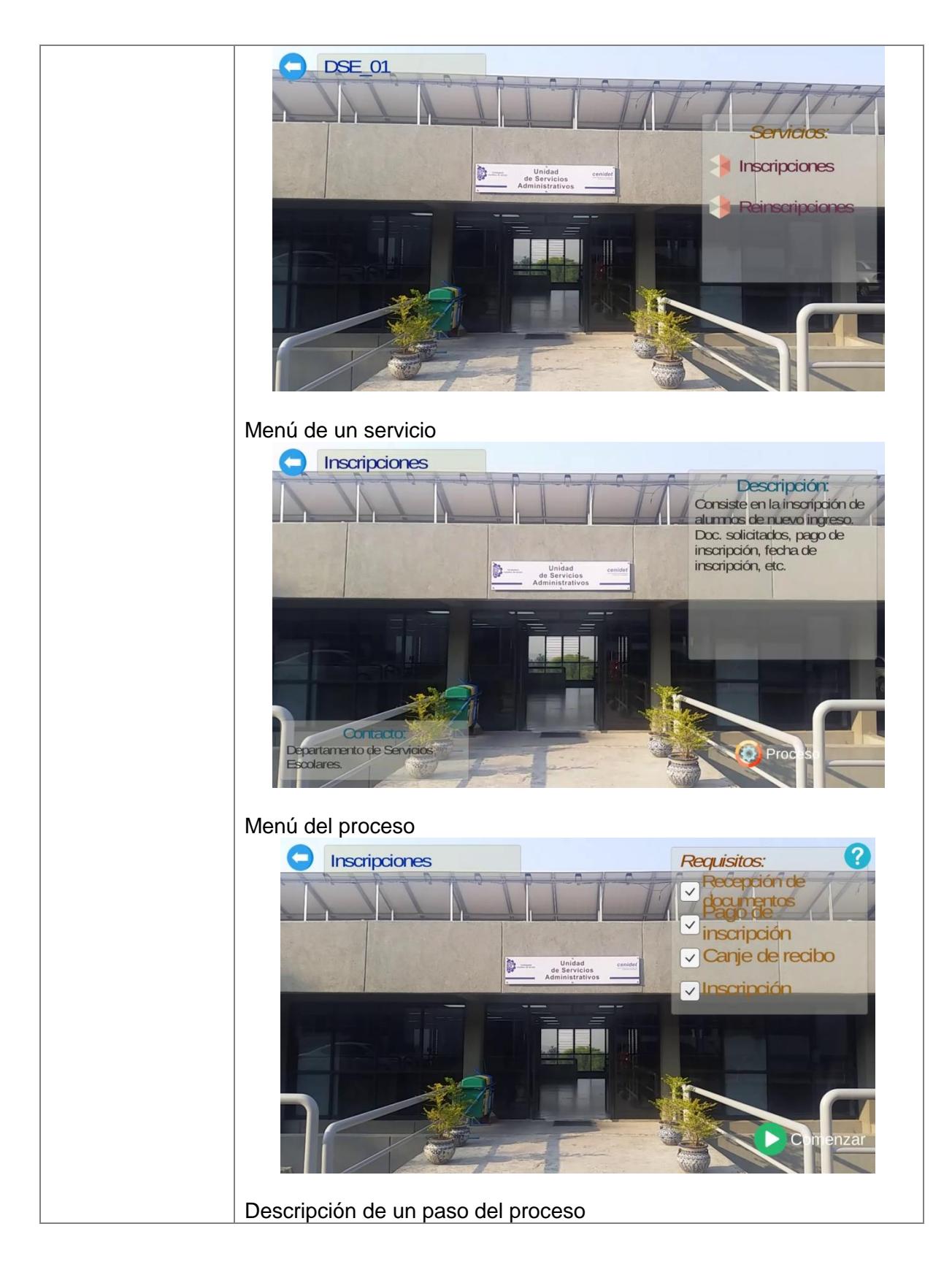

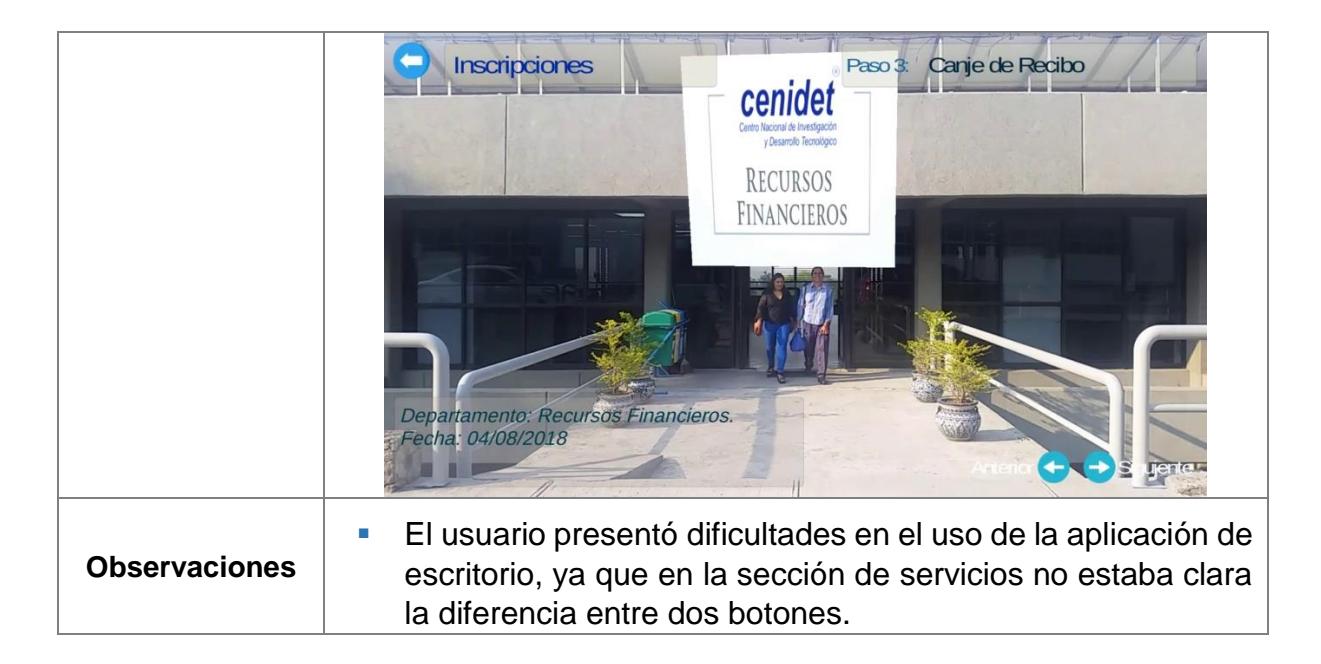

#### **6.2.3 Resultados de las evaluaciones**

Como resultados de las pruebas se encontraron aspectos de usabilidad sobre la metodología, el sistema de descripción de objetos y comentarios adicionales sobre la aplicación móvil. A continuación, se presentan dichos aspectos.

#### **Metodología**

En la [Tabla 6.5](#page-120-0) se muestran las heurísticas encontradas en la metodología y los aspectos relacionados a ellas.

| No.           | <b>Heurística</b>                     | <b>Aspectos</b>                                                                                                    |
|---------------|---------------------------------------|----------------------------------------------------------------------------------------------------|
| 1             | Consistencia y estándares             | Confusión entre los conceptos de vista y<br>marcador.<br>• Falta de criterios para la captura de las<br>vistas.<br>No existe una relación entre los IDs de las<br>$\mathcal{L}_{\mathcal{A}}$<br>secciones descripción general<br>del<br>producto y requisitos de los formatos con<br>alguna otra sección. |
| $\mathcal{P}$ | Visibilidad del estado del<br>sistema | Falta de instrucciones para el llenado de<br>ш<br>los formatos.                                                                                                    |

<span id="page-120-0"></span>**Tabla 6.5***. Heurísticas de la metodología.*

Con el análisis de los aspectos encontrados, se aplicaron las siguientes mejoras:

▪ Redefinición del concepto de *vista*, para incluir el marcador como la *vista principal.*

- Re-organización de las etapas de la metodología, la etapa de selección y captura de vistas se determinó como primera etapa de la metodología.
- Establecimiento de condiciones óptimas para la captura de las imágenes de las vistas.
- Modificación de los formatos F-01 ORA y F-02 PRA, de los cuales se eliminó la asignación de ID de algunos elementos y se añadieron instrucciones para el llenado.

#### **Sistema de descripción de objetos**

En la [Tabla 6.9](#page-123-0) se muestran las heurísticas del Sistema de descripción de objetos y los aspectos relacionados a ellas.

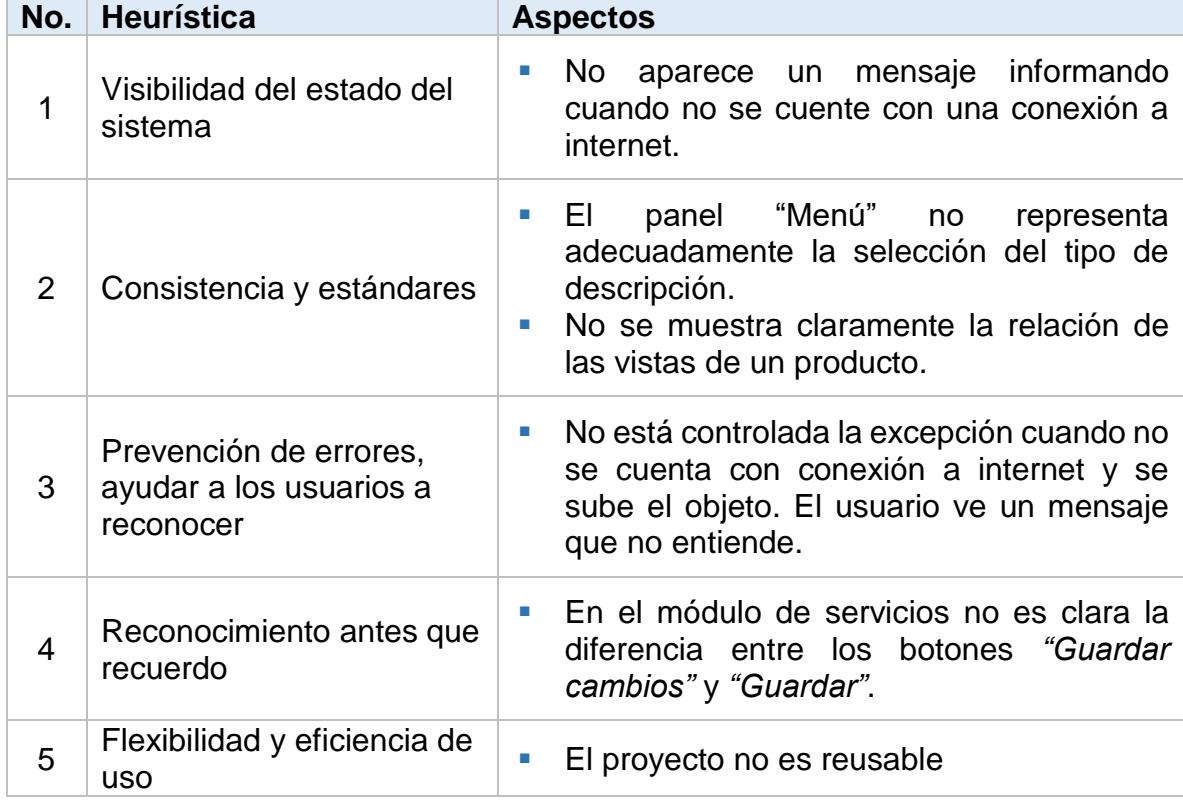

**Tabla 6.6**. Heurísticas de la aplicación de descripción de objetos.

Con el análisis de los aspectos encontrados, se aplicaron las siguientes mejoras:

- Se modificó el panel "Menú" para seleccionar específicamente los tipos de descripción como producto, procesos y servicios.
- Se integró el panel "Marcador" dentro del panel "Vistas" para permitir el cambio de la imagen que represente al marcador del objeto.
- Se agregaron mensajes informativos sobre el estado de la conexión a internet.

#### **Aplicación móvil**

En la [Tabla 6.7](#page-122-0) se muestran las heurísticas encontradas en la aplicación móvil y los aspectos relacionados a ellas.

<span id="page-122-0"></span>**Tabla 6.7**. Heurísticas de la aplicación móvil.

| No. | Heurística                                                   | <b>Aspectos</b>                                                                                             |
|-----|--------------------------------------------------------------|----------------------------------------------------------------------------------------------------|
|     | Visibilidad del estado del<br>sistema                        | No hay un indicador del estado de carga<br>y descarga de objetos.                                           |
|     | Consistencia y estándares                                    | Los iconos de los botones del menú<br>principal no representan la funcionalidad<br>del mismo.               |
| 3   | Prevención de errores, ayudar<br>a los usuarios a reconocer, | No existe en un control en el caso de que<br>no se tenga conexión a internet.                               |
| 4   | Ayuda y documentación                                        | Falta la opción de ayuda en algunas<br>secciones de la aplicación, por ejemplo,<br>en el menú de servicios. |

Con el análisis de la tabla anterior, se aplicaron las siguientes mejoras:

- Incorporación de una pantalla de carga y descarga que informe al usuario el estado actual de la aplicación.
- Cambio de iconos del menú principal.
- Mensaje informativo cuando no se cuenta con una conexión a internet.
- Creación de pantallas de ayuda para las pantallas de procesos, servicios y pasos.

#### **6.2.4 Descripción de contenido**

Mediante el formato F-05\_RRA el usuario proporcionó una retroalimentación del contenido visualizado en la aplicación móvil para verificar si éste correspondía con el descrito en la etapa II.

#### **Contenido para describir productos**

En la [Tabla 6.8](#page-123-1) se muestran los porcentajes de visualización de los elementos que componen la descripción de un producto. Para obtener el porcentaje, se toma el número de elementos establecidos en cada sección de la descripción del objeto y se compara con los elementos que fueron visualizados finalmente en la aplicación.

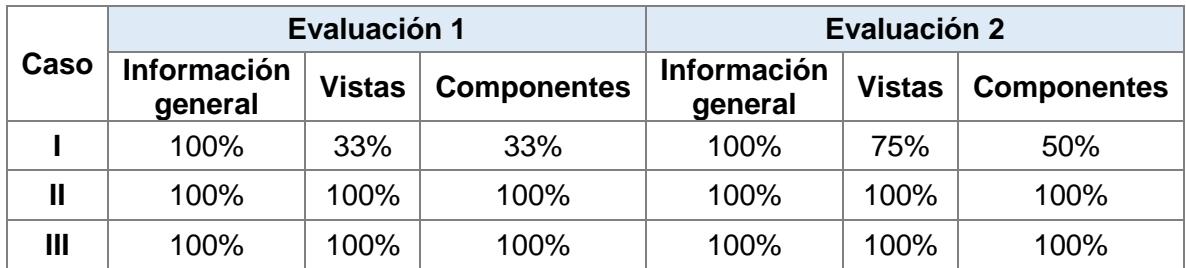

<span id="page-123-1"></span>**Tabla 6.8**. Evaluación de la visualización de contenido en productos.

Observaciones:

- En la primera evaluación del caso I, se visualizaron dos vistas de tres, debido a que las imágenes de las vistas no eran óptimas.
- En la segunda evaluación del caso I, tres vistas de cuatro, dado que la imagen faltante no era adecuada para detectar la vista. En el caso de los componentes, no fue posible visualizar los componentes de la vista principal debido a un error en la aplicación de escritorio.

#### **Contenido para describir procesos**

Para evaluar el contenido de los procesos, se toma en cuenta que en la aplicación se muestre el menú con todos los procesos, posteriormente que aparezcan los requerimientos establecidos en cada uno, así como los pasos y el contenido dentro de éstos. La [Tabla 6.9](#page-123-0) muestra los porcentajes del contenido del contenido descrito que fue visualizado en la aplicación.

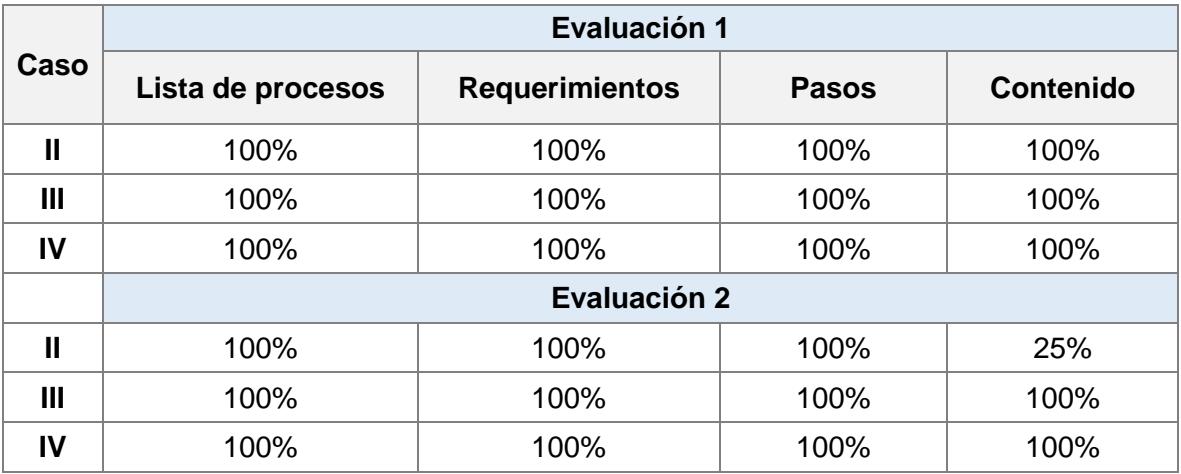

<span id="page-123-0"></span>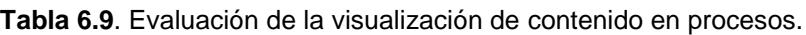

Observaciones:

▪ En la segunda evaluación del caso II, se añadieron como contenido multimedia modelos 3D, los cuales no fueron completamente procesados por la aplicación.

▪ En la segunda evaluación del caso IV, se añadieron modelos 3D como contenido multimedia, los cuales fueron visualizados, sin embargo, sus texturas no fueron completamente asignadas.

#### **Contenido para describir servicios**

En la evaluación del contenido de los servicios, se toma en cuenta que en la aplicación se muestre el menú con todos los servicios, posteriormente que se visualice la información general de cada una, que se pueda acceder al proceso y se muestren los requerimientos, así como los pasos y el contenido dentro de éstos. La [Tabla 6.10](#page-124-0) muestra los porcentajes del contenido del contenido descrito que fue visualizado en la aplicación.

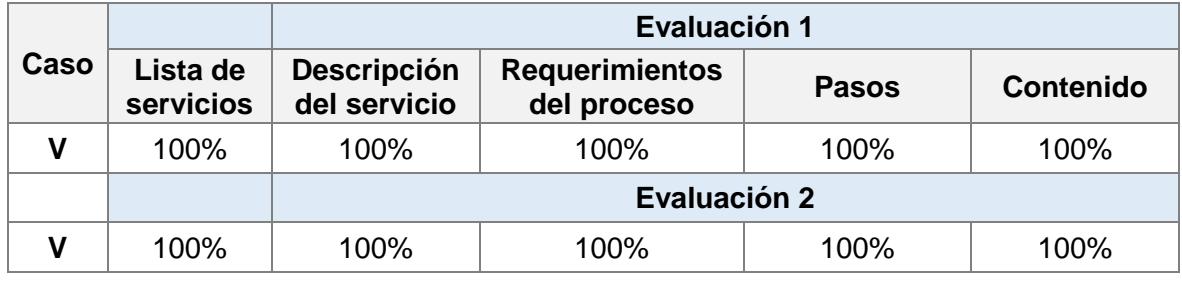

<span id="page-124-0"></span>**Tabla 6.10**. Evaluación de la visualización de contenido en servicios.

Observaciones:

**En la primera evaluación del caso, debido a un error en la aplicación móvil,** no fue posible acceder a la lista de servicios. Sin embargo, una vez corregido el detalle, se comprobó la visualización del contenido.

# **Capítulo 7 7.Conclusiones y trabajos futuros**

En este capítulo se presentan las conclusiones obtenidas con el desarrollo de ésta investigación. Además, se describen los trabajos futuros que se pueden desarrollar a partir de ésta tesis.

#### **7.1 Conclusiones**

En esta investigación se desarrolló una metodología para el diseño de contenidos multimedia interactivos para describir productos, procesos y servicios mediante tecnología de Realidad Aumentada. A continuación, se presentan las conclusiones obtenidas con este trabajo.

#### *Análisis y diseño*

Se realizó un estudio del estado del arte con el fin de identificar procedimientos y herramientas implementados en otras investigaciones que sirvieran como base para el análisis y diseño de la metodología. En este estudio se encontraron metodologías para la creación de aplicaciones de RA, sin embargo, ninguna propia para la creación del contenido.

En el análisis y diseño, se adaptaron las etapas en el desarrollo de aplicaciones de RA propuestas por (Lopez et al., 2010) para incluir la descripción de un objeto del mundo real como producto, proceso y/o servicio. Se evaluó el principal software de RA disponible en el mercado para ofrecer una comparación entre sus características y se seleccionó el SDK *EasyAR* como el que aporta mayores beneficios a la creación de aplicaciones de RA.

En cuanto al contenido multimedia, se definieron procedimientos para la creación de modelos 2D/3D, encontrando que es posible optimizar el diseño de estos modelos para que la aplicación no consuma demasiados recursos del dispositivo. La principal recomendación en la creación de contenido multimedia para RA es que el contenido sea lo más ligero posible, en este aspecto se encontró que los modelos 3D tenían un tamaño muy grande por lo cual se aplicaron técnicas de reducción de polígonos para disminuir su tamaño.

#### *Desarrollo de la Metodología*

En el desarrollo de la metodología se integraron los métodos necesarios para la identificación y descripción de un objeto como producto, proceso y/o servicio; así como la creación del contenido multimedia que será asociado a él.

La integración de éstos elementos se simplificó mediante el desarrollo de una aplicación *standalone* la cual empaqueta la información descriptiva, los marcadores del objeto, y el contenido multimedia que se le asociará. Estos paquetes se almacenan en un repositorio en la nube para ser descargados y procesados por una aplicación móvil que implementa el software de RA para detectar el objeto real y sobreponer todo el contenido virtual.

La aplicación móvil prototipo se desarrolló con la finalidad de comprobar que la descripción del objeto se realizara correctamente, mostrando la información y el contenido multimedia que fue establecido en la aplicación de escritorio. Para esta aplicación se implementó el SDK *EasyAR* en el entorno Unity3D. En la aplicación se descarga el paquete del objeto desde el repositorio, todo el contenido es

almacenado en el dispositivo y se procesa el archivo XML descriptivo para crear los objetos virtuales que lo representa.

Los principales problemas en esta implementación fue la incrustación de modelos 2D/3D y la reproducción de videos. En el caso de los modelos 2D/3D fue difícil escalar los objetos a su tamaño correspondiente y en cuanto a los videos, se tuvo dificultad en el control de la reproducción. Estos problemas fueron solucionados estableciendo una escala base a los modelos antes de cambiar la proporción y un control de *pause* y *stop* al objeto de video.

#### *Evaluación de la metodología*

Mediante la evaluación de la Experiencia del Usuario sobre la metodología se detectaron algunos problemas de usabilidad como la utilización de los formatos y la comprensión de los conceptos de vistas y marcador. Este tipo de problemas fueron solucionados con la reorganización de las etapas de la metodología y redefinición de conceptos poco entendibles.

Los principales problemas en el uso de la aplicación de escritorio fueron que en la primera versión no estaba clara la selección entre los tipos de descripción y el procedimiento para añadir las vistas. El mayor problema en el uso de la aplicación móvil fue la conexión a internet, ya que no se podía descargar el objeto. Otro problema fue la falta de ayuda para navegar por la aplicación, además de que algunos íconos de botones no resultaban muy intuitivos. Estos problemas se solucionaron y se logró una mejora en la comprensión del software.

Con la entrevista final al usuario, se obtuvo una respuesta favorable, ya que en general, comentaron que la metodología es entendible y fácil de seguir. Así mismo, Consideran que la metodología es adecuada para la descripción de productos, procesos y/o servicios.

La mayoría de los usuarios experimentaron por primera vez el uso de la realidad aumentada mediante esta prueba. En general, a los usuarios les quedó más claro el concepto y la aplicación de la tecnología de RA. Todos opinaron que es de utilidad para la descripción de productos, procesos y servicios, e incluso en otras áreas.

Gran parte de los usuarios utilizaría aplicaciones que describan productos, procesos y servicios mediante realidad aumentada, el resto considera que las utilizaría solo cuando tuviera la necesidad de hacerlo.

#### **7.2 Trabajos futuros**

A continuación, se presentan algunos posibles trabajos futuros con los cuales se le podría dar continuación a la presente investigación.

▪ Añadir otros tipos de contenido multimedia como la generación de cuestionarios o visualización de archivos.

- Mejoras en la aplicación de escritorio para personalizar el contenido multimedia, en cuestiones como posicionamiento y botones para la reproducción de audio y video.
- Desarrollo de un algoritmo de visión artificial para la detección de marcadores con el fin de no depender de librerías de terceros.

#### **7.3 Actividades adicionales**

Se realizaron las siguientes actividades adicionales y complementarias al proyecto de tesis:

- **E** Participación en el 1er Coloquio de Realidad Virtual, Aumentada y Mixta, realizada en la Universidad Autónoma del Estado de Morelos. Cuernavaca, Morelos. Octubre, 2017.
- Presentación del artículo "Evaluación de SDKs para la creación de aplicaciones de Realidad Aumentada" en el 1er Congreso de Ingeniería en Sistemas Computacionales y Aplicaciones CISCA 2017 en la Universidad Politécnica Metropolitana de Puebla. Puebla, Puebla. Noviembre 2017.
- Impartición del curso "Desarrollo de aplicaciones de realidad aumentada" en el Instituto de Investigación en Ciencias Básicas y Aplicadas de la Universidad Autónoma del Estado de Morelos. Enero, 2018.
- Estancia en la empresa **Inmersys** del 18 de junio al 18 de julio de 2018, colaborando con el proyecto *Vuforia Fusion* para el desarrollo de aplicaciones de Realidad Aumentada.

# **Referencias**

- AbsolutViajes. (2009). Autos modernos en las calles. Retrieved June 19, 2017, from https://www.absolutviajes.com/autos-modernos-en-las-calles/
- Apple. (2018). ARKit Apple Developer. Retrieved September 28, 2017, from https://developer.apple.com/arkit/
- Arana, L. J. Y. (2014). *Metodología para evaluación de SRSC centrada en el usuario, basada en características de efectividad, confianza y satisfacción mediante interfaces multimodales sobre dispositivos móviles multisensoriales*. CENIDET.
- Arribas, J. C. (2014). *ARLE: Una Herramienta De Autor Para Entornos De Aprendizaje De Realidad Aumentada*. Universidad Nacional de Educación a Distancia. Retrieved from http://e-spacio.uned.es/fez/eserv/tesisuned:IngInd-Jcubillo/CUBILLO\_ARRIBAS\_Joaquin\_Tesis.pdf
- ARTOOLKIT. (2017). Open Source Augmented Reality SDK | ARToolKit.org. Retrieved March 17, 2017, from https://artoolkit.org/
- Azuma, R., Baillot, Y., Behringer, R., Feiner, S., & Julier, S. (2001). Recent Advances in Augmented Reality. *Computers & Graphics*. Retrieved from http://www.cc.gatech.edu/~blair/papers/ARsurveyCGA.pdf
- Baron, L., & Braune, A. (2016). Case study on applying augmented reality for process supervision in industrial use cases. In *2016 IEEE 21st International Conference on Emerging Technologies and Factory Automation (ETFA)* (pp. 1–4). IEEE. https://doi.org/10.1109/ETFA.2016.7733639
- Cadeñanes, J. J. G. (2014). *Realidad aumentada en libros digitales educativos y juegos interactivos*. Universidad de Salamanca.
- Cardonha, C. H., Koch, F. L., & Kraemer, J. R. (2018). Context-aware tagging for augmented reality environments. Retrieved from https://worldwide.espacenet.com/publicationDetails/biblio?II=54&ND=3&adjac ent=true&locale=en\_EP&FT=D&date=20180419&CC=US&NR=2018108182A 1&KC=A1#
- Casarrubios, R. (2017). Método para proporcionar mediante realidad aumentada guiado, inspección y soporte en instalación o mantenimiento de procesos para ensamblajes complejos compatible con S1000D y dispositivo que hace uso del mismo. Retrieved from

https://lp.espacenet.com/publicationDetails/biblio?CC=ES&NR=2643863A1&K C=A1&FT=D&ND=3&date=20171124&DB=&locale=es\_LP#

- CENIDET. (2017). CENIDET. Retrieved from https://www.cenidet.edu.mx/
- Craig, A. B. (2013). *Understanding Augmented Reality: Concepts and Applications* (1st ed.). Elsevier Science.
- DAQRI. (2018). ARToolKit 7 DAQRI. Retrieved September 27, 2017, from https://artoolkit.org/
- Droitek. (2015). Lavadora Zanussi ZWF81240W multitud de programas y funciones. Retrieved June 19, 2017, from

https://www.droitek.com/blogger/index.php/zanussi-zwf81240w/

- EasyAR. (2018). EasyAR. Retrieved September 27, 2017, from https://www.easyar.com/
- Fatharany, F., Hariadi, R. R., Herumurti, D., & Yuniarti, A. (2016). Augmented

reality application for cockroach phobia therapy using everyday objects as marker substitute. In *2016 International Conference on Information & Communication Technology and Systems (ICTS)* (pp. 49–52). IEEE. https://doi.org/10.1109/ICTS.2016.7910271

Google. (2018). ARCore - Google Developer | ARCore | Google Developers. Retrieved September 28, 2017, from https://developers.google.com/ar/

Grönroos, C. (1994). *Marketing y gestión de servicios*. (D. de Santos, Ed.).

- Herrera, I. U. M. (2016). *Metodología para Crear Patrones Multivista para Aplicaciones de Realidad Aumentada*. Centro Nacional de Investigación y Desarrollo Tecnológico.
- Kato, H., & Billinghurst, M. (n.d.). Marker tracking and HMD calibration for a videobased augmented reality conferencing system. In *Proceedings 2nd IEEE and ACM International Workshop on Augmented Reality (IWAR'99)* (pp. 85–94). IEEE Comput. Soc. https://doi.org/10.1109/IWAR.1999.803809
- Kotler, P., Armstrong, G., & Franke, G. (1989). *Principles of marketing* (4th ed.). Prentice Hall.
- Kudan. (2018). Kudan Computer Vision. Retrieved September 27, 2017, from https://www.kudan.eu/
- Lamberti, F., Manuri, F., Sanna, A., Paravati, G., Pezzolla, P., & Montuschi, P. (2014). Challenges, Opportunities, and Future Trends of Emerging Techniques for Augmented Reality-Based Maintenance. *IEEE Transactions on Emerging Topics in Computing*, *2*(4), 411–421. https://doi.org/10.1109/TETC.2014.2368833

Lee, S. H. (2018). Method and system for providing augmented reality contents by using user editing image. Retrieved from https://worldwide.espacenet.com/publicationDetails/biblio?CC=US&NR=20181 07876A1&KC=A1&FT=D&ND=3&date=20180419&DB=&locale=en\_EP#

Lopez, H., Navarro, A., & Relano, J. (2010). An Analysis of Augmented Reality Systems. *2010 Fifth International Multi-Conference on Computing in the Global Information Technology*, 245–250. https://doi.org/10.1109/ICCGI.2010.24

MediaMarkt. (2017). Lavadoras de carga frontal en Media Markt. Retrieved June 19, 2017, from https://tiendas.mediamarkt.es/lavadoras-carga-frontal

Molina, V., & Villanueva, C. (2018). Entornos de Blender. Configuraciones y soluciones, durante el modelado 3D, para una mayor optimización. https://drive.google.com/drive/u/1/folders/1kv1xirlEdsggYyI5SzED\_TCFetQtO6 -g

Monroy, A. R., Vergara, O. O. V., Miranda, E. B., Cruz, V. G. S., & Nandayapa, M. (2016). A mobile augmented reality system to support machinery operations in scholar environments. *Computer Applications in Engineering Education*, *24*(6), 967–981. https://doi.org/10.1002/cae.21772

Moreno, R. L. A. (2018). *Metodología para evaluar la experiencia de usuario considerando datos biométricos y cognición aumentada*. CENIDET.

- Muñiz, R., & Muñiz, V. (2016). *Marketing en el siglo XXI*. (S. L. Centro de Estudios Financieros, Ed.) (6th ed.).
- Nielsen, J., & Molich, R. (1990). Heuristic evaluation of user interfaces. In *Proceedings of the SIGCHI conference on Human factors in computing*

*systems Empowering people - CHI '90* (pp. 249–256). New York, New York, USA: ACM Press. https://doi.org/10.1145/97243.97281

- PTC Inc. (2017). Vuforia Developer Portal |. Retrieved March 19, 2017, from https://developer.vuforia.com/
- Roig, A. (1998). L'avaluació de la qualitat a la Gestió Documental. *Lligall*, *12*, 219– 229. Retrieved from

https://www.arxivers.com/index.php/documents/publicacions/revista-lligall-1/lligall-12-1/814-19-l-avaluaico-de-la-qualitat-a-la-gestio-documental-1/file

- Sancho, J. G. (2015). *Aportaciones al proceso de creación de contenidos de realidad aumentada, orientados a formación, industria y construcción*. Universidad de Valencia.
- Schmalstieg, D., & Hollerer, T. (2017). Augmented reality: Principles and practice. In *2017 IEEE Virtual Reality (VR)* (pp. 425–426). IEEE. https://doi.org/10.1109/VR.2017.7892358
- Tovar, L. C., Bohórquez, J. A., & Puello, P. (2014). Propuesta Metodológica Para La Construcción De Objetos Virtuales De Aprendizaje Basados En Realidad Aumentada. *Formación Universitaria*, *7*(2), 11–20. https://doi.org/10.4067/S0718-50062014000200003

Two Reality. (2017). Realidad Aumentada en la Industria - Daqri Smart Helmet. Retrieved March 19, 2017, from http://www.tworeality.com/blog/realidadaumentada-la-industria-daqri-smart-helmet/

UNAM. (2014). Reconocimiento de patrones. Retrieved March 17, 2017, from http://redyseguridad.fi-

p.unam.mx/proyectos/biometria/basesteoricas/reconocimiento.html Vuforia. (2018). Vuforia | Augmented Reality. Retrieved September 27, 2017, from

https://www.vuforia.com/

wikiHow. (2017). Cómo cambiar una llanta: 14 pasos (con fotos) - wikiHow. Retrieved June 19, 2017, from http://es.wikihow.com/cambiar-una-llanta

Wikitude. (2018). Wikitude - Get Started With The World's Leading Cross-Platform AR SDK. Retrieved September 27, 2017, from https://www.wikitude.com/

Wolak, R., Kalafatis, S., & Harris, P. (1998). An Investigation Into Four Characteristics of Services. *Journal of Empirical Generalisations in Marketing Science*. Retrieved from http://members.byronsharp.com/empgens/emp1.pdf

- Young, J. C., Kristanda, M. B., & Hansun, S. (2016). ARmatika: 3D game for arithmetic learning with Augmented Reality technology. In *2016 International Conference on Informatics and Computing (ICIC)* (pp. 355–360). IEEE. https://doi.org/10.1109/IAC.2016.7905744
- Zhao, H., Huang, P., & Yao, J. (2017). Texturing of augmented reality character based on colored drawing. In *2017 IEEE Virtual Reality (VR)* (pp. 355–356). IEEE. https://doi.org/10.1109/VR.2017.7892323

# **Anexos**

# **A. Formatos para la descripción de objetos de RA.**

### **A1. Formato de descripción de Objetos de Realidad Aumentada (F-01\_ORA)**

Utilizar el siguiente formulario para describir la información sobre un objeto que será visualizada con Realidad Aumentada.

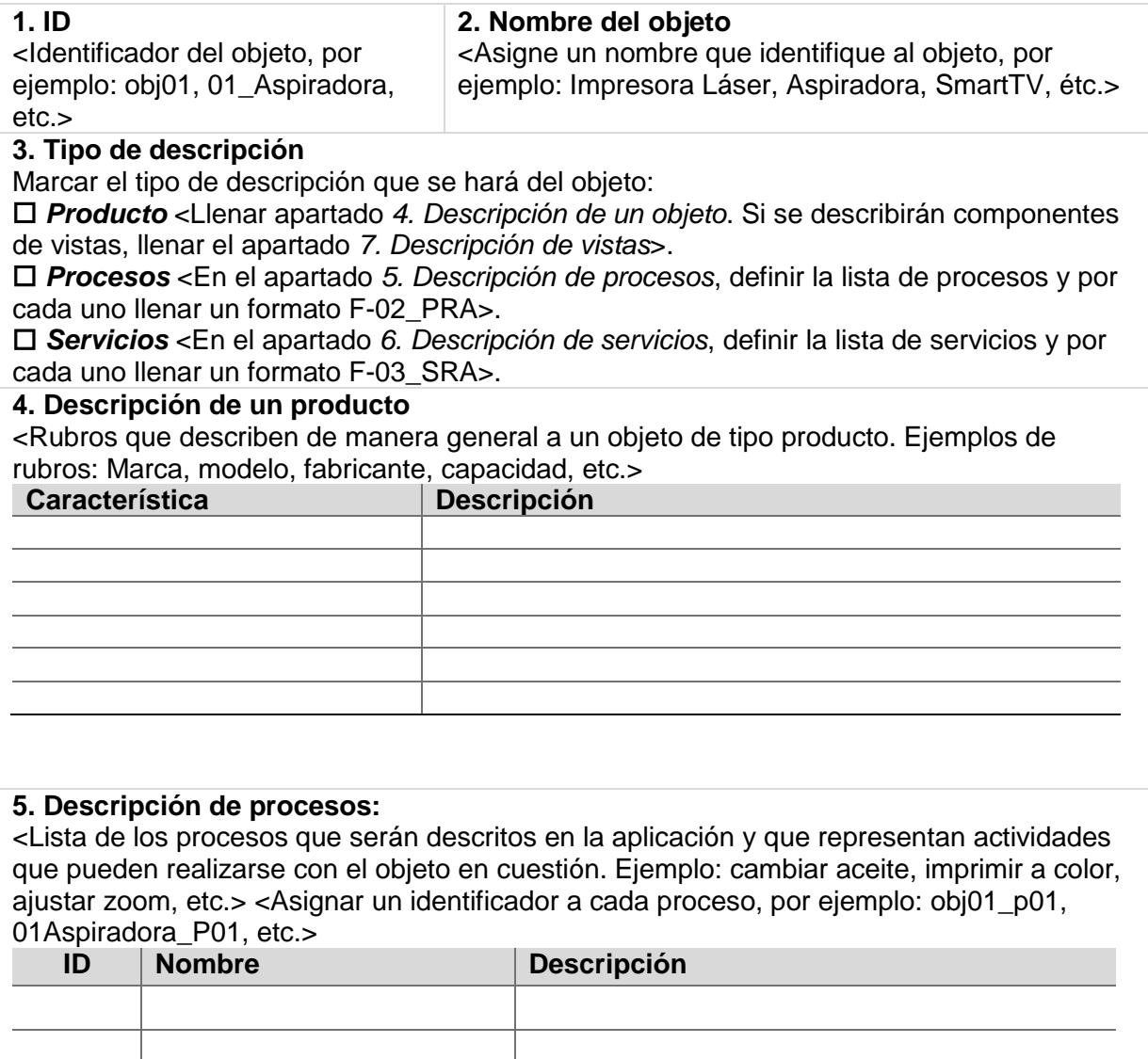

#### **Descripción de servicios:**

<Lista de los servicios que serán descritos en la aplicación y que representan servicios que se ofrecen con el objeto. Ejemplo: Comprar en línea, inscripciones, becas, etc.> <Asignar un identificador a cada servicio, por ejemplo: obj01\_s01, 01Aspiradora\_S01, etc.> <Si en el servicio se describirá la ejecución de un proceso, asignar un ID del proceso y llenar el formato F02\_PRA correspondiente>.

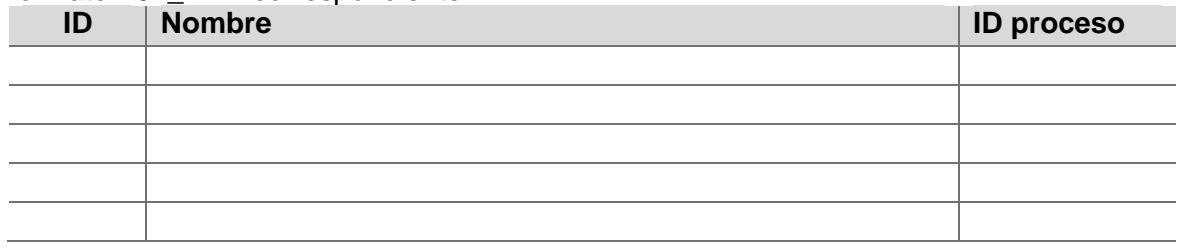

#### **7. Descripción de vistas:**

<Lista de las principales vistas del objeto y los elementos que la componen. Por ejemplo, tomar la vista trasera de una televisión para describir la salida de corriente y otros conectores> <Marcar la vista que tendrá la función de marcador del objeto>.

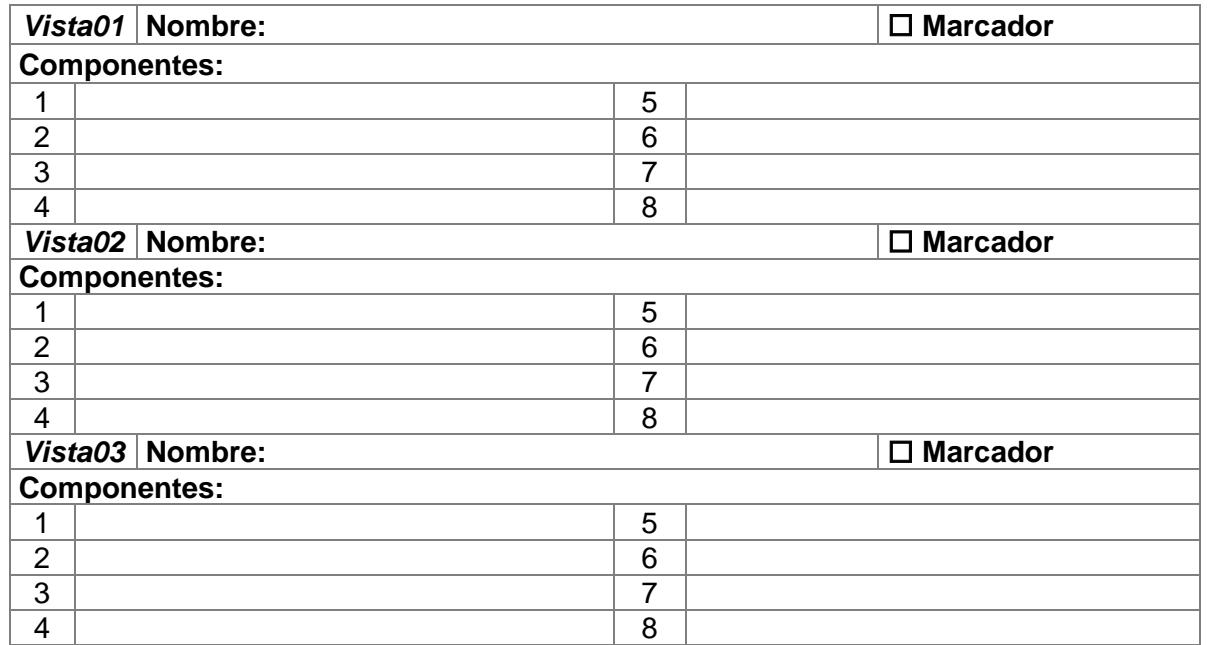

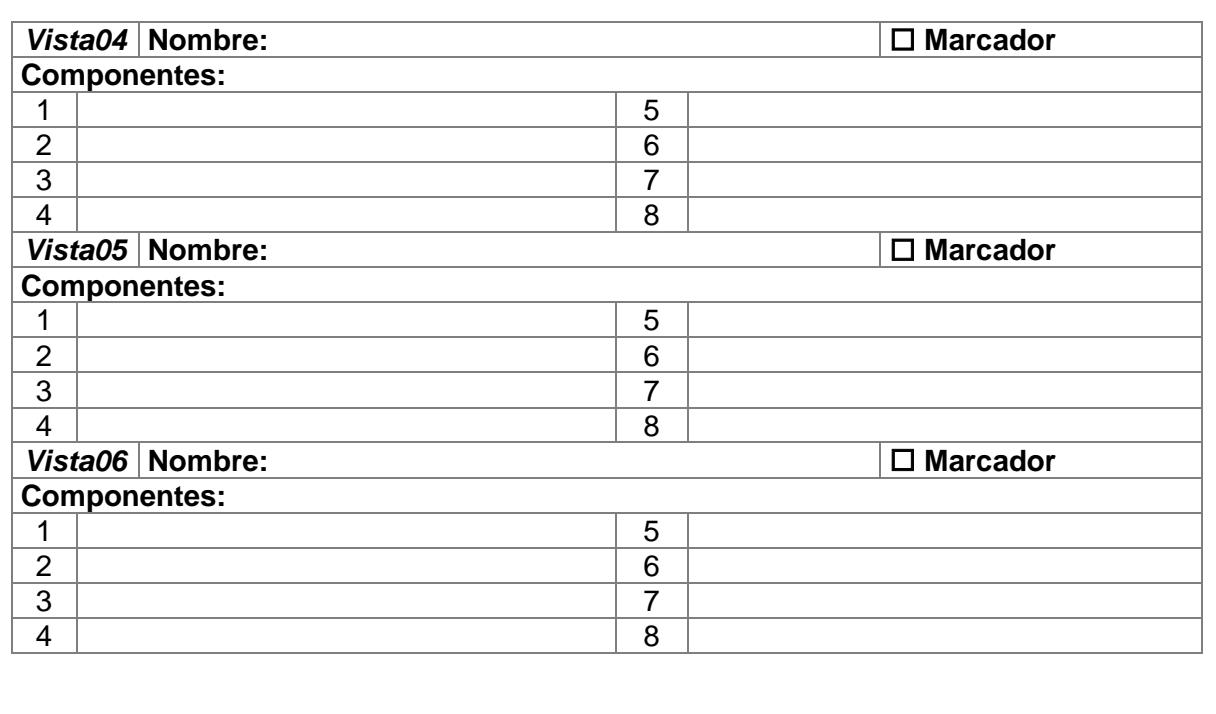

#### **A2. Formato de descripción de Procesos de Realidad Aumentada (F-02\_PRA)**

Utilizar el siguiente formulario para detallar cada proceso de un objeto para describirlo con Realidad Aumentada.

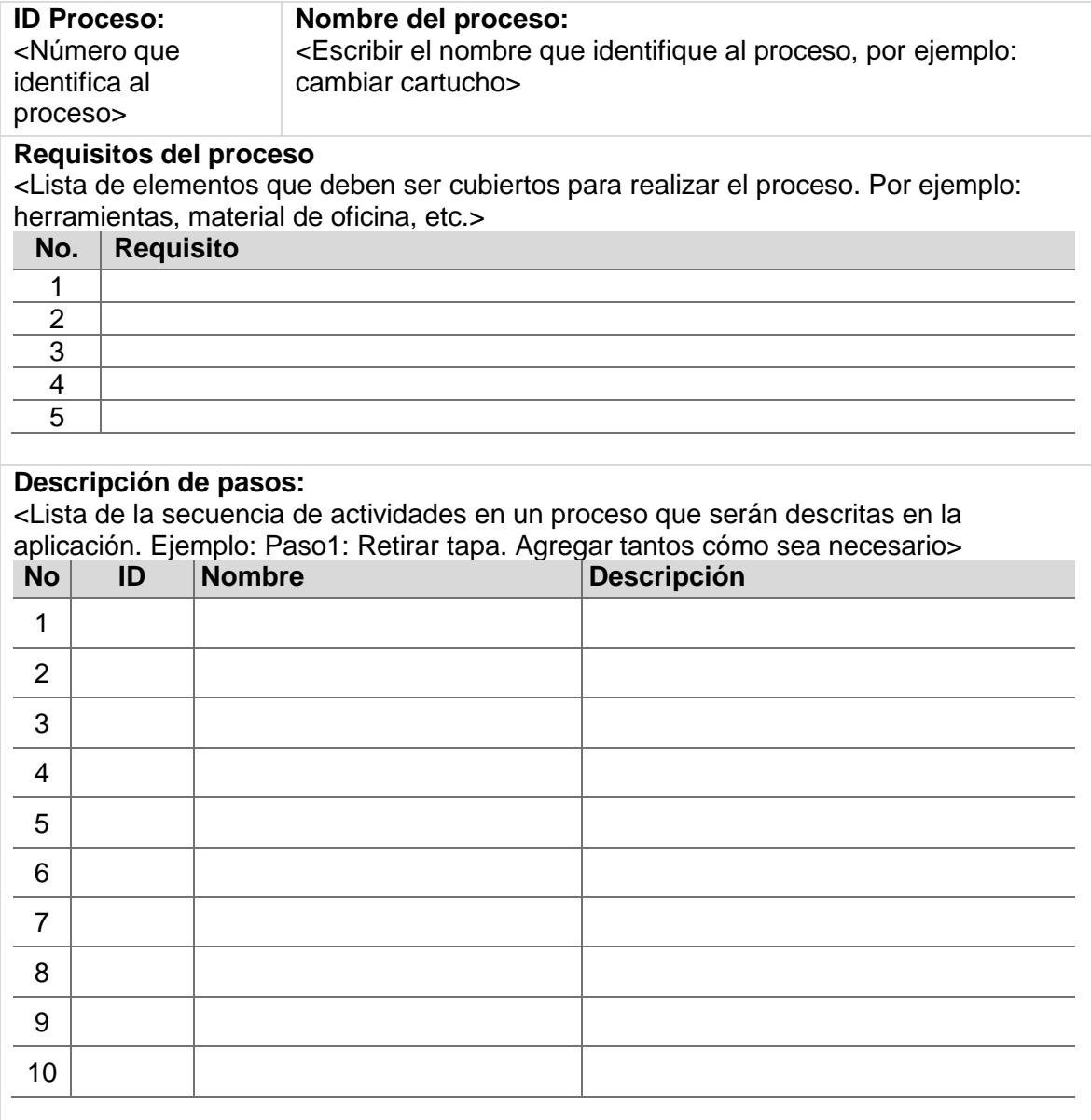

#### **A3. Formato de descripción de Servicios de Realidad Aumentada (F-03\_SRA)**

Utilizar el siguiente formulario para detallar cada servicio de un objeto para ser descrito con Realidad Aumentada.

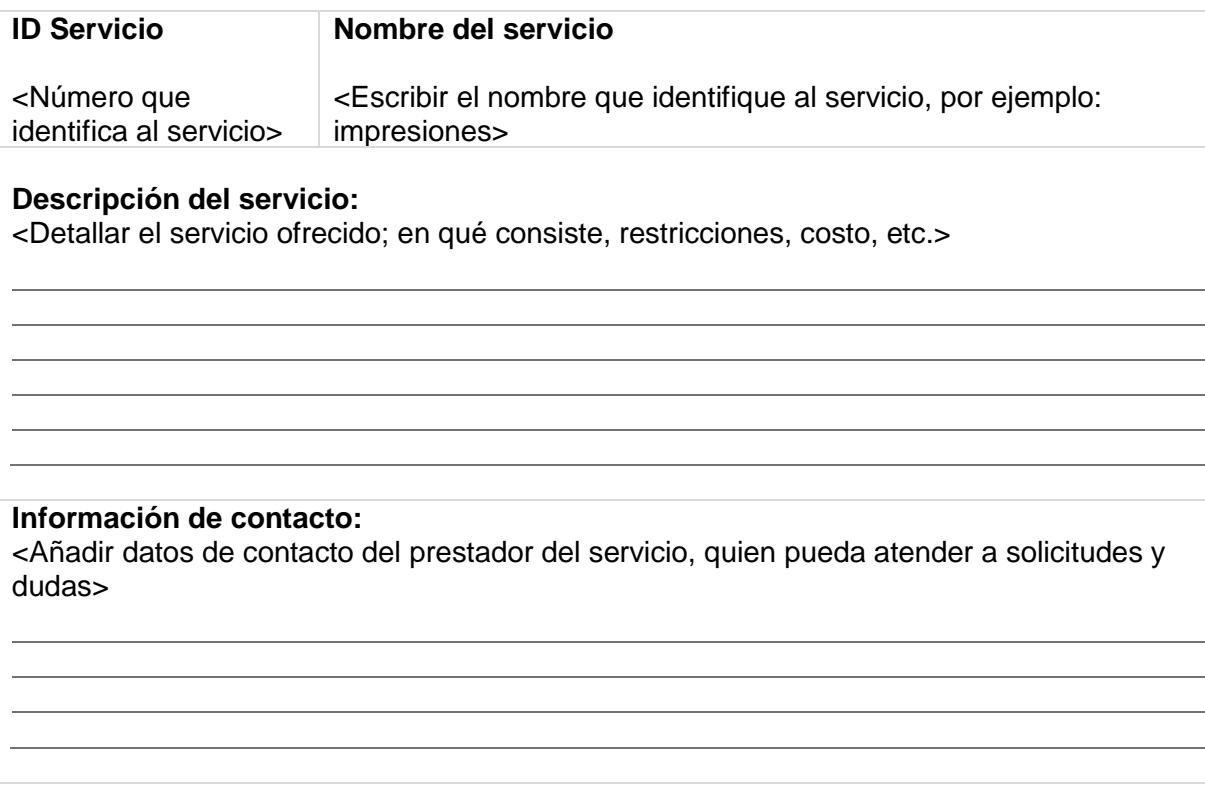

#### **A4. Formato de descripción de Contenido Multimedia de Realidad Aumentada (F-04\_CRA)**

Utilizar el siguiente formulario para detallar cada contenido multimedia que describe la realización de una actividad con el objeto mediante Realidad Aumentada.

#### **ID Objeto.**

<Número que identifica al objeto>

#### **Contenido multimedia**

<Lista del contenido multimedia que describe cada paso de un proceso. Por ejemplo: video ilustrativo sobre la aplicación de tinta a un cartucho, modelo 3D para cambiar una llanta. > *Tipo: Video, Audio, Imagen, Modelo 2D o Modelo 3D.*

**NOTA:** Establecer como máximo un contenido por cada tipo.

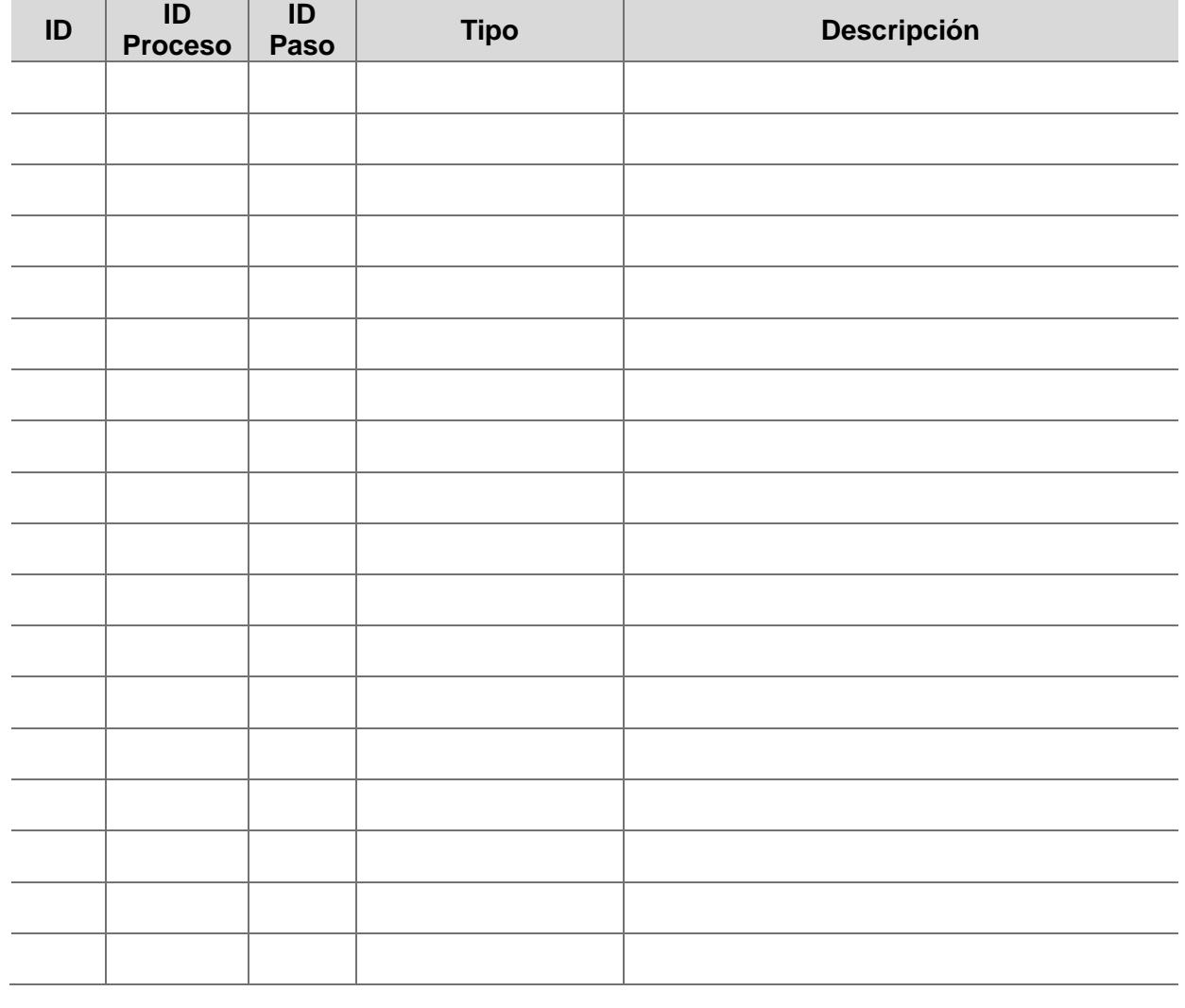

# **B. Formatos de casos de evaluación**

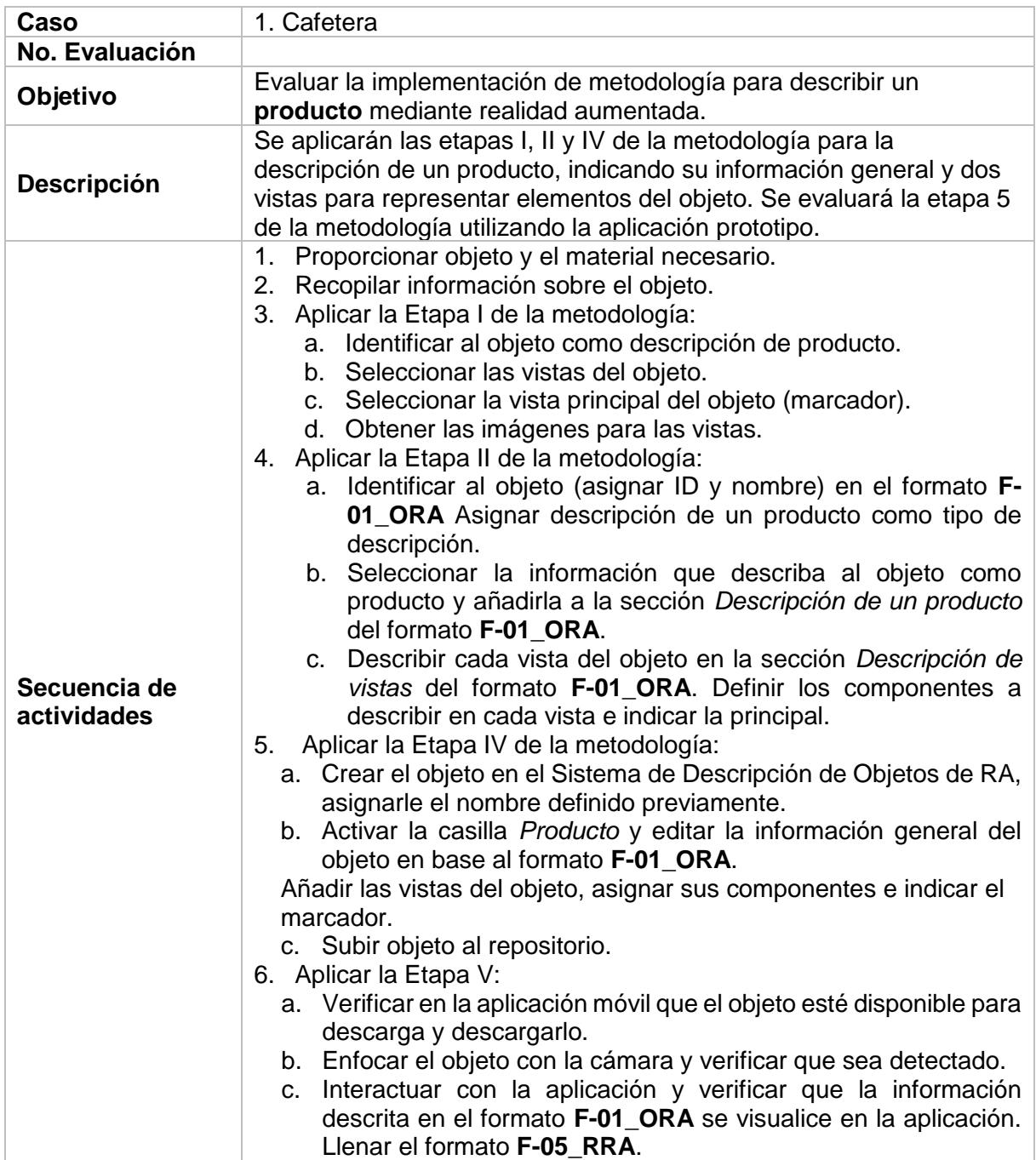

#### **B1. Caso de evaluación I - Cafetera**

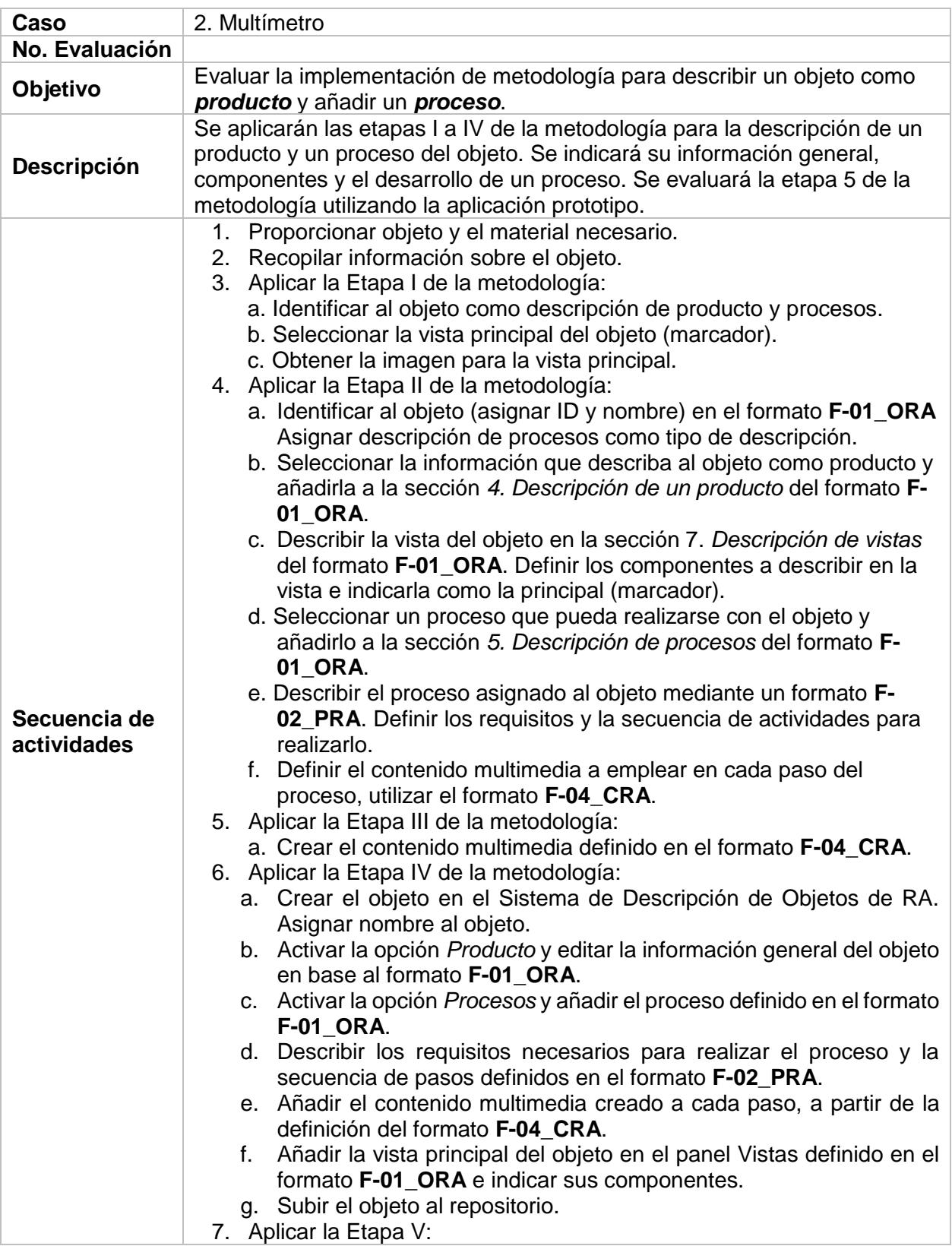

# **B2. Caso de evaluación II - Multímetro digital**

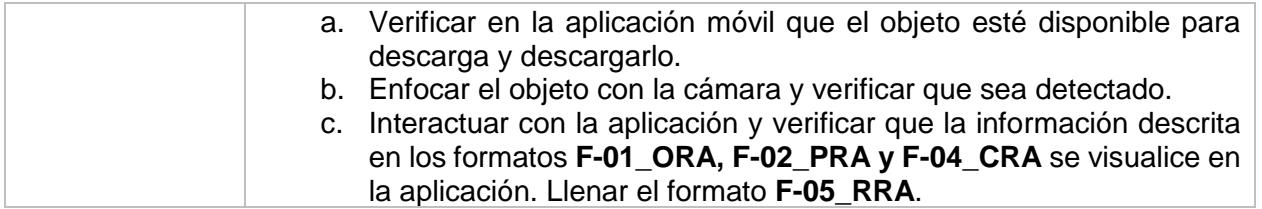

# **B3. Caso de evaluación III – Impresora 3D**

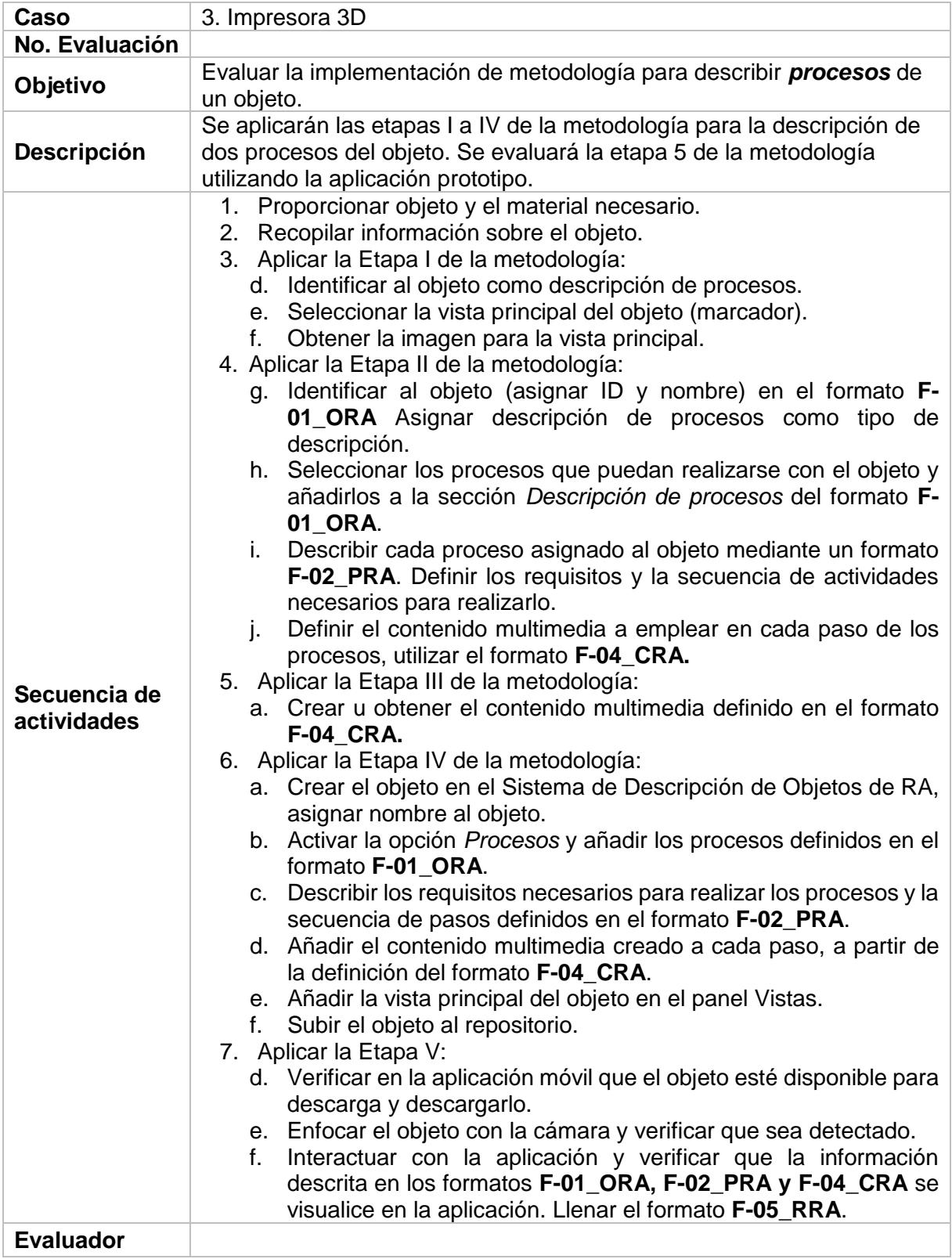

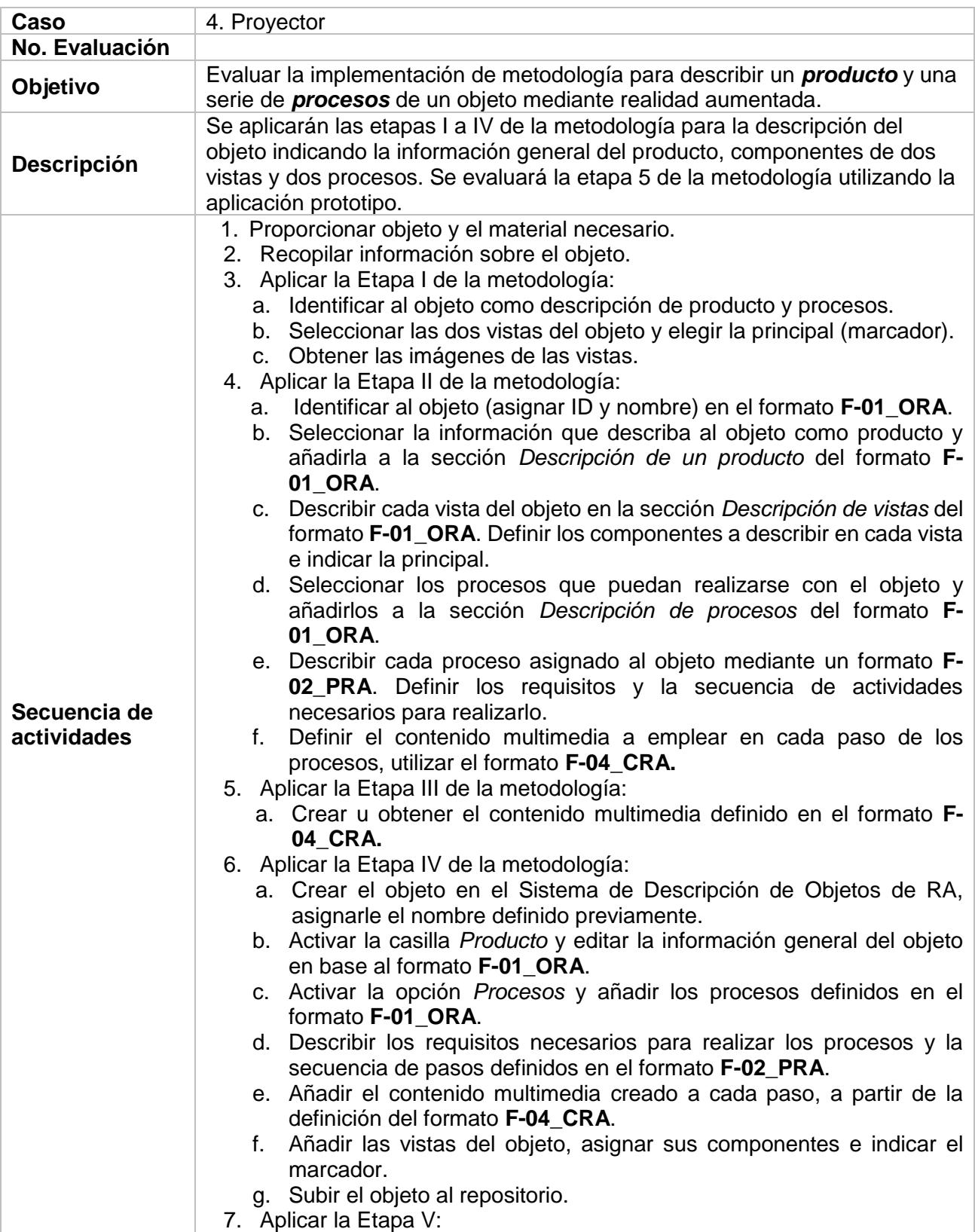

# **B4. Caso de evaluación IV – Proyector**
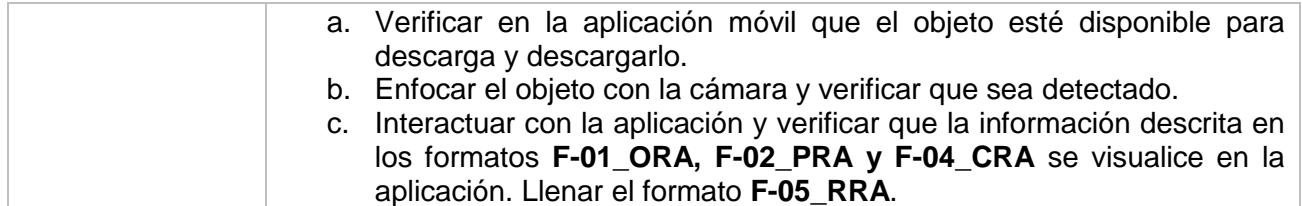

## **B5. Caso de evaluación V – Departamento de Servicios Escolares**

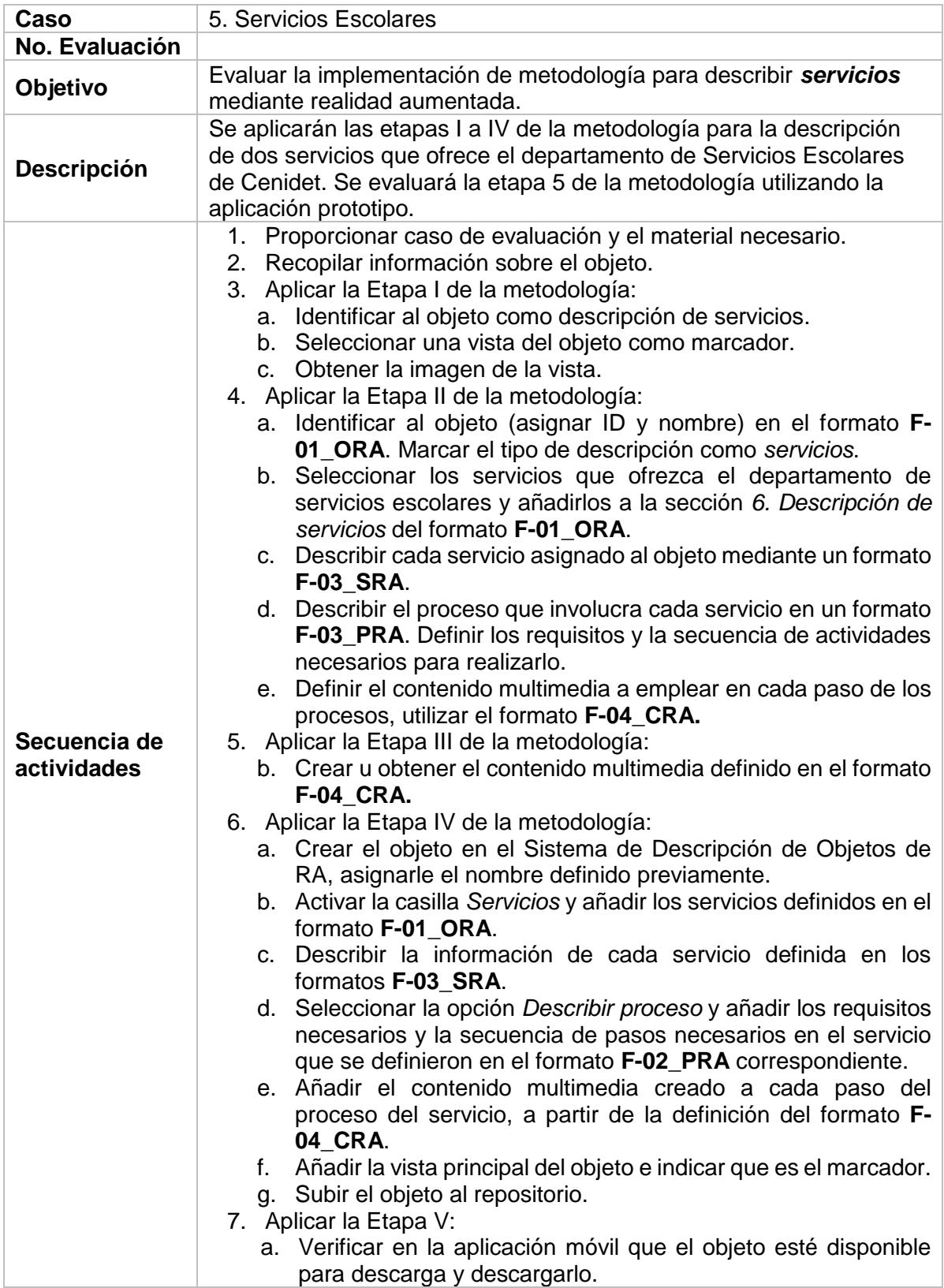

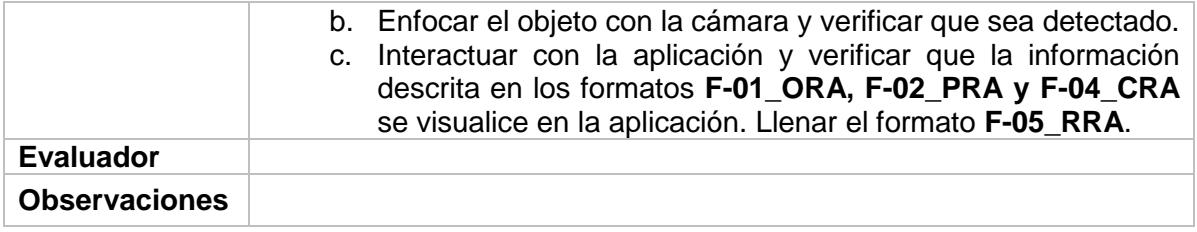